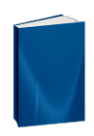

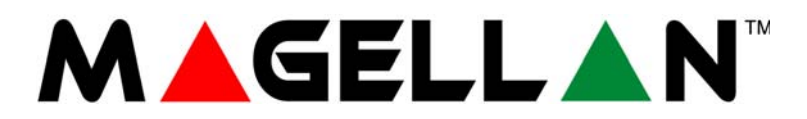

MG5000 V2.40 MG5050 V2.40

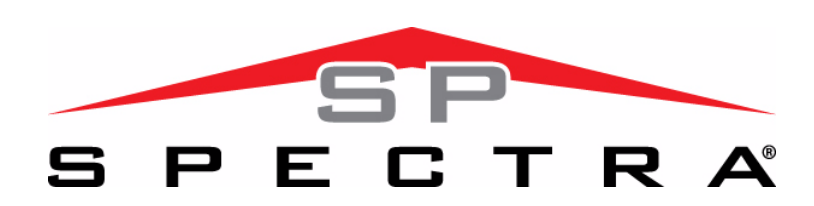

SP5500 V2.40 SP6000 V2.40 SP7000 V2.40

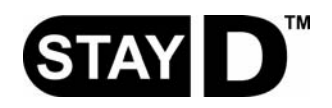

**Instalación y Consulta**

Esperamos que este producto sea de su completa satisfacción. De tener alguna pregunta u opinión, no dude en visitar www.paradox.com para hacernos partícipe de sus comentarios.

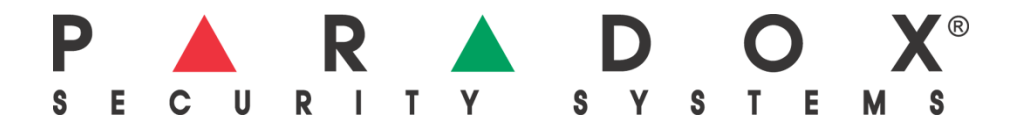

# **Tabla de Materias**

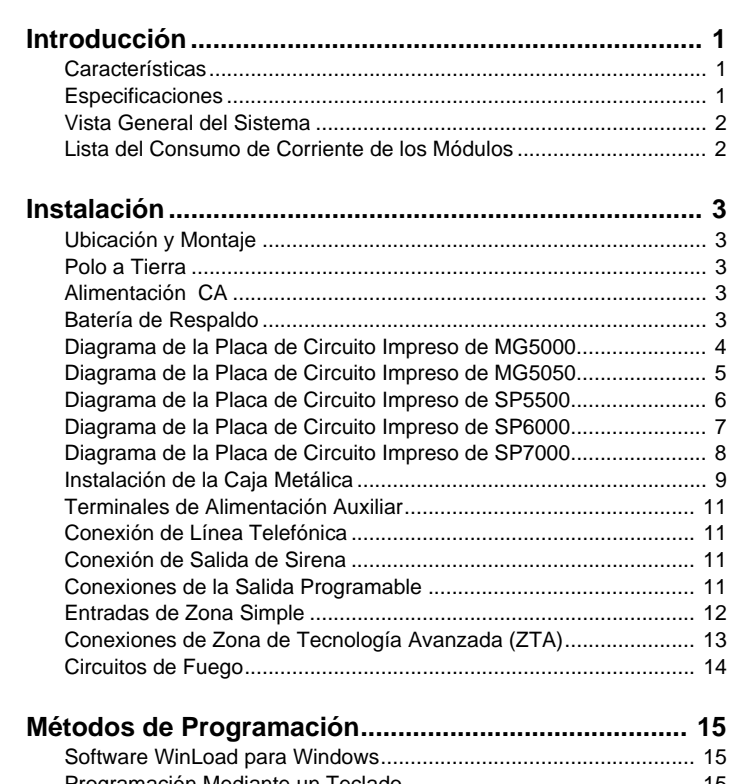

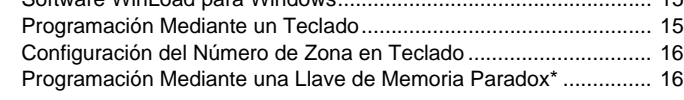

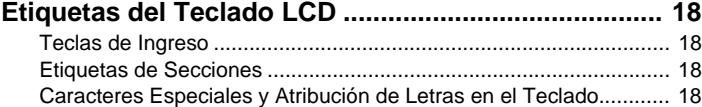

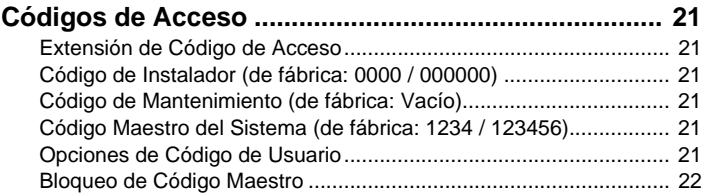

```
Modo StayD .................................................................... 23
Vista General .................................................................................... 23
Trayectorias de Entrada /Salida ....................................................... 23
Entrada /Salida con un Teclado........................................................ 23
Entrada /Salida con un Control Remoto ........................................... 23
Modo Ventana y Retardo de Rearmado ........................................... 23
Configuración Avanzada................................................................... 23
```
**Programación de Zonas................................................ 24** Definiciones de Zona ........................................................................ 24 Estado de Definición de Zona........................................................... 28 Asignación de Zonas a Particiones .................................................. 28 Opciones de Zona ............................................................................ 28 Zonas de RFL ................................................................................... 30 Doblado de Zonas - ZTA .................................................................. 30 Entrada de Sabotaje en APR-ZX8 ID A (Central + 1)....................... 30 Entrada de Sabotaje en el APR-ZX8 ID B (Central + 9) ................... 30 Entrada de Sabotaje en el APR-ZX8 ID C (Central + 17)................. 30 Opciones de Cableado de ZTA ........................................................ 30

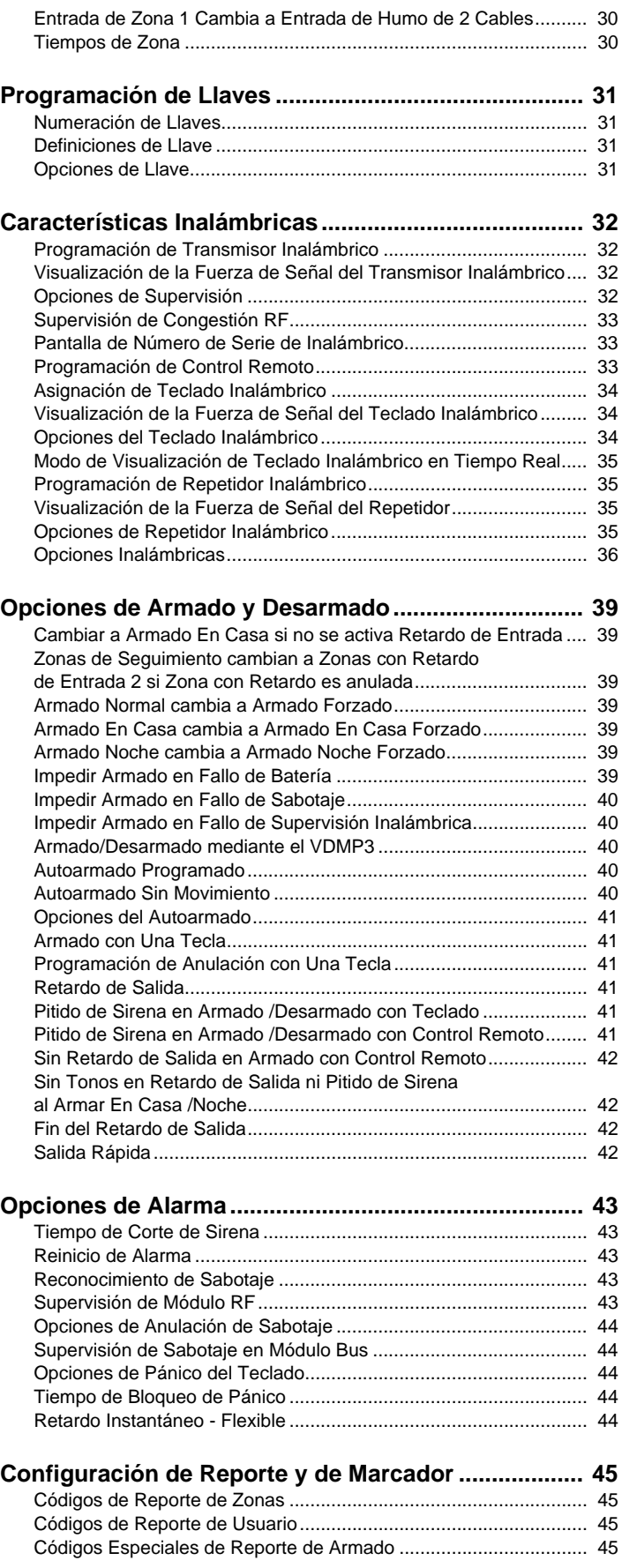

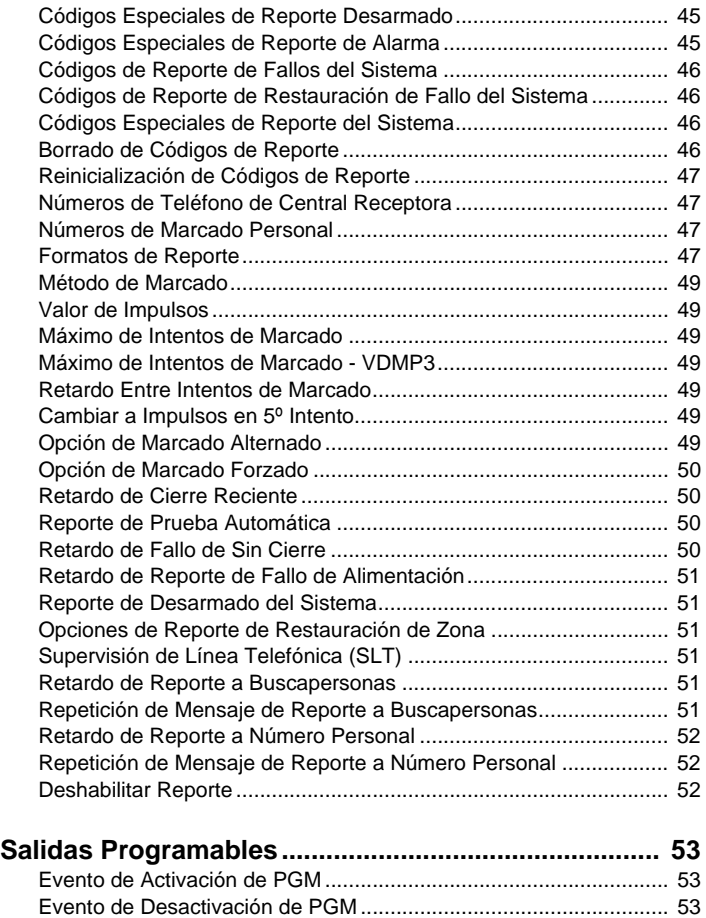

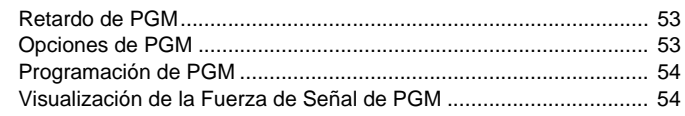

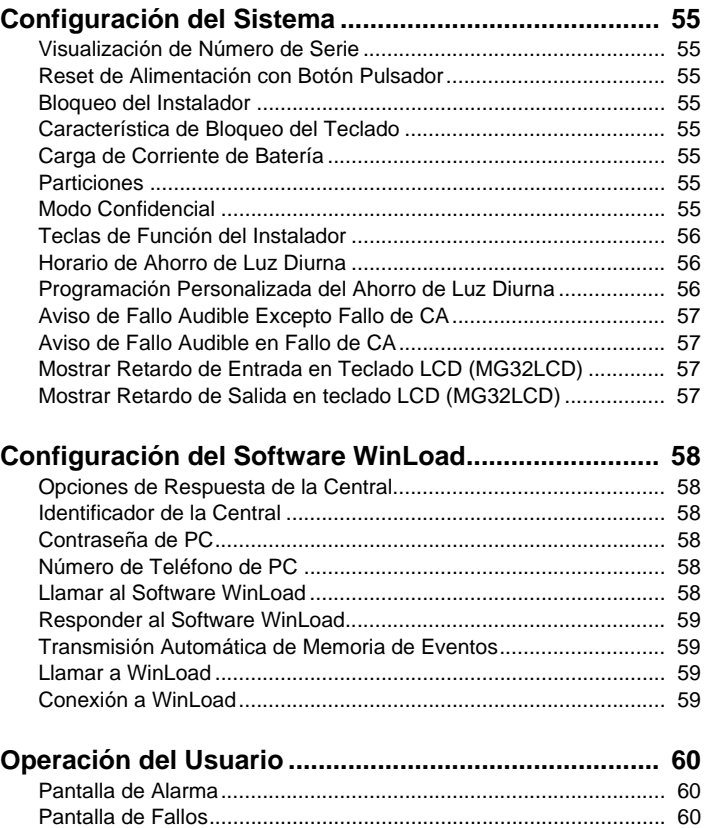

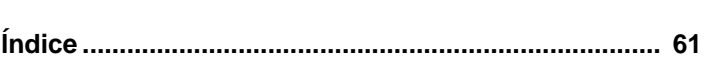

### **1.1 Características**

- 32 zonas (cualquiera puede ser zona inalámbrica o en teclado)
- 32 usuarios y 32 controles remoto (uno por usuario).
- Actualizaciones locales: Actualización del firmware de la central mediante la conexión a una PC vía la interfaz 307USB y usando después el software WinLoad (V2.80 o posterior).
- Programación con menús de los códigos de Instalador, Maestro y de Mantenimiento. Esto permite al usuario programar la central mediante una interfaz simple y fácil de usar, sin tener que usar los números de secciones.
- Múltiples Números de teléfono para el reporte de eventos: Tres para la central receptora, cinco para el marcado personal y uno para el reporte a buscapersonas. Ahora, la central puede contactar a hasta cinco personas de ocurrir una alarma.
- Calendario con tiempo de ahorro de luz diurna (habilitar la sección **[730]**, opción [1]) y seleccionar la sección **[731]** para ingresar el Código de País): Se puede ahora seleccionar 1 de 18 grupos de países diferentes cada uno con su propio tiempo de ahorro de luz diurna preprogramado. Se puede personalizar el tiempo de ahorro de luz diurna mediante la programación de las secciones **[732]** y **[733]**.
- Nuevo método de armado Noche: Parecido al armado En Casa, el armado de Noche permite a los usuarios permanecer en un área protegida, ofreciendo un nivel de protección superior. Por ejemplo, en una casa de dos pisos, el perímetro está protegido con el armado En Casa. Con el armado de Noche, el perímetro así como el piso principal están protegidos (detectores de movimiento, etc.), permitiendo la circulación en el segundo piso y en los dormitorios.
- Conexión de hasta 15 teclados cableados en bus de comunicación de 4 cables.
- Reset de alimentación con botón pulsador: Conveniente botón de reset ahorra tiempo cuando se requiere un momentáneo corte de energía en lugar de tener que desconectar físicamente los cables de alimentación de la central. Pulsar y mantener el interruptor RESET durante cinco segundos. La luz LED de ESTADO empieza a parpadear. Pulsar el interruptor RESET nuevamente en los primeros 2 segundos del parpadeo de la luz LED. La central vuelve a los valores de fábrica y se reinicia. También, se puede devolver todas las secciones programables a los valores de fábrica en la sección **[950]**.
- Disponible en 433MHz ó 868MHz
- Compatible con la Llave de Memoria (PMC-4 y PMC5).
- Supervisión de congestión RF (sección **[700]**, opción [5]): La central reporta un fallo si hay congestión o bloqueo de señal RF.
- Compatible con el formato de reporte SIA a Receptora.

### **1.2 Especificaciones**

#### **1.2.1 Centrales Magellan /Spectra SP**

- 
- 
- 
- 
- 

• Alimentación CA: Transformador de 16Vca (ver la [Tabla 1 en la página 3\)](#page-5-0) con tensión mínima de 20VA (Rec. 40VA), 50 a 60Hz Batería: 12Vcc, 4Ah/7Ah

• Aux. Alimentación:*\** Típica a 600mA, máximo 700mA, apagado sin fusible a 1.1A

• Salida de Sirena:*\*\** 1A, apagado sin fusible a 3A • PGMs: Salida de baja tensión de 100mA (cada PGM) MG5000/SP5500/SP6000 = 2 PGMs en placa**†** MG5050/SP7000 = 4 PGMs en placa

#### **1.2.2 Teclados Magellan /Spectra SP**

• Alimentación: Típico 9 - 16Vcc

• Consumo de Corriente MG32LED: 170mA, MG10LEDV/H: 95mA, MG32LRF: 40mA, MG32LCD: 110mA

- 1 zona en teclado estándar
- Interruptor antisabotaje en placa (opcional)
- Máxima Extensión Máximo de tirada de cable es de 230m (750ft)

Las especificaciones pueden cambiar sin previo aviso

*\* No puede exceder 200mA en instalaciones UL. \*\*No puede exceder 1A en instalaciones UL.* **†** PGM3 y PGM4 en opción para el SP6000

## **1.3 Vista General del Sistema**

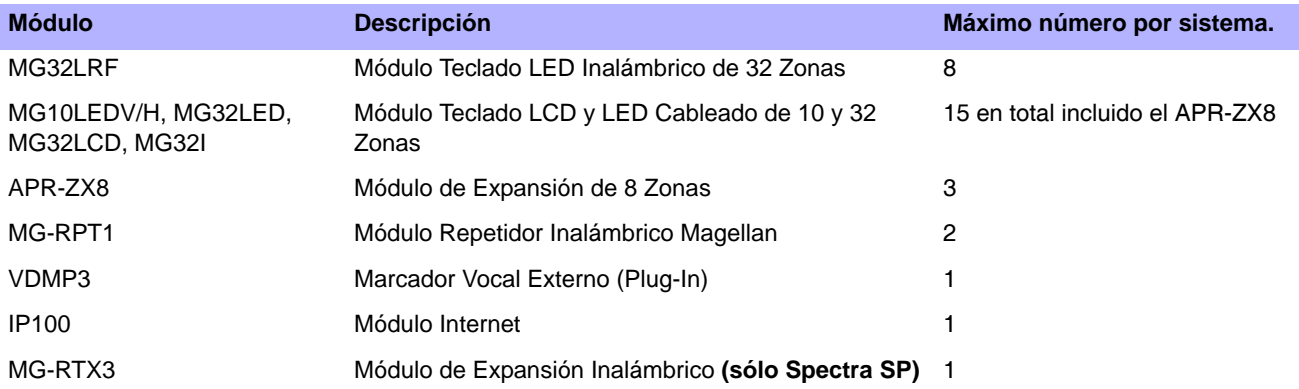

## **1.4 Lista del Consumo de Corriente de los Módulos**

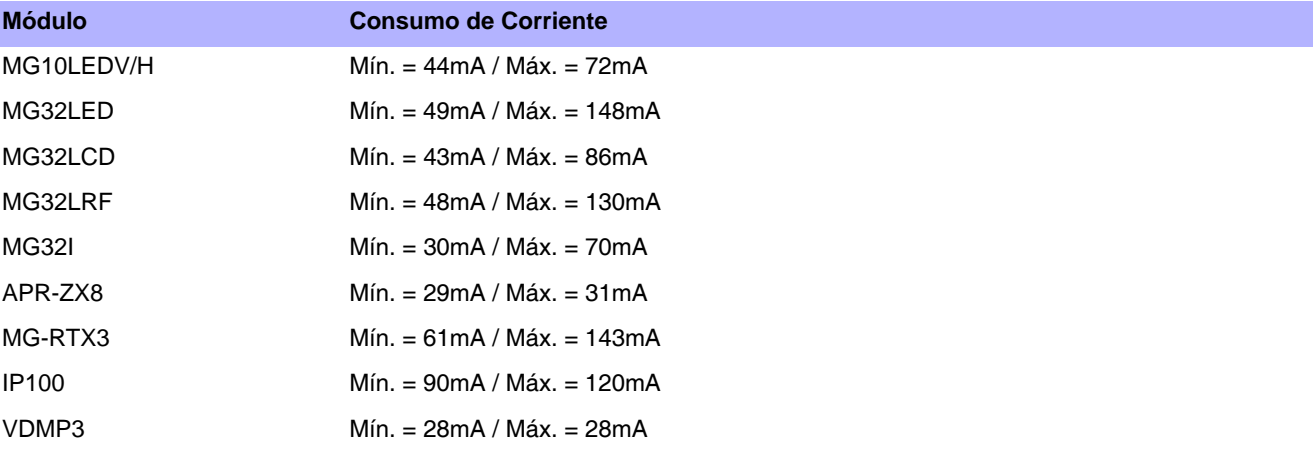

### **2.1 Ubicación y Montaje**

Antes de montar la caja, empujar los cinco topes de montaje de nylon dentro de la parte posterior de la caja. Introducir todos los cables en la caja y prepararlos para la conexión antes de montar el circuito impreso en la parte posterior de la caja. Designar un lugar de instalación central en el piso principal de difícil acceso para los intrusos, y dejar por lo menos 5cm (2in) libres alrededor del panel para permitir una adecuada ventilación y disipación de calor. El lugar de instalación debe ser seco y estar cerca de una fuente de CA (corriente alterna), polo a tierra y a una línea telefónica. Evitar instalarlo cerca o en la ruta de fuertes campos de RF (i.e. luces de neón, computadoras), y sobre o cerca de objetos de metal, cajas de cortacircuitos, acondicionadores de aire y ductos de calefacción en vista que podrían causar interferencia y reducir la sensibilidad. Evitar instalar la central en el sótano.

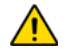

*No cortar, doblar o alterar la antena y asegurarse que los cables eléctricos no pasen por encima de la antena pues esto podría afectar la recepción de la señal.*

### **2.2 Polo a Tierra**

Conectar los terminales de polo a tierra de la zona y del marcador telefónico, desde la central hasta la caja metálica y a una tubería de agua fría o a la varilla a tierra según los códigos eléctricos locales.

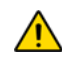

*Para máxima protección contra descargas eléctricas (rayos) usar polos a tierra separados para el marcador y para las zonas tal como se ve en los diagramas de circuito impreso de cada panel respectivo. En instalaciones UL, la caja metálica debe estar conectada a tierra con la tubería de agua fría.*

### <span id="page-5-2"></span>**2.3 Alimentación CA**

No usar ningún conectador con interruptor para alimentar el transformador. Conectar el transformador como muestra la [Figura 1](#page-5-1)  [en la página 3](#page-5-1). Usar la Tabla 1 para determinar el transformador requerido.

<span id="page-5-0"></span>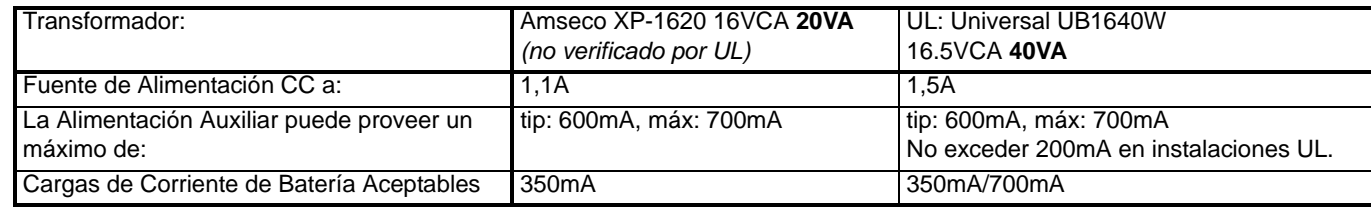

#### Tabla 1: Tabla de Requisitos del Transformador

### **2.4 Batería de Respaldo**

Para suministrar alimentación durante una pérdida de corriente, conectar una batería de respaldo recargable de plomo ácido o gel de 12Vcc 4Ah como se muestra en la [Figura 1](#page-5-1) aquí abajo. Usar una batería de 7Ah para cumplir con los requisitos de incendio de UL. Conectar la batería después de haber conectado la corriente CA. Al instalar la batería, verificar que la polaridad es la correcta pues una conexión inversa quemará el fusible de la batería.

### **2.4.1 Prueba de Batería**

Si la batería está desconectada o si su fusible está quemado, un fallo de Sin Batería / Batería Baja aparece en la pantalla de fallos del teclado (ver *[Pantalla de Fallos](#page-62-0)* en la página 60). Este fallo también aparece si la capacidad de la batería está muy débil o si su voltaje cae a 10.5 voltios o menos cuando la central es alimentada por la batería de respaldo. A 8.5 voltios o menos, la central se apaga y todas las salidas se cierran.

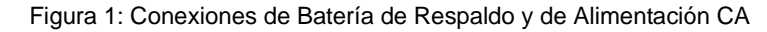

<span id="page-5-1"></span>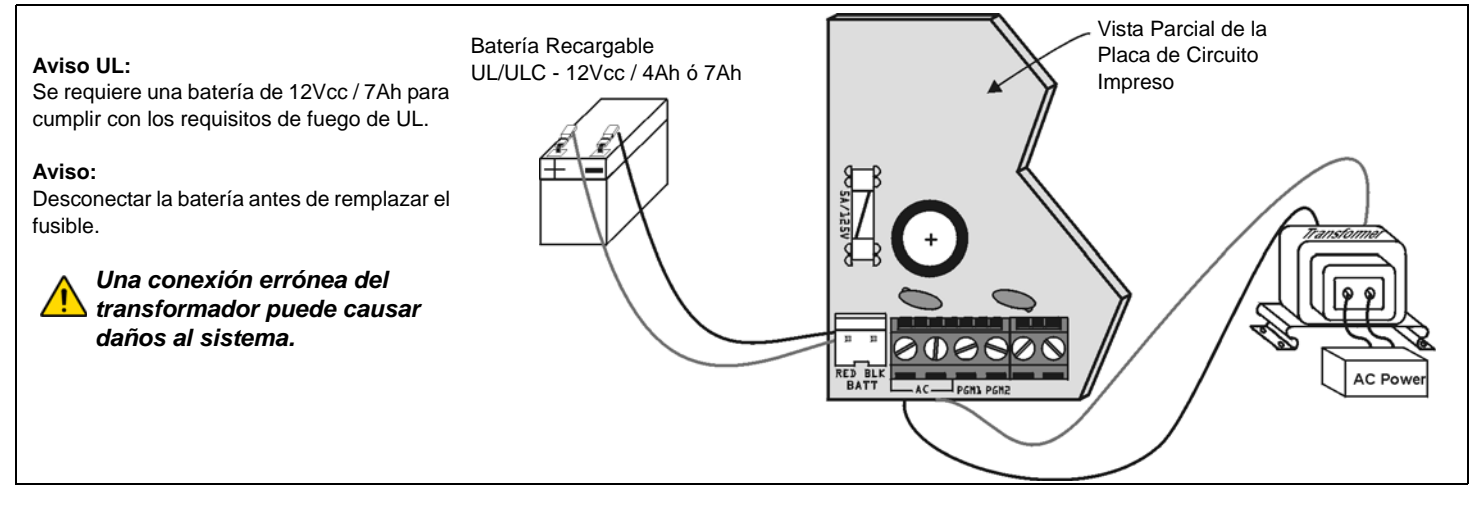

### **2.5 Diagrama de la Placa de Circuito Impreso de MG5000**

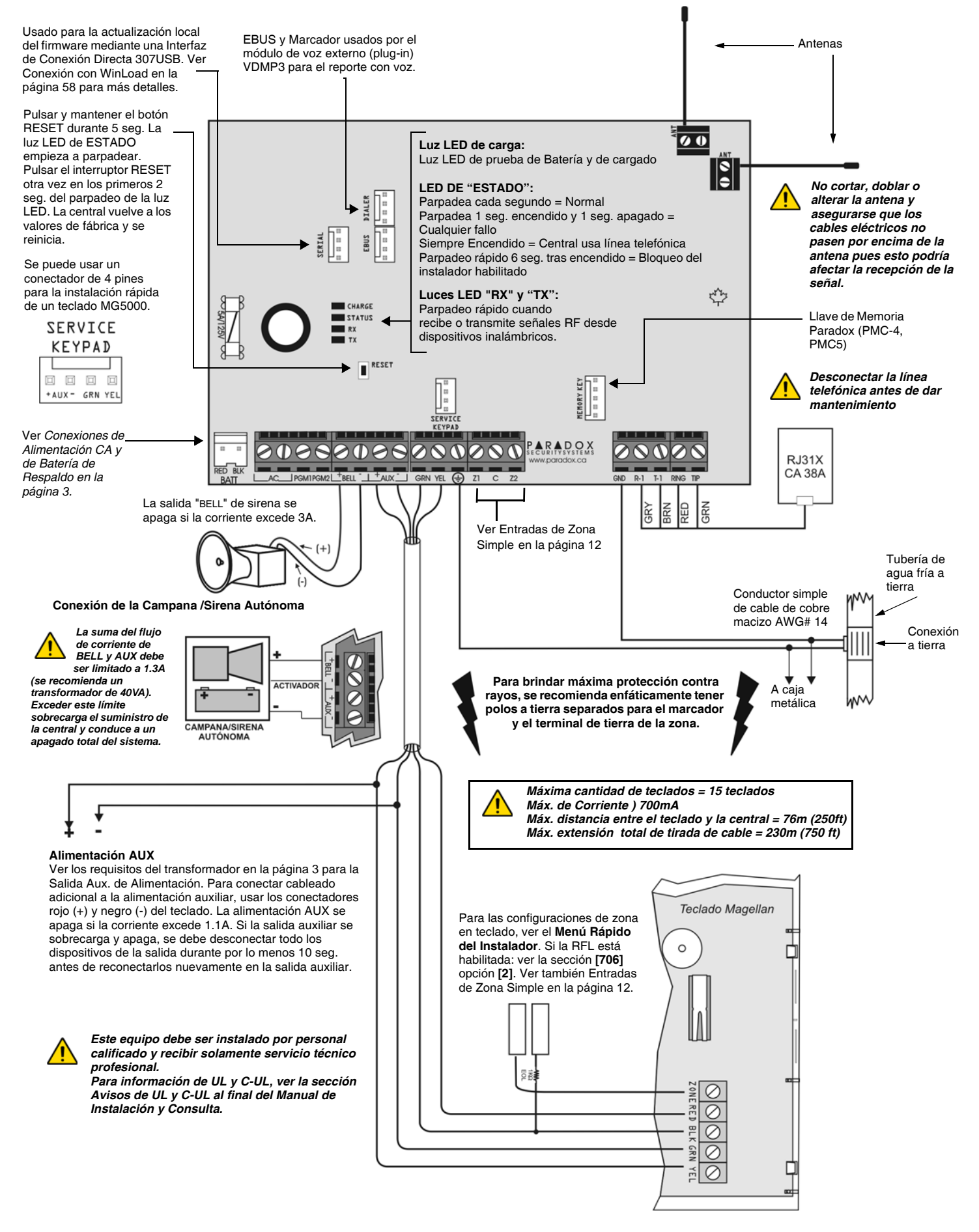

### **2.6 Diagrama de la Placa de Circuito Impreso de MG5050**

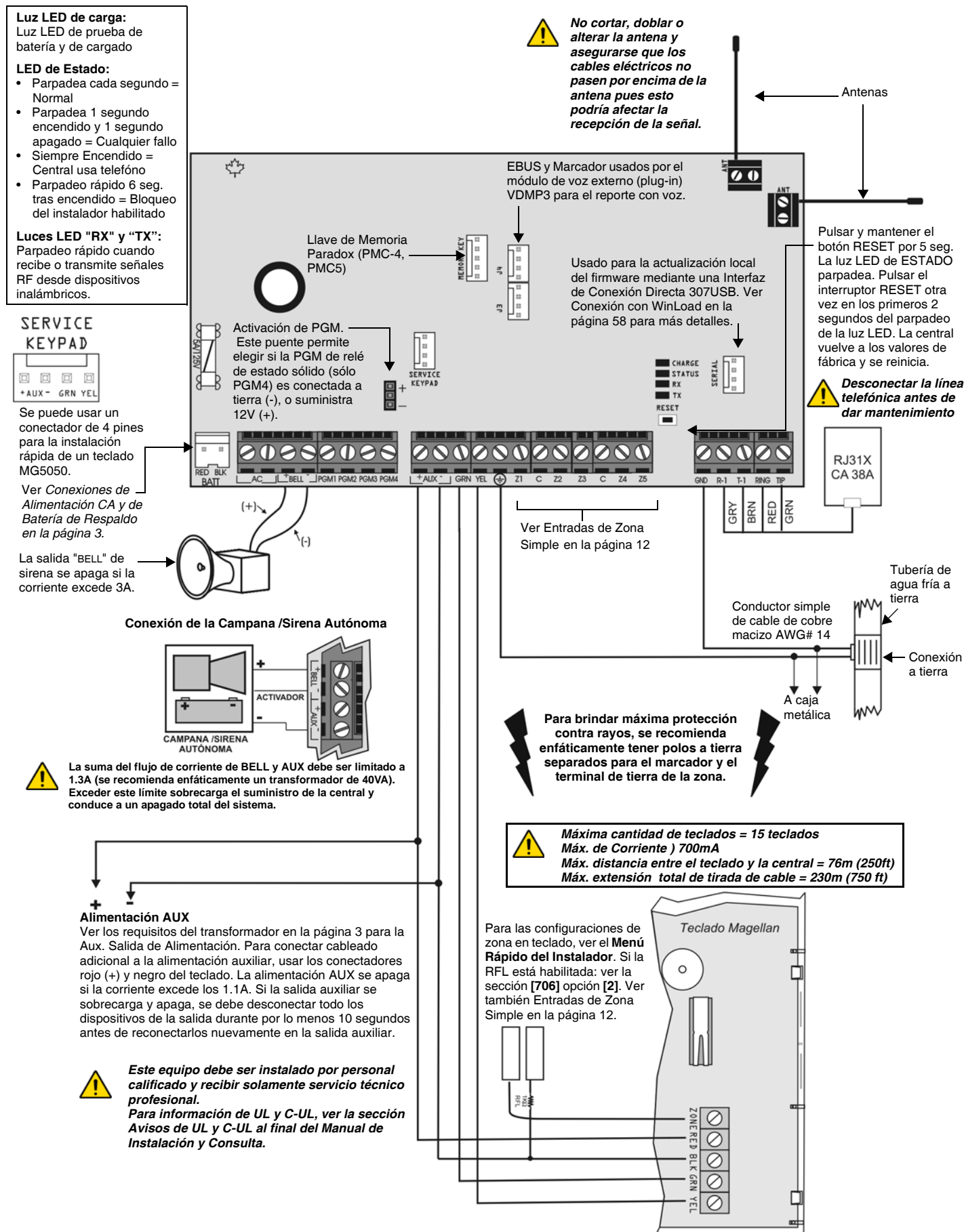

### **2.7 Diagrama de la Placa de Circuito Impreso de SP5500**

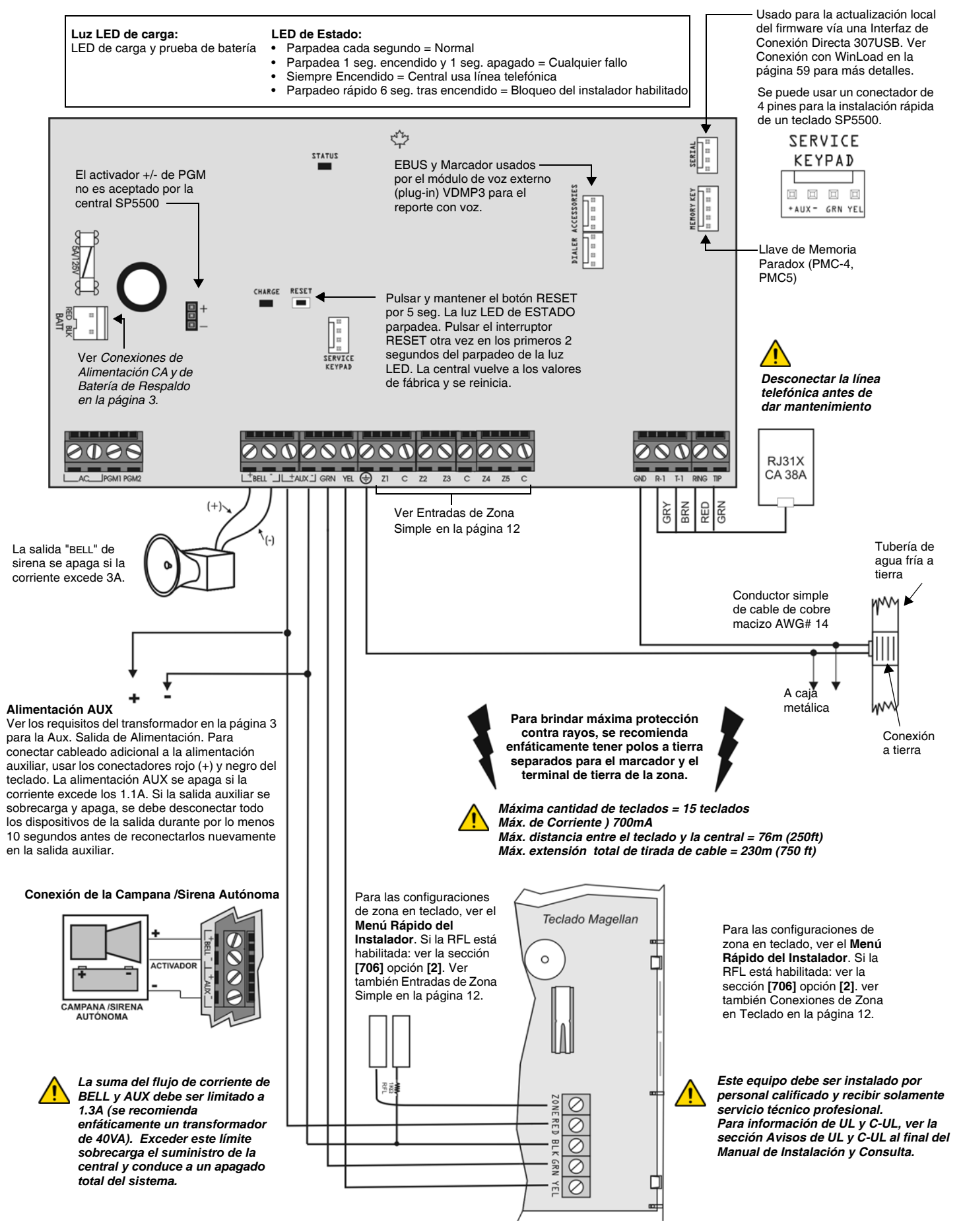

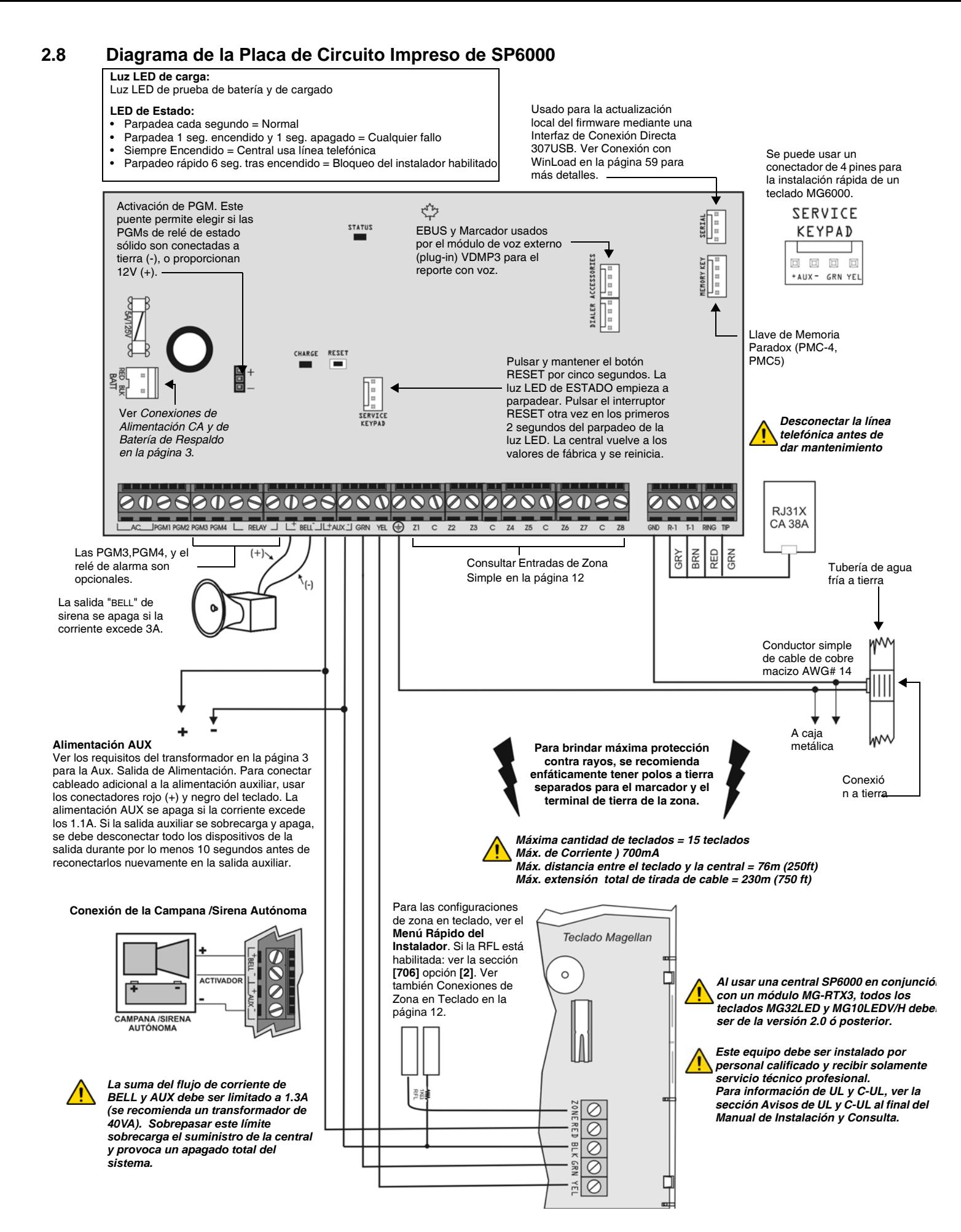

### **2.9 Diagrama de la Placa de Circuito Impreso de SP7000**

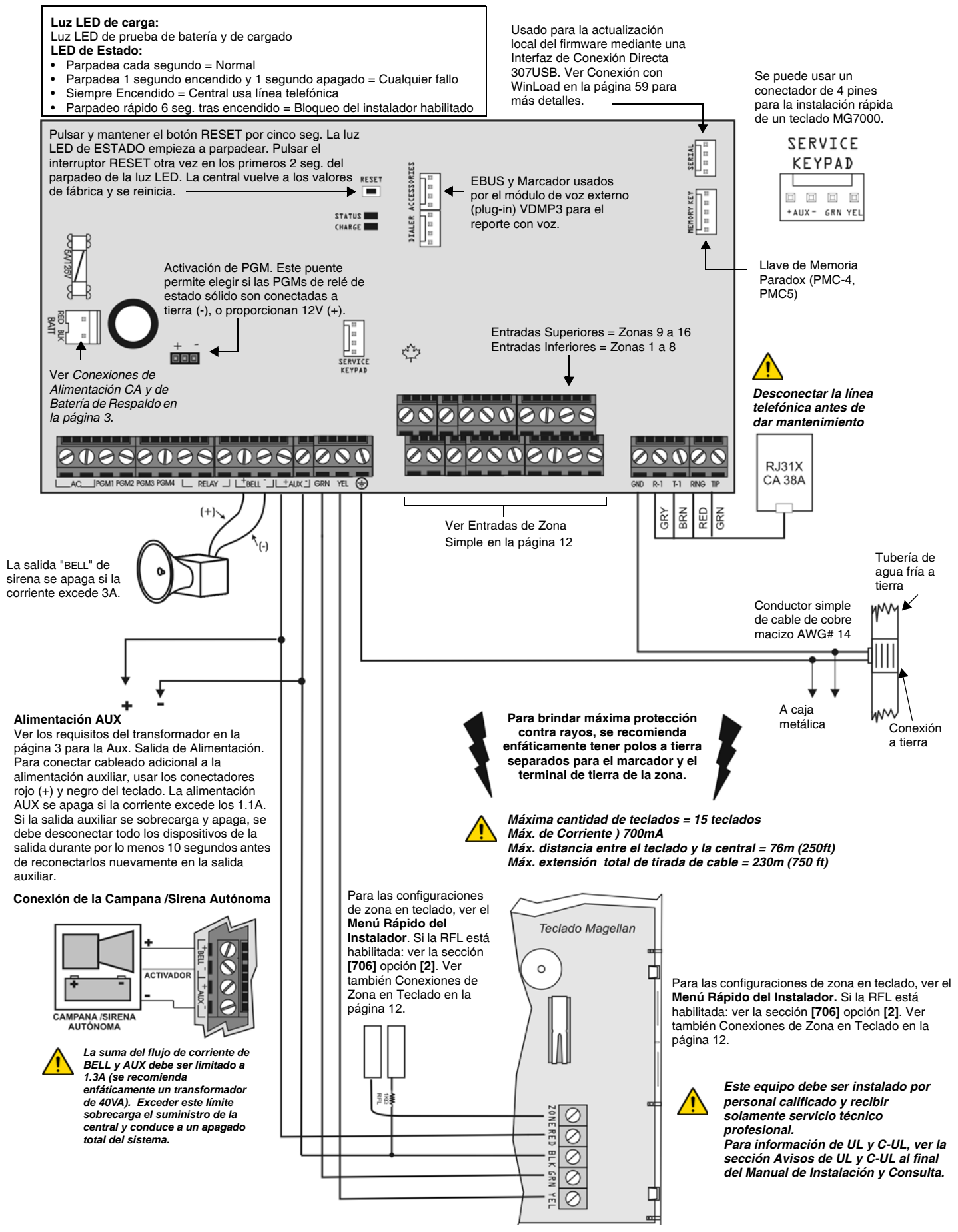

### **2.10 Instalación de la Caja Metálica**

Las cruces y la línea punteada representan la ubicación de montaje. Si se requieren dimensiones específicas, comunicarse con el Departamento de Asistencia Técnica para Distribuidores de Paradox. Para la instalación UL recomendada de la central MG5000 solamente, ubicar la PCI una ranura más baja que la ubicación de montaje.

## **MG5000 (8x10") MG5000 (11x11")**

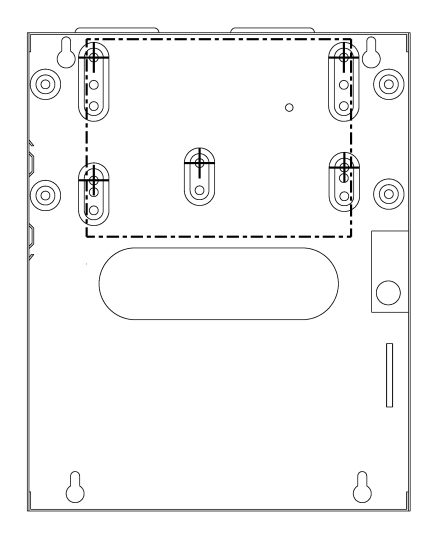

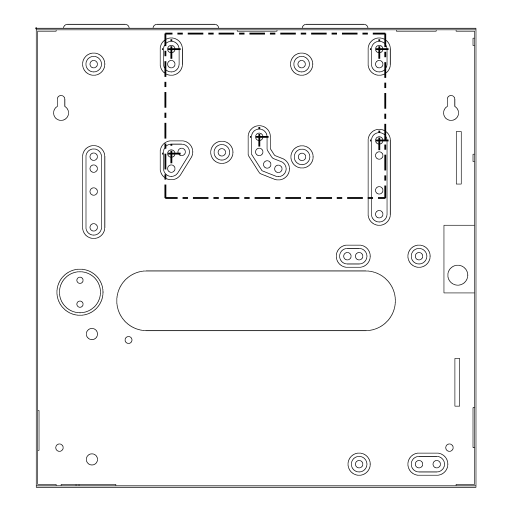

## **MG5050 (11x11")**

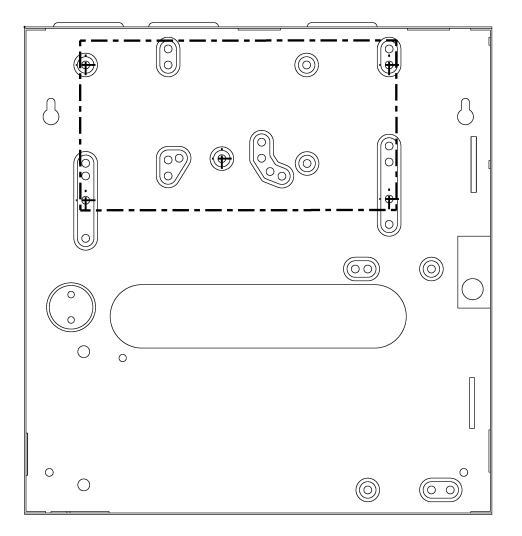

0 9  $^{\circledR}$  $^{\circledR}$  $\delta$  $\delta$  $\sqrt{2}$ ß l.<br>P to  $\circledcirc$  $\circledcirc$  $\circlearrowright$  $\overline{\phantom{a}}$  $\circ$  $\circ$  $\circledcirc$  $\circ$  $\circledcirc$ 

**SP7000 (11x11")** 

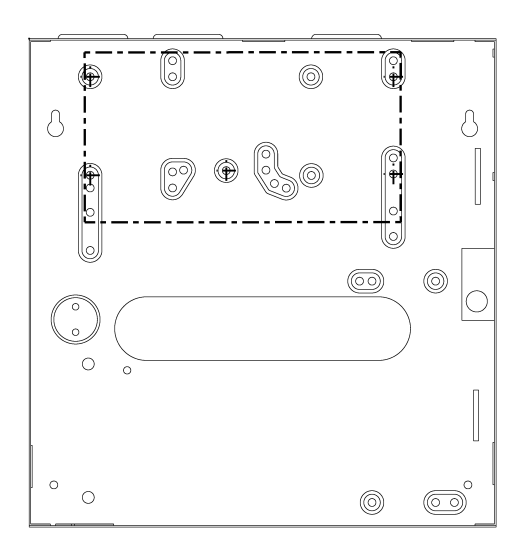

**SP6000 (11x11")** 

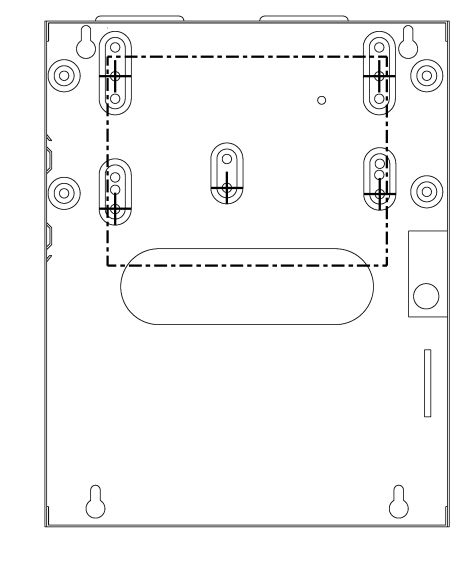

### **2.11 Terminales de Alimentación Auxiliar**

Los terminales de fuente de alimentación auxiliar se pueden usar para alimentar los detectores de movimiento, teclados y otros módulos o accesorios del sistema de seguridad. Un circuito sin fusible protege la fuente de alimentación contra sobrecargas de voltaje y se apaga automáticamente si la corriente excede 1.1A. Si esto ocurre, el fallo de Máximo de Corriente Auxiliar se ve en la pantalla de fallos del teclado (ver *[Pantalla de Fallos](#page-62-0)* en la página 60). Por lo tanto, el consumo de corriente combinado de los dispositivos conectados a la fuente de alimentación auxiliar no debe exceder 700mA. Si la salida auxiliar se sobrecarga y apaga, se debe desconectar todos los dispositivos de la salida por al menos 10 segundos antes de reconectarlos en la salida auxiliar.

### **2.12 Conexión de Línea Telefónica**

Para poder reportar los eventos del sistema a la central receptora, se debe conectar los cables entrantes de la compañía de teléfonos en los conectadores TIP y RING de la central y después pasar los cables desde T1 y R1 al teléfono o al sistema telefónico como se muestra en los diagramas de las placas de circuito impreso de cada central respectiva.

### **2.13 Conexión de Salida de Sirena**

Los terminales BELL+ y BELL-, proveen energía a campanas, sirenas o cualquier otro dispositivo de aviso que requiera una salida constante de voltaje durante una alarma. La salida de sirena genera 12Vcc durante una alarma y puede alimentar una sirena de 30 vatios o dos de 20 vatios. La salida de sirena usa un circuito sin fusible y se apaga automáticamente si la corriente excede los 3A. Al ocurrir esto, el fallo de Máximo de Corriente de Sirena sólo aparece en la pantalla de fallos del teclado ([ver](#page-62-0)  *[Pantalla de Fallos](#page-62-0)* en la página 60) durante una alarma. Si la carga en los terminales BELL regresa a la normalidad, la central reinstaura la alimentación en los terminales BELL durante la próxima alarma. Al conectar las sirenas, verificar la polaridad correcta. Conectar el polo positivo al terminal BELL+ y el polo negativo al terminal BELL- de la central como se muestra en los diagramas de las placas de circuito impreso de cada central respectiva.

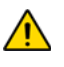

*Si no se usa la salida BELL, el fallo de Sirena Desconectada permanece en la pantalla de fallos del teclado ([ver](#page-62-0)  [Pantalla de Fallos en la página 60](#page-62-0)). Para evitarlo, conectar una resistencia de 1k* Ω *a través los terminales BELL.* 

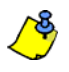

Para conectar una campana /sirena autónoma, ver los diagramas de placas de circuito impreso de la central respectiva.

### **2.14 Conexiones de la Salida Programable**

Cuando ocurre un evento específico, la PGM puede restaurar los detectores de humo, activar las luces estroboscópicas, abrir/ cerrar puertas de garajes y mucho más.

### **2.14.1 PGMs**

Las centrales incluye dos/cuatro salidas programables en placa (PGMs). Para detalles acerca de cómo programar PGMs, ver *[Salidas Programables](#page-55-0)* en la página 53. La PGM1 y PGM2 pueden aceptar hasta 150mA. Las PGMs son limitadas por la fuente de alimentación que se use. Si alimentada por:

- **Los AUX terminales.** El consumo de corriente de los terminales AUX no puede exceder 700mA. Por consiguiente, los dispositivos conectados a los terminales AUX (i.e. módulos y PGMs) no pueden exceder los 700mA entre ellos. Por ejemplo, si hay seis módulos conectados a los terminales **AUX** que usan 600mA y se desea alimentar la PGM usando los terminales **AUX**, el consumo de corriente de la PGM no puede exceder 100mA.
- **Una fuente de alimentación externa.** Si se usa una fuente de alimentación externa, el consumo de corriente no puede exceder 150mA para la PGM1 y PGM2. Si el límite del consumo de corriente de la fuente de alimentación externa es menor al de la PGM al cual está conectada, entonces el consumo de corriente no excederá el límite de corriente de la fuente de alimentación.

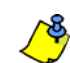

Nota UL: Los terminales AUX no pueden exceder 200mA en las instalaciones UL.

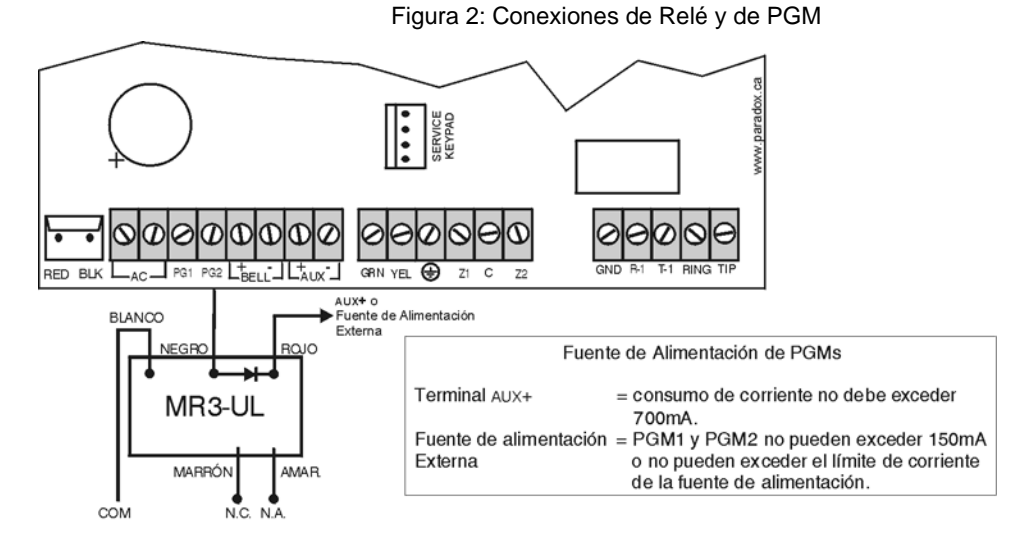

### <span id="page-14-1"></span><span id="page-14-0"></span>**2.15 Entradas de Zona Simple**

Los dispositivos de detección como los detectores de movimiento y los contactos de puerta son conectados a los terminales de entrada de zona de la central. La [Figura 3](#page-14-1) demuestra las conexiones del terminal de entrada de zona simple reconocidas por la central. Una vez conectada, los parámetros de la zona asociada deben ser definidos.

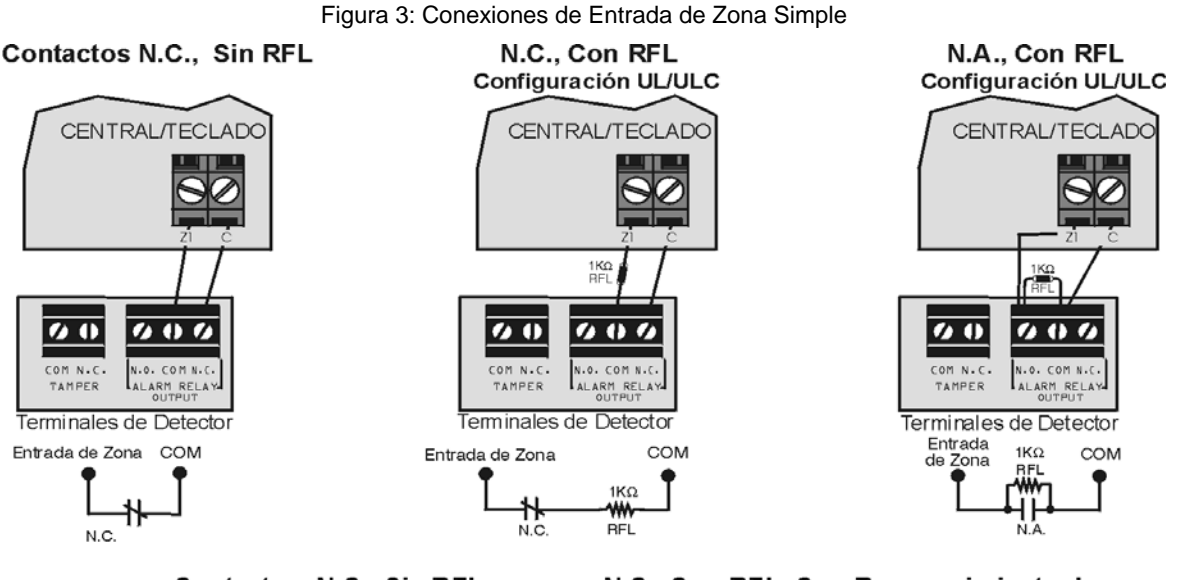

Contactos N.C., Sin RFL, Con Reconocimiento Antisabotaje

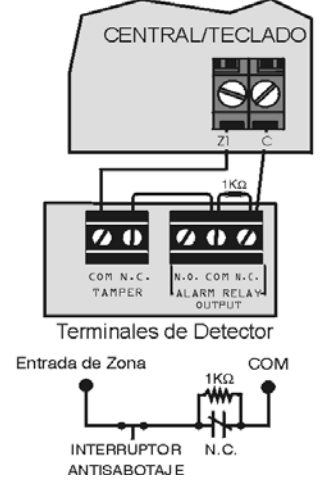

N.C., Con RFL, Con Reconocimiento de Sabotaje y Fallo de Cableado (UL/ULC)

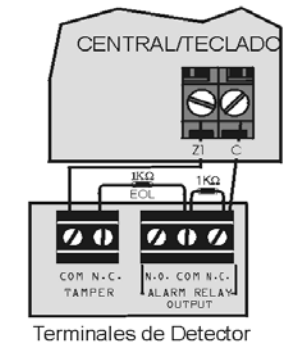

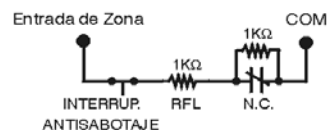

### **2.16 Conexiones de Zona de Tecnología Avanzada (ZTA)**

La característica de ZTA es una opción basada en software que permite la instalación de dos dispositivos de detección en cada terminal de entrada cableado. Cada dispositivo de detección tiene su propia zona; su estado de zona es mostrado en el teclado y envía sus propios códigos de alarma. Las zonas de Fuego no pueden ser dobladas.

Figura 4: Conexiones de Zona de Tecnología Avanzada

#### Contactos N.C., Sin RFL

Contactos N.C., Sin RFL, Con Reconocimiento de Sabo

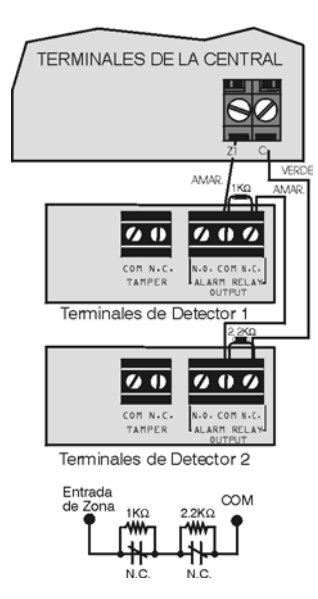

#### Contactos N.C., Con RFL, Reconocimient de Sabotaje y Fallo de Cableado (UL/cUL

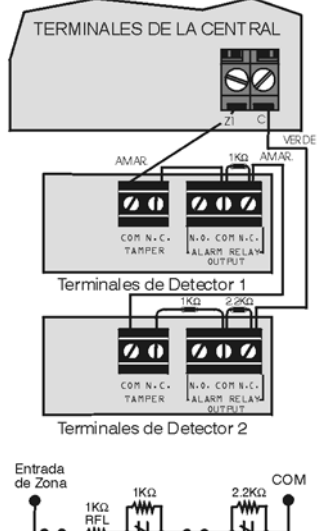

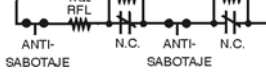

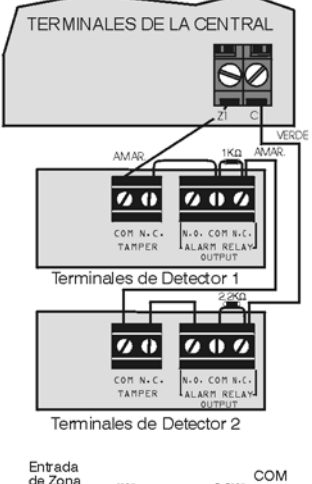

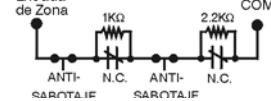

Cableado Paralelo

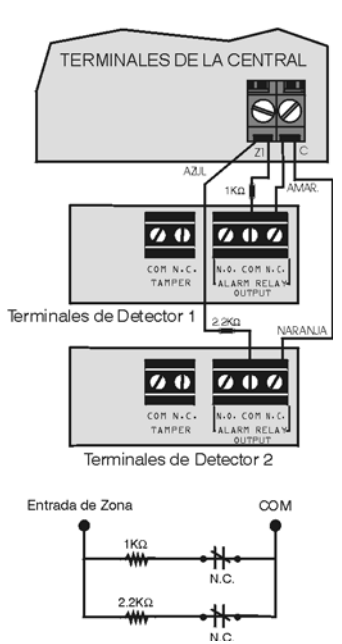

### **2.17 Circuitos de Fuego**

Cuando una zona es programada como de fuego, la zona cambia a normal abierta y necesita una resistencia RFL. Si hay un corto o si el detector de humo se activa, con el sistema armado o desarmado, la central genera una alarma. Si ocurre un fallo en una zona de fuego, el Fallo de Circuito de Fuego aparece en la pantalla de fallos del teclado (ver *[Pantalla de Fallos](#page-62-0)* en la página [60\)](#page-62-0) y la central puede transmitir el reporte de Fallo de Circuito de Fuego, si está programado, en la sección **[866]**.

Figura 5: Circuitos de Fuego

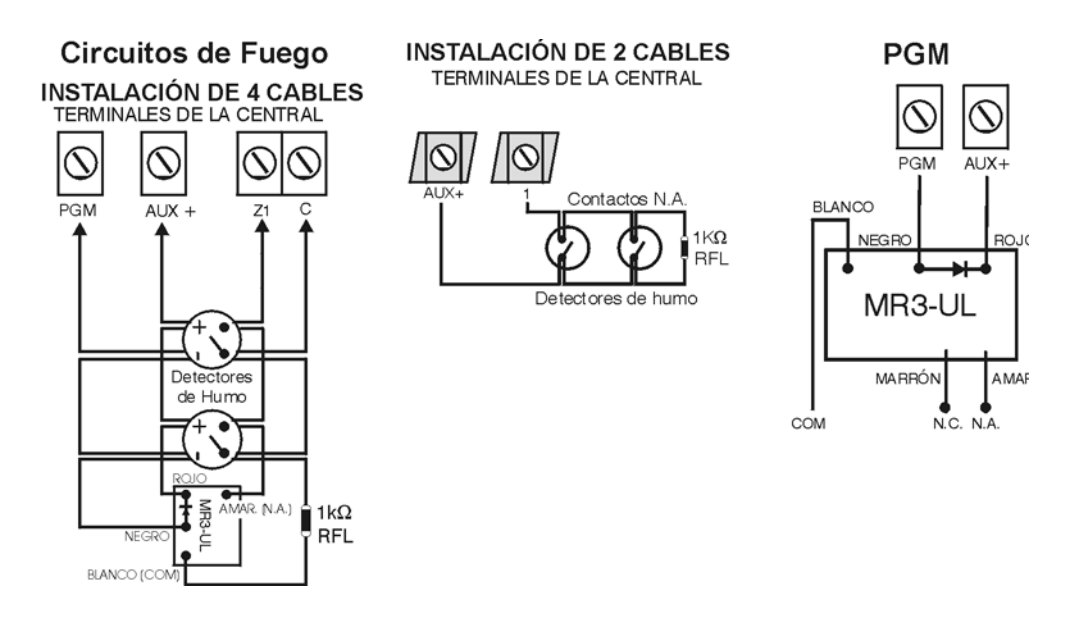

#### **2.17.1 Instalación de 4 Cables y de 2 Cables:**

Para las instalaciones de 4 cables, programar el Evento de Activación de manera que los detectores de humo puedan ser reinicializados al pulsar las teclas **[BORRAR] + [ENTRAR]** durante tres segundos. Ver el Grupo de Eventos # 6 en la lista de Descripción de Eventos en la guía de programación.

Para las instalaciones de 2 cables, conectar los detectores de humo de 2 cables. Si hay un corto o si el detector de humo se activa, con el sistema armado o desarmado, la central genera una alarma. Si la línea está abierta, el mensaje "Fallo de Zona" aparece en la pantalla de fallos y el código de reporte es enviado a la receptora, si fue programado. Para reinicializar los detectores de humo de 2 cables, pulsar las teclas **[BORRAR] + [ENTRAR]** durante tres segundos.

### **3.1 Software WinLoad para Windows**

Programar las centrales a distancia o localmente mediante el Software WinLoad (V2.80 o posterior) para Windows®. Para más información, contactar con el Distribuidor local de Paradox o visitar nuestro sitio web en www.paradox.ca. Si se usa el software WinLoad, se debe programar las características (ver *[Configuración del Software WinLoad](#page-60-0)* en la página 58). Actualizar el firmware de la central mediante la conexión a una PC vía la Interfaz de Conexión Directa 307 y usando después el software WinLoad. (No inspeccionado por UL)

### **3.2 Programación Mediante un Teclado**

Usar la guía de programación incluida, para tener una referencia de cuales secciones fueron programadas y cómo. Recomendamos leer todo este manual antes de empezar la programación.

#### **Para Acceder al Modo de Programación**

- 1) Pulsar **[ENTRAR]**
- 2) Ingresar el [CÓDIGO DE INSTALADOR] (de fábrica: 0000 / 000000) ó **[CÓDIGO DE MANTENIMIENTO]** (de fábrica está vacío) )
- 3) Ingresar los 3 dígitos de la **[SECCIÓN]** que se desea programar.
- 4) Ingresar los **[DATOS]** requeridos

### **3.2.1 Método de Ingreso de Datos con Dígitos Únicos (Decimal y Hexadecimal)**

El Ingreso de Datos con Dígitos Únicos es usado en todas las secciones excepto las especificadas en la Programación por Selección de Funciones (abajo). Después de acceder al Modo de Programación como se describe en el recuadro aquí arriba, algunas secciones requieren el ingreso de valores **Decimales** de **000 a 255**. Otras secciones requieren el ingreso de valores **Hexadecimales** de **0 a F**. Los datos necesarios serán indicados con claridad en este manual así como en la guía de programación. Al ingresar el último dígito en una sección, la central lo guarda automáticamente y avanza a la sección siguiente. Con la excepción de las secciones 001 a 032, después de ingresar los tres dígitos la central cambia a la Programación por Selección de Funciones. Para la programación de números de teléfono, pulsar **[ENTRAR**] para guardar los datos.

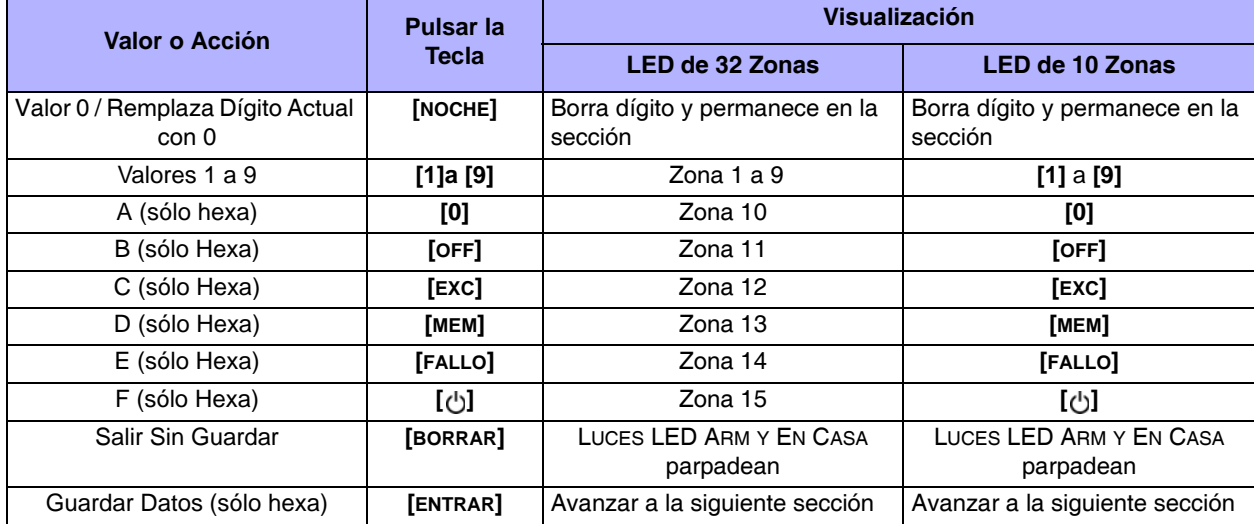

Tabla 2: Tabla de Programación Decimal y Hexadecimal

### **3.2.2 Método de Programación por Selección de Funciones**

Después de ingresar ciertas secciones, ocho opciones son mostradas donde cada opción del **[1]** al **[8]** representa una característica específica. Pulsar la tecla correspondiente a la opción deseada. Esto significa que la opción está habilitada (ON). Pulsar la tecla de nuevo para retirar el dígito y, en consecuencia, deshabilitar la opción (OFF). Una vez las opciones configuradas, pulsar la tecla **[ENTRAR]** para guardar y avanzar a la siguiente sección.

### **3.2.3 Modo de Pantalla de Datos (excepto el MG32LCD)**

En el Modo de Pantalla de Datos se puede ver los contenidos programados de cada sección un dígito a la vez.

Figura 6: Modo de Pantalla de Datos

Para acceder al Modo de Pantalla de Datos, pulsar **[ENTRAR]** después de ingresar una sección y antes de ingresar los datos. Las cuatro luces LED indicadas abajo empiezan a parpadear señalando que se está en Modo de Pantalla de Datos. RADOI  $\frac{2}{4}$ **EN CASA** EN CASA OFF OFF  $1)$  (2) (3)  $AB1$  $0 1 2 3$  $\begin{pmatrix} 1 & \mathbf{0} & \mathbf{0} & \$  $\tilde{\lambda}$ EXC  $5(G)$  $4656$ OFF BICKSI NOCHE ARM  $799$ 89 ENCASA  $\begin{array}{|c|c|c|c|}\hline 1 & 2 & 3 \\ \hline \end{array}$ AR O (10) ENTRAR OFF AR O (10) ENTRAR  $4) 5) 6$  $70000$ CASA NOCHE ARM BORRA O BITRAR  $\frac{1}{16+10}$ 点  $\frac{1}{|{\bf q}|+|{\bf q}|}$  $\mathbf{A}$ Cada vez que se pulsa la tecla **[ENTRAR]**, el teclado muestra el dígito siguiente de la sección en curso y continua a través

de las siguientes secciones un dígito a la vez sin cambiar los valores programados. No está disponible para las secciones que usan el Método de Selección de Funciones Múltiples. Pulsar la tecla **[BORRAR]** en cualquier momento para salir del Modo de Pantalla de Datos.

### <span id="page-18-0"></span>**3.3 Configuración del Número de Zona en Teclado**

#### **Para Configurar el Teclado**

#### Pulsar **[ENTRAR]**

 $\sqrt{N}$ 

Ingresar el **[CÓDIGO DE INSTALADOR]** (de fábrica: 0000 / 000000) ó **[CÓDIGO DE MANTENIMIENTO]** (de fábrica está vacío) **Pulsar y mantener [** $\phi$ **] durante 3 segundos.** 

Ingresar el número de zona deseado (MG32LED/MG32LCD: Ingresar 2 dígitos de 01 a 32, MG10LEDV/H: Ingresar 1 dígito de 1 a 0(10))

Pulsar **[ENTRAR]** para guardar y salir del modo de programación Pulsar **[BORRAR]** para borrar los datos sin guardarlos Pulsar **[BORRAR]+[BORRAR]** para salir del modo de programación sin guardar

### *TOMAR EN CUENTA: Después de cinco minutos, el teclado sale del modo de programación.*

#### **3.4 Programación Mediante una Llave de Memoria Paradox\***

Copiar las secciones de una central hacia la Llave de Memoria Paradox (PMC-4/PMC5). Copiar después los contenidos de la Llave de Memoria hacia tantas centrales como se necesite. Cada central es programada en menos de 3 segundos.

#### **Descarga hacia Central o módulo de DESTINO**

- 1) Retirar la batería y desconectar la corriente CA de la central.
- 2) Ubicar la Llave de Memoria en el conectador en serie identificado como MEMORY KEY de la Central que recibe los contenidos de la Llave de Memoria.
- 3) Reconectar la batería y la corriente CA.
- 4) En el Modo de Programación del Instalador, ingresar la sección **[970]**, y el teclado emite un tono de confirmación.
- 5) Cuando el teclado emite un segundo tono de confirmación, retirar la Llave de Memoria.

#### **Copiar hacia Llave de Memoria desde la Central o módulo de ORIGEN.**

- 1) Retirar la batería y desconectar la corriente CA de la central.
- 2) Ubicar la Llave de Memoria en el conectador serie identificado MEMORY KEY de la Central que se desea copiar. Asegurarse que el puente de protección de lectura de la Llave de Memoria esté en la posición ON.
- 3) Reconectar la batería y la corriente CA.
- 4) En el Modo de Programación del Instalador, ingresar la sección**[975]**. El teclado emite un tono de confirmación.
- 5) Cuando el teclado emite un segundo tono de confirmación, retirar la Llave de Memoria. Retirar el puente de la Llave de Memoria para evitar la sobre-escritura accidental de los contenidos*.*

#### **\*** *No verificado por UL*

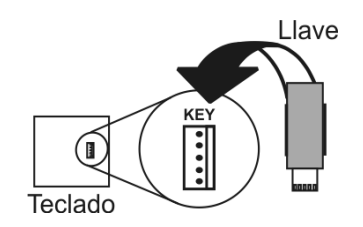

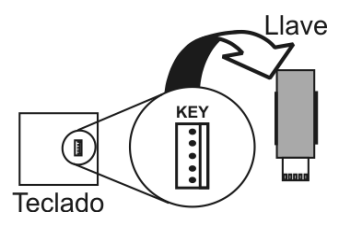

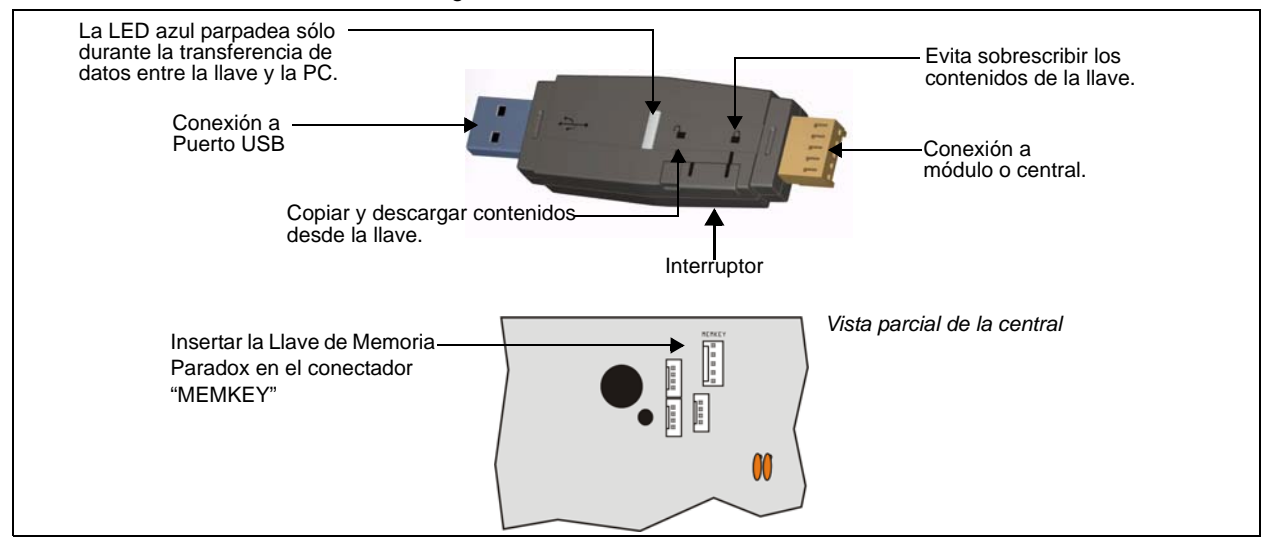

### **4.1 Teclas de Ingreso**

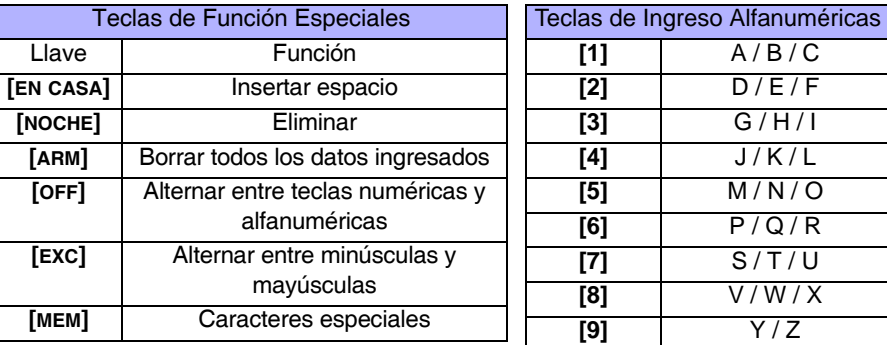

### **4.2 Etiquetas de Secciones**

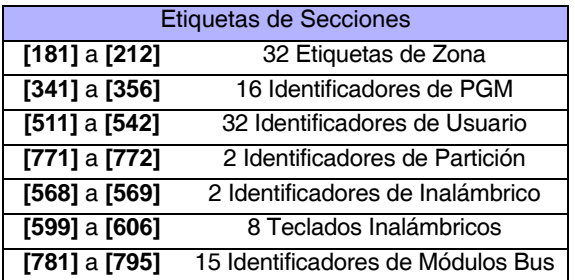

### **4.3 Caracteres Especiales y Atribución de Letras en el Teclado**

Catálogo de Caracteres Especiales en Polaco / Húngaro / Turco Catálogo de Caracteres Especiales

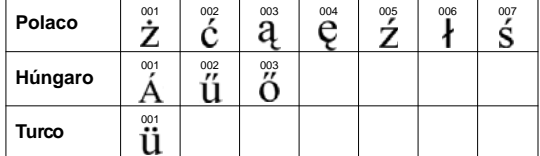

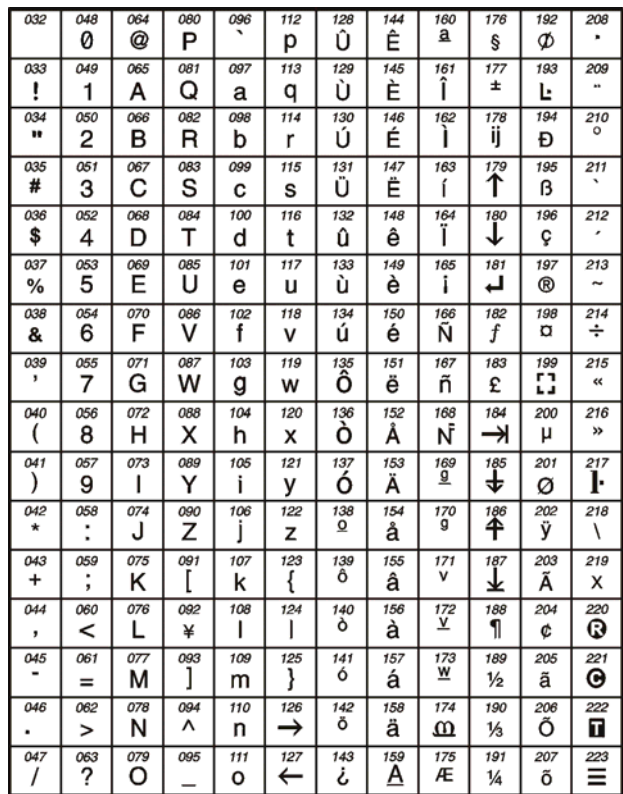

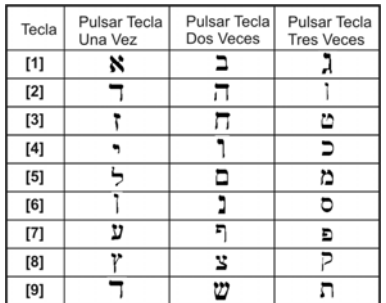

#### Atribuciones de Letras en el Teclado Hebreo Catálogo de Caracteres Especiales en Hebreo

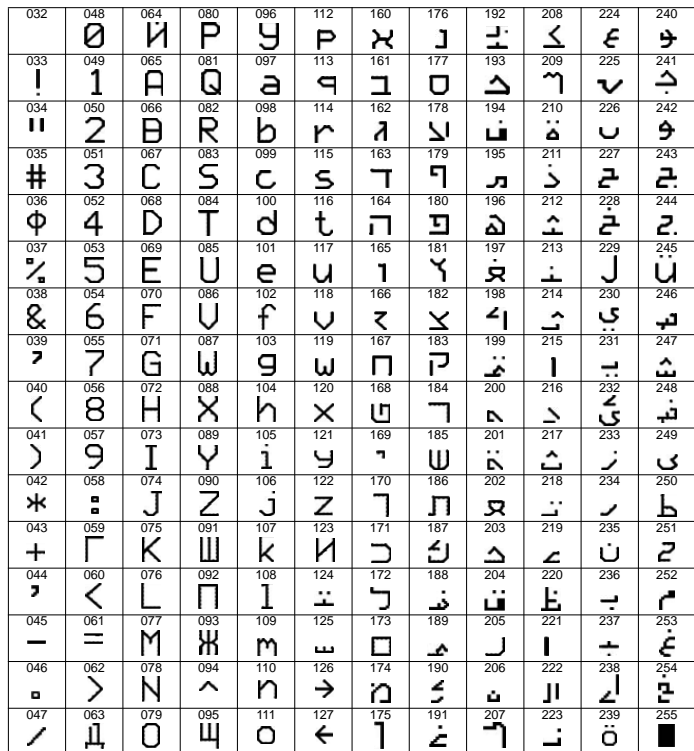

### Atribución de Letras en el Teclado Griego

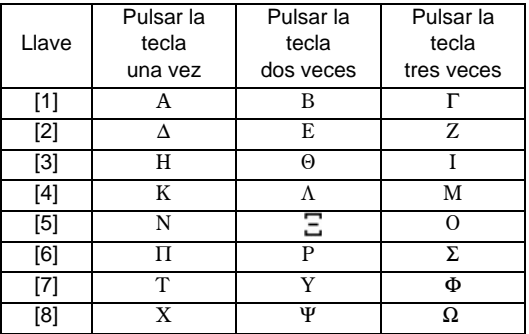

### Catálogo de Caracteres Especiales en Griego

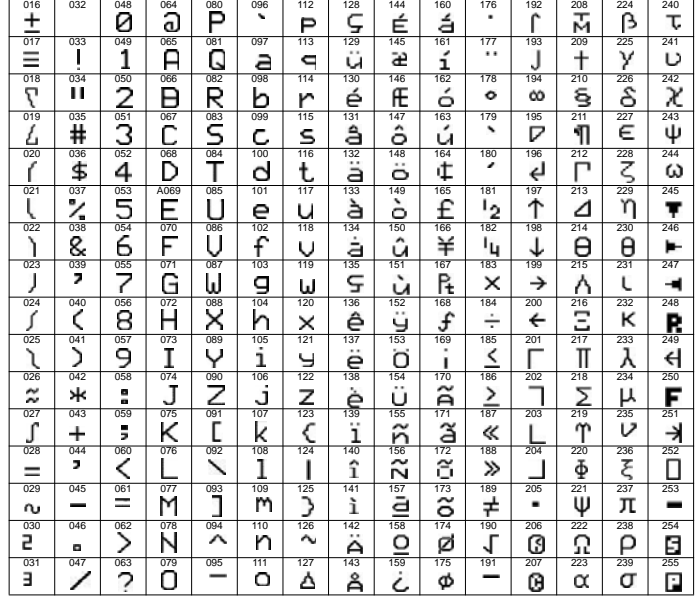

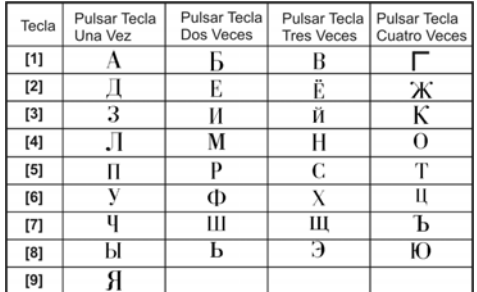

### Atribución de Letras en el Teclado Ruso **Catálogo de Caracteres Especiales en Ruso**

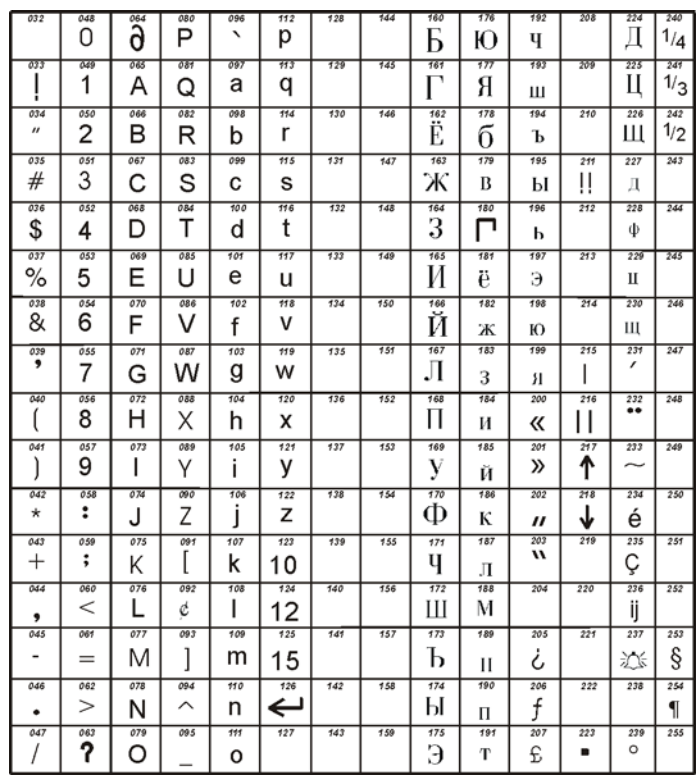

<span id="page-23-2"></span>La central acepta los siguientes códigos de acceso:

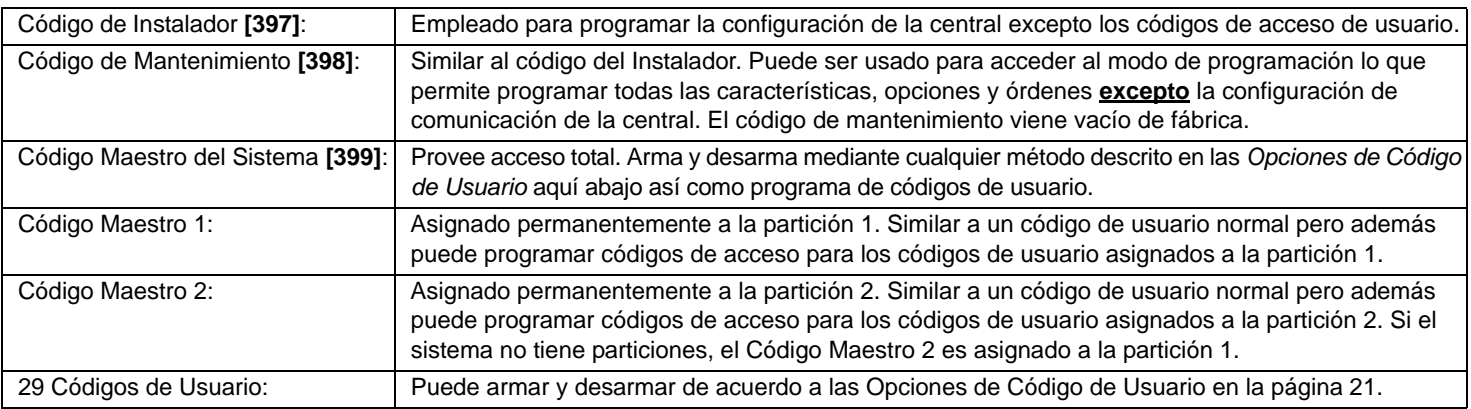

### <span id="page-23-1"></span>**5.1 Extensión de Código de Acceso**

Sección **[701]**: Opciones del Sistema

Opción **[1]** OFF = Códigos de Acceso de 6 Dígitos

Opción **[1]** ON = Códigos de Acceso de 4 Dígitos (de fábrica)

Todos los códigos de usuario pueden tener una extensión de 4 ó 6 dígitos. Cuando la opción de 4 dígitos es seleccionada, un código de 4 dígitos dará acceso al usuario. Usando la opción de 6 dígitos, un código de 6 dígitos dará acceso al usuario.

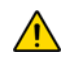

 *Si se cambia la extensión de un código de acceso de 4 a 6 dígitos después de haber programado los códigos de acceso, la central añade automáticamente los dos últimos dígitos usando los dos primeros dígitos. Por ejemplo, si el código de acceso es 1234 y es cambiado a seis dígitos, el nuevo código es 123412. Los códigos de acceso deben ser verificados luego de cambiar de códigos de 4 dígitos a códigos 6 dígitos. Al cambiar de 6 a 4 dígitos, la central simplemente borra los dos últimos dígitos del código de acceso. Por ejemplo, 123456 cambiará a 1234.*

### **5.2 Código de Instalador (de fábrica: 0000 / 000000)**

El Código de Instalador es usado para acceder al modo de programación del sistema, lo que permite programar todas las características, opciones y comandos de la central. El Código de Instalador puede tener 4 ó 6 dígitos (ver *[Extensión de Código](#page-23-1)  de Acceso* [en la página 21\)](#page-23-1) y cada dígito puede tener un valor entre 0 y 9. No se puede usar este código para programar el Código Maestro 1, Código Maestro 2 o códigos de acceso de usuario. Para programar el Código de Instalador pulsar:

**[ENTRAR]**+ **[CÓDIGO DE INSTALADOR ACTUAL]** + **[397]** + *nuevo Código de Instalador de 4 ó 6 dígitos*

### **5.3 Código de Mantenimiento (de fábrica: Vacío)**

Similar al código del Instalador. Puede usarse para acceder al modo de programación, lo que permite programar todas las características, opciones y órdenes, **excepto** la configuración de comunicación del sistema (secciones **[395]**, **[397]**, **[398]**, **[815]**, **[816]**, **[817]**, **[910]**, **y [911]**) y ningún código de usuario. El código de Mantenimiento puede tener 4 o 6 dígitos de extensión y cada dígito puede ser de un valor de 0 a 9. Este código viene vacío de fábrica. Configurarlo en la sección **[398]**.

**[ENTRAR]**+ **[CÓDIGO DE INSTALADOR]** + **[398]** + *nuevo código de Mantenimiento de 4 ó 6 dígitos*

### **5.4 Código Maestro del Sistema (de fábrica: 1234 / 123456)**

El Código de Instalador puede ser usado para programar el Código Maestro del Sistema. Mediante este código un usuario puede usar cualquier método de armado y puede programar cualquier código de usuario, pero no las Opciones de Código de Usuario. El Código Maestro del Sistema puede tener 4 o 6 dígitos de extensión, donde cada dígito puede ser de un valor de 0 a 9. El Código Maestro del Sistema puede ser modificado pero no puede ser borrado. Para cambiar el Código Maestro del Sistema pulsar:

**[ENTRAR]**+ **[CÓDIGO DE INSTALADOR]** + **[399]** + *nuevo Código Maestro del Sistema de 4 ó 6 dígitos*

### <span id="page-23-0"></span>**5.5 Opciones de Código de Usuario**

Secciones **[404]** a **[432]**: Opciones **[1]** a **[8]**

Estas opciones definen los métodos de armado que cada usuario puede usar para armar o desarmar el sistema. Sin importar esta configuración, todos los usuarios pueden armar Normal sus particiones asignadas, y todos los usuarios, salvo aquellos con la opción Sólo Arma, pueden desamar una partición asignada. Seleccionar una o más de las opciones descritas en las páginas siguientes para cada código de usuario, donde las secciones **[404]** a **[432]** representan los códigos usuario 004 a 032.

### **5.5.1 Asignación de Partición 1**

Secciones **[404]** a **[432]**: Códigos de usuario 004 a 032 Opción **[1]** OFF = Denegar acceso a la partición 1 Opción **[1]** ON = Código de usuario tiene acceso a la partición 1 (de fábrica) Si el sistema está particionado (ver *Particiones* [en la página 55\)](#page-57-0), los códigos de usuario con esta opción habilitada pueden armar y desarmar la partición 1.

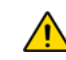

*Si el sistema no tiene particiones, se debe asignar la partición 1 al código de acceso de usuario. De otra manera, el código de acceso de usuario es considerado como deshabilitado.* 

#### **5.5.2 Asignación de Partición 2**

Secciones **[404]** a **[432]**: Códigos de Usuario 004 a 032 Opción **[2]** OFF = Denegar acceso a la partición 2 (de fábrica) Opción **[2]** ON = Código de usuario tiene acceso a la partición 2

Si el sistema está particionado (ver *Particiones* [en la página 55\)](#page-57-0), los códigos de usuario con esta opción habilitada pueden armar y desarmar la partición 2. Si el sistema no tiene particiones, la central obvia esta opción.

#### <span id="page-24-0"></span>**5.5.3 Programación de Anulación**

Secciones **[404]** a **[432]**: Códigos de Usuario 004 a 032 Opción **[3]** OFF = Programación de Anulación Deshabilitada Opción **[3]** ON = Programación de Anulación Habilitada (de fábrica)

Los códigos de usuario con esta opción habilitada pueden programar la anulación en sus particiones asignadas.

#### **5.5.4 Armado En Casa /Noche**

Secciones **[404]** a **[432]**: Códigos de Usuario 004 a 032 Opción **[4]** OFF = Armado En Casa /Noche Deshabilitado Opción **[4]** ON = Armado En Casa /Noche Habilitado para Código de usuario seleccionado (de fábrica)

Los códigos de usuario con esta opción habilitada pueden armar En casa o Noche sus particiones asignadas.

#### **5.5.5 Armado Forzado**

Secciones **[404]** a **[432]**: Códigos de Usuario 004 a 032 Opción **[5]** OFF = Armado Forzado Deshabilitado Opción **[5]** ON = Armado Forzado Habilitado para el Código de usuario seleccionado (de fábrica)

Los códigos de usuario con esta opción habilitada pueden armar Forzado sus particiones asignadas.

#### **5.5.6 Sólo Arma**

Secciones **[404]** a **[432]**: Códigos de Usuario 004 a 032 Opción **[6]** OFF = Sólo Arma Deshabilitado (de fábrica) Opción **[6]** ON = Sólo Arma Habilitado para el Código de usuario seleccionado

El código de usuario con esta opción habilitada puede armar sus particiones asignadas, pero no puede desarmar ninguna partición. El tipo de armado se determina en las otras Opciones de Código de Usuario seleccionadas. Nótese que con la opción de Sólo Arma, el usuario puede cancelar el armado reciente de un sistema mediante el reingreso del código de acceso antes del término del retardo de salida.

#### **5.5.7 Activación de PGM**

Secciones **[404]** a **[432]**: Códigos de Usuario 004 a 048 Opción **[7]** OFF = Cód. Usuario sigue Opciones de Cód. de Usuario y puede activar una PGM (de fáb.) Opción **[7]** ON = Código de Usuario sólo puede activar una PGM

Con la opción **[7]** off, ingresar el código de acceso arma o desarma de acuerdo a las Opciones de Código de Usuario programadas así como activa o desactiva una PGM. El apropiado Evento de Activación /Desactivación de PGM también debe ser programado (ver *[Salidas Programables](#page-55-0)* en la página 53). Con la opción **[7]** on, la central obvia todas las Opciones de Código de Usuario. Por consiguiente, ingresar el código de acceso sólo activa o desactiva la PGM.

#### **5.5.8 Coacción**

Secciones **[404]** a **[432]**: Códigos de Usuario 004 a 032 Opción **[8]** OFF = Código de Usuario con coacción deshabilitada (de fábrica) Opción **[8]** ON = Código de Usuario con coacción habilitada

Si un usuario es obligado a armar o desarmar el sistema, el ingresar el código con la opción de coacción habilitada arma o desarma el sistema y transmite de inmediato una alarma silenciosa (Código de Coacción) a la receptora.

### **5.6 Bloqueo de Código Maestro**

Sección **[701]**: Opciones del Sistema

Opción **[2]** OFF = Bloqueo de Código Maestro del Sistema Deshabilitado (de fábrica) Opción **[2]** ON = Bloqueo de Código Maestro del Sistema Habilitado

Con esta característica habilitada, la central bloquea el Código Maestro del Sistema (001), y no puede ser modificado. Con esta característica deshabilitada, la central desbloquea el Código Maestro del Sistema (001) de manera que pueda ser modificado. El Código Maestro del Sistema no puede ser borrado (ver Programación con Menú Rápido del Maestro en el Manual del Usuario).

### **6.1 Vista General**

• *NOTA: StayD se habilita automáticamente si una trayectoria es programada en un teclado*. *Cuando se borra un teclado inalámbrico (MG32LRF) del sistema, las respectivas zonas de trayectoria también se borran.* StayD simplifica la vida y la hace más segura protegiendo las 24 horas del día, los 7 días de la semana, sin tener nunca que desarmar el sistema - incluso al ingresar a un área armada. StayD vive con el usuario y lo protege siempre, sin periodos no protegidos, y rearma automáticamente el sistema de manera que el usuario no tenga que recordar hacerlo. Esta exclusiva característica incorpora la seguridad en la vida diaria ofreciendo protección, una vida simplificada y la tranquilidad de espíritu necesaria.

### **6.2 Trayectorias de Entrada /Salida**

- StayD consiste de trayectorias programadas, donde el usuario entra y sale de la propiedad a través de rutas predefinidas, donde sólo las zonas correspondientes a las rutas se abren para permitir el paso. Se puede programar una trayectoria de manera separada para cada teclado, con un máximo de 4 zonas por trayectoria. Las zonas de la trayectoria se deben definir sólo como de seguimiento o de retardo. StayD se habilita de manera automática cuando se programa una ruta en un teclado.
- La primera zona programada en una trayectoria es designada como el punto de entrada (i.e. puertas, garaje). Los puntos de entrada designados no son comunes a múltiples trayectorias. Solo hay un punto de entrada designado por cada trayectoria. Además, sólo son usados cuando se ingresa o se sale mediante un control remoto (ver abajo).
- El sistema sólo deshabilita las zonas de trayectoria correspondientes al teclado del punto de entrada /salida, y las rearma cuando se entra /sale.
- Si otra zona de la trayectoria se abre antes que se trate de desarmar el sistema, se puede validar la zona ingresando un cód. de usuario. Por ejemplo, se entró a la residencia a través de la Trayectoria 1 y se está ante el teclado. Antes de desarmar el sistema, la zona en la Trayectoria 2 se abre. Si se trata de un miembro de la familia y se desea validar la zona abierta, entrar un código de usuario. Todas las trayectorias, incluida la Trayectoria 1, son validadas. Si la zona de la Trayectoria 2 se abre tras el ingreso de un código para validar la Trayectoria 1, se debe ingresar otra vez el código para validar la Trayectoria 2.
- Se debe ingresar un código por cada zona que se abre que no forma parte de una trayectoria. Por ejemplo, si se ingresó por la Trayectoria 1 y se abre una zona que no pertenece a una trayectoria, se debe ingresar un código una vez para validar la trayectoria y otra vez para la zona sin trayectoria. Si no se valida la zona sin trayectoria, el sistema se pone en alarma.

#### **6.3 Entrada /Salida con un Teclado**

- Al ingresar mediante un teclado, las zonas de la trayectoria inician un retardo de entrada, lo que da tiempo para llegar hasta el teclado. Usar el teclado para desarmar el sistema y pasar al modo de armado En Casa.
- Al salir mediante un teclado, sólo las zonas de la trayectoria inician un retardo (similar al retardo de salida), lo que da tiempo para salir mientras que el resto de la residencia permanece protegida.

#### **6.4 Entrada /Salida con un Control Remoto**

- Al usar un control remoto, la trayectoria que se use es definida por un punto de entrada designado. Por ejemplo: si después de pulsar el control remoto para desarmar el sistema el usuario activa la zona 1, el sistema verifica para ver cual es la trayectoria(s) que incluye la zona 1. Todas las trayectorias que incluyen la zona 1 se abren. Sólo después que el usuario haya llegado al punto de entrada designado, el sistema reconoce la trayectoria del usuario y, por consiguiente, rearma todas las otras trayectorias. Después de ingresar con un remoto, el sistema se arma automáticamente en modo En Casa.
- Para desarmar el sistema con un remoto: Pulsar  $\cap$ una vez para desarmar la partición 1, dos veces para la partición 2, y tres veces para desarmar ambas. Pulsar el botón 1 4 veces para anular el retardo de salida y armar el sistema en modo En Casa.

#### **6.5 Modo Ventana y Retardo de Rearmado**

- En un sistema armado En Casa: Este modo permite abrir una zona exterior sin lanzar una alarma. Para acceder al modo Ventana, pulsar **[OFF]**, y después un **[CÓD. DE ACCESO]**. Las zonas que pueden ser abiertas parpadean. El sistema inicia un retardo de salida, que permite abrir una zona exterior como una ventana o puerta. El sistema solo permite la apertura de una zona debido al término del retardo de salida. Cuando una zona abierta (ventana, puerta, etc.) es cerrada, la zona se rearma.
- El Retardo de Rearmado es el tiempo definido de manera que cuando se cierra una zona exterior abierta, (ventana, puerta, etc.), esta no se rearme de manera instantánea. En lugar de ello, el sistema inicia el retardo que permite cerrar la zona correctamente. El retardo se inicia cada vez que se abre la zona al tratar de cerrarla, y se debe cerrar la zona durante 5 segundos para que se arme. Esto es especialmente útil para eliminar las falsas alarmas causadas por ventanas atascadas.

#### **6.6 Configuración Avanzada**

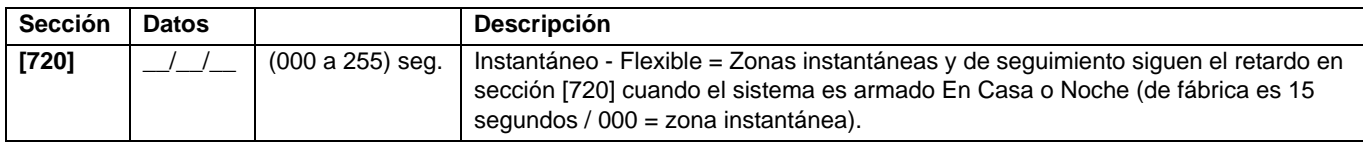

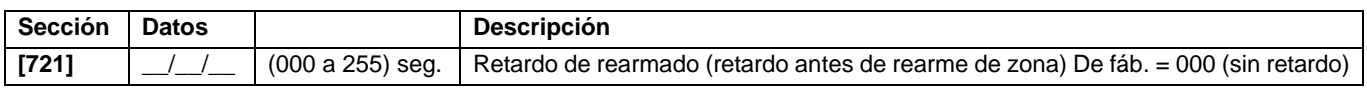

# **Parte 7: Programación de Zonas**

Al programar zonas, las asignaciones de zonas dependen de la designación de los transmisores inalámbricos, de la asignación de zonas en teclado, y de los dispositivos de detección conectados a la central. Para la asignación inalámbrica, ver *[Programación de Transmisor](#page-34-0)  Inalámbrico* [en la página 32](#page-34-0) o el Menú Rápido del Instalador en la guía de programación. Para la asignación de teclado, ver *[Configuración](#page-18-0)  [del Número de Zona en Teclado](#page-18-0)* en la página 16. Después de asignar las zonas necesarias, las definiciones de zona, la asignación de particiones, y las opciones deben ser configuradas. Ver la [Figura 8](#page-26-0) abajo. Ciertas definiciones de zona cambian si un retardo Instantáneo – Flexible es activado (sección **[720]**). Ver el ver *[Estado de Definición de Zona](#page-30-0)* en la página 28.

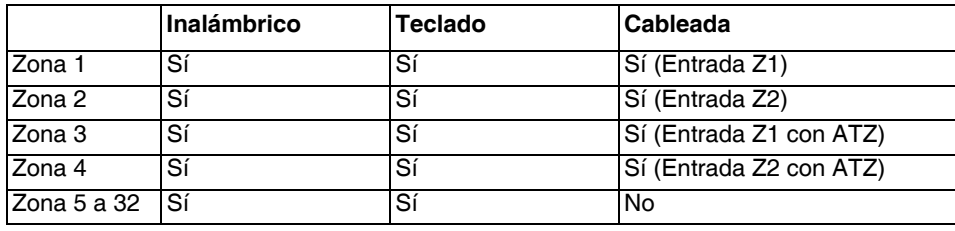

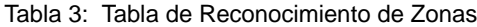

Si una zona ya está programada y se asigna un dispositivo a la misma zona, una zona inalámbrica se superpone a una zona en teclado /cableada, y una zona en teclado se superpone a una zona cableada.

Figura 8: Programación de Zonas

<span id="page-26-0"></span>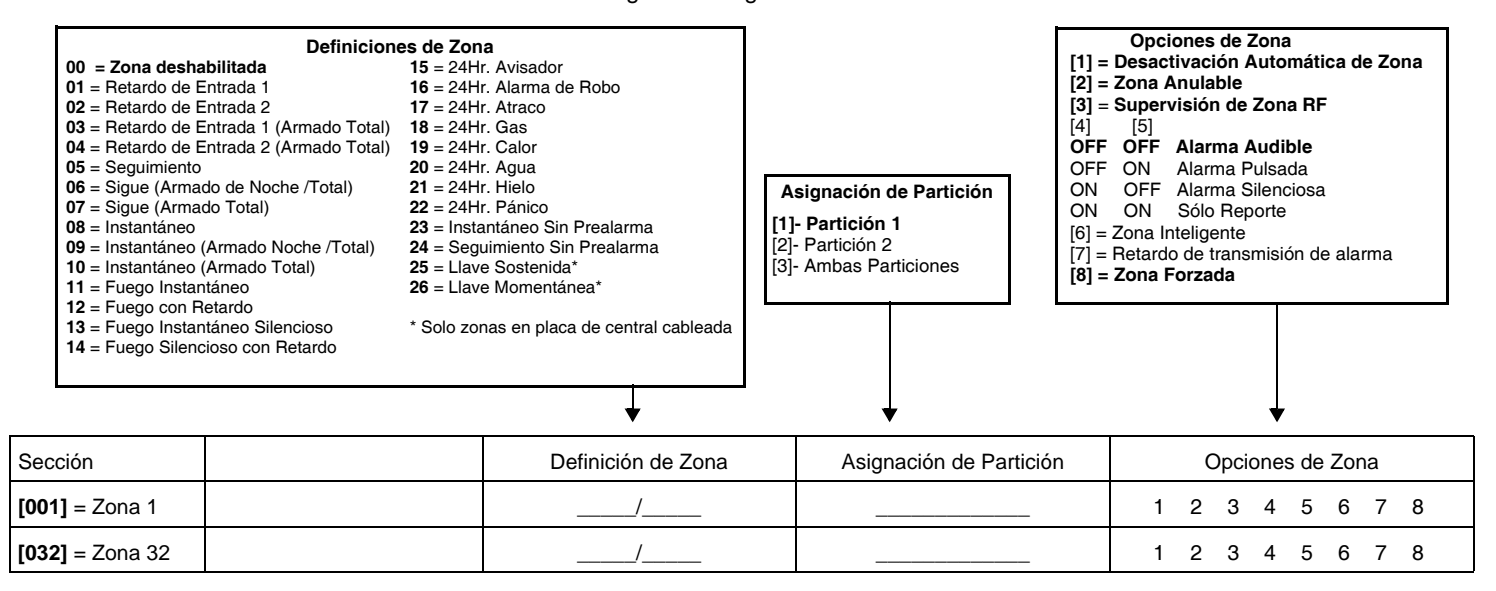

#### **7.1 Definiciones de Zona**

Como se muestra en la Figura 8 más arriba, las Secciones **[001]** a **[032]** representan las zonas 1 a 32 respectivamente, donde los dos primeros dígitos de cada una de estas secciones representa la definición de zona. Para deshabilitar una zona, ingresar **[00]**. Hay 26 Definiciones de Zona disponibles.

#### <span id="page-26-1"></span>**7.1.1 Zonas de Retardo de Entrada 1**

Secciones **[001]** a **[032]**: Zonas 1 a 32, Primeros Dígitos = **01**

Cuando el sistema está armado y se abre una zona definida como de Retardo de Entrada 1, la central genera una alarma al final del Tiempo de Retardo de Entrada 1 programado. De esta manera se brinda a los usuarios tiempo suficiente para ingresar al área protegida y desarmar el sistema. Para programar el Tiempo de Retardo de Entrada 1, ingresar los 3 dígitos del valor de retardo deseado (000 a 255 segundos, de fábrica = 45 segundos) en la sección **[710]**. Las zonas de retardo de entrada se usan comúnmente en los puntos de entrada /salida del área protegida (i.e. puerta principal /trasera, garaje, etc.). Usar diferentes retardos de entrada es muy útil cuando, por ejemplo, un punto de entrada requiere un retardo más prolongado que otro punto de entrada, o en un sistema con particiones donde cada partición podría requerir un diferente retardo de entrada.

#### <span id="page-26-2"></span>**7.1.2 Zonas de Retardo de Entrada 2**

Secciones **[001]** a **[032]**: Zonas 1 a 32, Primeros Dígitos = **02**

Las zonas de retardo de entrada 2 son similares a las zonas de retardo de entrada 1 con la diferencia que emplean un tiempo de retardo de entrada diferente. Para programar el Tiempo de Retardo de Entrada 2, ingresar los 3 dígitos del valor de retardo deseado (000 a 255 segundos, de fábrica = 45 segundos) en la sección **[711]**.

### **7.1.3 Zonas de Retardo de Entrada 1 (Armado Total)**

Secciones **[001]** a **[032]**: Zonas 1 a 32, Primeros Dígitos = **03**

Durante el armado normal, la zona es Retardo de Entrada 1 (ver *[Zonas de Retardo de Entrada 1](#page-26-1)* en la página 24). Durante el armado En Casa /Noche, la zona es anulada por el sistema. Ver [Estado de Definición de Zona en la](#page-30-0)  [página 28](#page-30-0) para conocer las excepciones.

#### **7.1.4 Zonas de Retardo de Entrada 2 (Armado Total)**

Secciones **[001]** a **[032]**: Zonas 1 a 32, Primeros Dígitos = **04**

Durante el armado normal, la zona es Retardo de Entrada 2 (ver *[Zonas de Retardo de Entrada 2](#page-26-2)* en la página 24). Durante el armado En Casa /Noche, la zona es anulada por el sistema. Ver [Estado de Definición de Zona en la](#page-30-0)  [página 28](#page-30-0) para conocer las excepciones.

#### <span id="page-27-0"></span>**7.1.5 Zonas de Seguimiento**

Secciones **[001]** a **[032]**: Zonas 1 a 32, Primeros Dígitos = **05**

Cuando una Zona de Seguimiento armada Normal, En Casa o Noche se abre, la central genera de inmediato una alarma, a menos que una zona con retardo de entrada sea abierta primero.

- Si se abre una zona de Seguimiento armada Normal /En Casa /Noche después que fue abierta una zona de retardo de entrada, la central espera hasta que termine el tiempo de retardo de entrada antes de generar una alarma.
- Si se abre una Zona de Seguimiento armada Normal /En Casa /Noche después de la apertura de más de una zona de retardo de entrada, la central espera hasta que termine el tiempo de retardo de entrada de la zona que fue abierta primero.

Esta característica es usada comúnmente cuando un detector de movimiento protege el área ocupada por el teclado del punto de entrada. Esto evitará que el detector emita una alarma cuando un usuario ingrese por el punto de entrada para desarmar el sistema. Ver [Estado de Definición de Zona en la página 28](#page-30-0) para conocer las excepciones.

#### **7.1.6 Sigue (Armado de Noche /Total)**

Secciones **[001]** a **[032]**: Zonas 1 a 32, Primeros Dígitos = **06**

Al armar normal o noche, la zona es de Seguimiento. En el armado En Casa, la zona es anulada por el sistema. Ver [Estado de Definición de Zona en la página 28](#page-30-0) para conocer las excepciones.

#### **7.1.7 Zonas de Seguimiento (Armado Total)**

Secciones **[001]** a **[032]**: Zonas 1 a 32, Primeros Dígitos = **07**

En el armado normal, la zona es de Seguimiento (ver *[Zonas de Seguimiento](#page-27-0)* en la página 25). En el armado En Casa o Noche, la zona es anulada por el sistema. Ver [Estado de Definición de Zona en la página 28](#page-30-0)para conocer las excepciones.

#### **7.1.8 Zonas Instantáneas**

Secciones **[001]** a **[032]**: Zonas 1 a 32, Primeros Dígitos = **08**

Cuando se abre una Zona Instantánea armada, la central genera una alarma de inmediato. Las zonas instantáneas se usan comúnmente para ventanas, puertas de patio, tragaluces y otras zonas perimétricas. Ver [Estado de Definición de](#page-30-0)  [Zona en la página 28](#page-30-0) para conocer las excepciones.

#### **7.1.9 Zonas Instantáneas (Armado Noche / Total)**

Secciones **[001]** a **[032]**: Zonas 1 a 32, Primeros Dígitos = **09**

Al armar Normal o Noche, la zona es Instantánea. Al armar En Casa, la zona es anulada por el sistema. Ver [Estado de](#page-30-0)  [Definición de Zona en la página 28](#page-30-0) para conocer las excepciones.

#### **7.1.10 Zonas Instantáneas (Armado Total)**

Secciones **[001]** a **[032]**: Zonas 1 a 32, Primeros Dígitos = **10**

Al armar normal, la zona es Instantánea. En el armado En Casa o Noche, la zona es anulada por el sistema. Ver [Estado de Definición de Zona en la página 28](#page-30-0) para conocer las excepciones.

### <span id="page-28-0"></span>**7.1.11 Zonas de Fuego Instantáneas**

Secciones **[001]** a **[032]**: Zonas 1 a 32, Primeros Dígitos = **11**

cuando una zona de Fuego Instantánea se abre, armada o desarmada, la central envía el Código de Reporte de Alarma correspondiente y la alarma siempre es audible sin importar las otras configuraciones. Las alarmas de Fuego generan una señal de sirena intermitente (pulsada) como se muestra en la [Figura 9 en la página 26.](#page-28-0)

Figura 9: Salida de Sirena durante una Alarma de Fuego

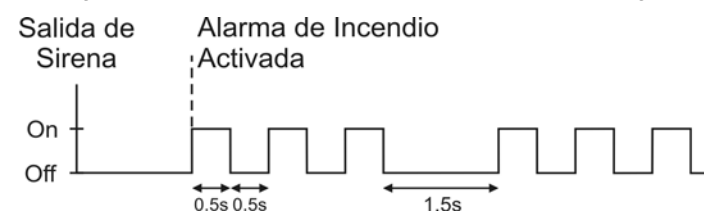

### **7.1.12 Zonas de Fuego con Retardo**

Secciones **[001]** a **[032]**: Zonas 1 a 32, Primeros Dígitos = **12**

Cuando un Retardo de 24Hr. zona de Fuego se abre, armada o desarmada, la central responde como muestra la [Figura 10.](#page-28-1) Retardo de 24Hr. Las Zonas de Fuego se usan comúnmente en residencias donde un detector de humo genera con frecuencia falsas alarmas (i.e. al hacer tostadas, etc.). Las alarmas de incendio generan una señal de sirena intermitente (pulsada) como muestra la [Figura 9](#page-28-0).

#### **7.1.13 Zonas de Fuego Silenciosas Instantáneas**

Secciones **[001]** a **[032]**: Zonas 1 a 32, Primeros Dígitos  $= 13$ 

Cuando una zona de Fuego Silenciosa Instantánea se abre, armada o desarmada, la central genera lo siguiente: La central puede enviar el Código de Reporte de Alarma correspondiente y la alarma será silenciosa sin importar las otras configuraciones.

# **7.1.14 Zonas de Fuego Silenciosas con Retardo**

Secciones **[001]** a **[032]**: Zonas 1 a 32, Primeros Dígitos  $= 14$ 

Cuando una zona de Fuego con Retardo se abre, armada o desarmada, la central responde como muestra la [Figura 10.](#page-28-1) Retardo de 24Hr. Las Zonas de Fuego se usan comúnmente en residencias donde un detector de humo genera con frecuencia falsas alarmas (i.e. al hacer tostadas, etc.). La central puede enviar el Código de Reporte de Alarma correspondiente y la alarma será silenciosa sin importar las otras configuraciones.

#### **7.1.15 24 Hr. Zonas con Avisador**

Secciones **[001]** a **[032]**: Zonas 1 a 32, Primeros Dígitos = **15**

Cuando una Zona con Avisador de 24Hr. se abre, con la zona armada o desarmada, la central activa el avisador en el teclado

para indicar que la zona fue traspasada. La central transmite la alarma, pero no activa la salida de campana /sirena. Ingresar un código de acceso válido en el teclado para detener el avisador. Esta definición de zona es particularmente útil cuando un usuario desea ser notificado cuando algo en el hogar como una caja fuerte o un cofre es abierto (i.e. un niño que accede a una colección valiosa).

### **7.1.16 24 Hr. Zonas Antirrobos**

Secciones **[001]** a **[032]**: Zonas 1 a 32, Primeros Dígitos = **16**

Cuando una Zona Antirrobos de 24Hr. se abre, con el sistema armado o desarmado, la central genera una alarma de inmediato. Esta alarma es definida por el tipo de alarma, configurado en la Programación de Zonas en las opciones de zona **[4]** y **[5]**. Ver el [Tipos de Alarma en la página 29.](#page-31-0)

<span id="page-28-1"></span>Figura 10: Zona de Fuego Retardado de 24hrs

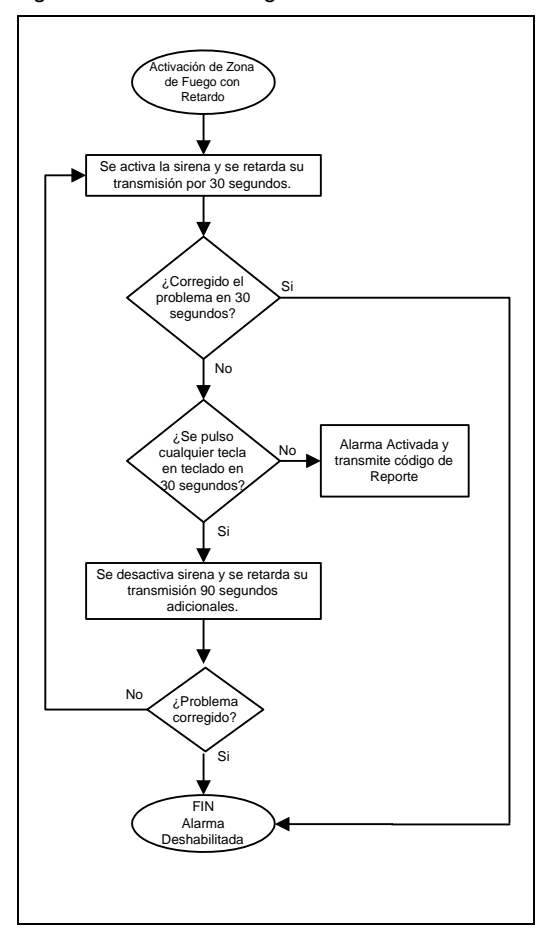

### **7.1.17 24 Hr. Zonas de Atraco**

Secciones **[001]** a **[032]**: Zonas 1 a 32, Primeros Dígitos = **17**

Cuando una 24Hr. zona de Atraco se abre, con la zona armada o desarmada, la central genera una alarma de inmediato. Esta alarma es definida por el tipo de alarma, configurado en la Programación de Zonas en las opciones de zona **[4]** y **[5]**. Ver el [Tipos de Alarma en la página 29](#page-31-0). Los formatos de reporte SIA FSK y CID incluyen códigos de reporte específicos para identificar la alarma como una alarma de Atraco.

#### **7.1.18 24 Hr. Zonas de Gas**

Secciones **[001]** a **[032]**: Zonas 1 a 32, Primeros Dígitos = **18**

Cuando una 24Hr. zona de Gas se abre, con la zona armada o desarmada, la central genera una alarma de inmediato. Esta alarma es definida por el tipo de alarma, configurado en la Programación de Zonas en las opciones de zona **[4]** y **[5]**. Ver el [Tipos de Alarma en la página 29](#page-31-0). Los formatos de reporte SIA FSK y CID incluyen códigos de reporte específicos para identificar la alarma como una alarma de Gas.

#### **7.1.19 24 Hr. Zonas de Calor**

Secciones **[001]** a **[032]**: Zonas 1 a 32, Primeros Dígitos = **19**

Cuando una 24Hr. zona de Calor se abre, con la zona armada o desarmada, la central genera una alarma de inmediato. Esta alarma es definida por el tipo de alarma, configurado en la Programación de Zonas en las opciones de zona **[4]** y **[5]**. Ver el [Tipos de Alarma en la página 29](#page-31-0). Los formatos de reporte SIA FSK y CID incluyen códigos de reporte específicos para identificar la alarma como una alarma de Calor.

#### **7.1.20 24 Hr. Zonas de Agua**

Secciones **[001]** a **[032]**: Zonas 1 a 32, Primeros Dígitos = **20**

Cuando una 24Hr. zona de Agua se abre, con la zona armada o desarmada, la central genera una alarma de inmediato. Esta alarma es definida por el tipo de alarma, configurado en la Programación de Zonas en las opciones de zona **[4]** y **[5]**. Ver el [Tipos de Alarma en la página 29](#page-31-0). Los formatos de reporte SIA FSK y CID incluyen códigos de reporte específicos para identificar la alarma como una alarma de Agua.

#### **7.1.21 24 Hr. Zonas de Frío**

Secciones **[001]** a **[032]**: Zonas 1 a 32, Primeros Dígitos = **21**

Cuando una 24Hr. zona de Frío se abre, con la zona armada o desarmada, la central genera una alarma de inmediato. Esta alarma es definida por el tipo de alarma, configurado en la Programación de Zonas en las opciones de zona **[4]** y **[5]**. Ver el [Tipos de Alarma en la página 29](#page-31-0). Los formatos de reporte SIA FSK y CID incluyen códigos de reporte específicos para identificar la alarma como una alarma de Frío.

### **7.1.22 24Hr. Pánico**

Secciones **[001]** a **[032]**: Zonas 1 a 32, Primeros Dígitos = **22**

Cuando una 24Hr. zona de pánico se abre, armada o desarmada, el sistema genera una alarma de inmediato. Esta alarma es definida por las opciones de pánico configuradas en la sección **[702]**. Los formatos de reporte SIA FSK y CID incluyen códigos de reporte específicos para identificar la alarma como una alarma de Pánico. Sección **[702]** opción **[1]** (Pánico 1) debe estar habilitado para que la 24Hr. zona de Pánico funcione.

#### **7.1.23 Instantáneo Sin Prealarma**

Secciones **[001]** a **[032]**: Zonas 1 a 32, Primeros Dígitos = **23**

Esta definición de zona no toma en cuenta el retardo Instantáneo - Flexible, y funciona como una zona Instantánea tradicional.

#### **7.1.24 Seguimiento Sin Prealarma**

Secciones **[001]** a **[032]**: Zonas 1 a 32, Primeros Dígitos = **24**

Esta definición de zona no toma en cuenta el retardo Instantáneo - Flexible, y funciona como una zona de Seguimiento tradicional.

### <span id="page-30-0"></span>**7.2 Estado de Definición de Zona**

Hay ocho definiciones de zona que son afectadas por el retardo Instantáneo - Flexible (sección **[720]**). La siguiente tabla muestra cómo la definición de zona cambia de acuerdo al estado de armado y si el retardo Instantáneo - Flexible está habilitado. ver *[Estado de Definición de Zona](#page-30-0)* en la página 28.

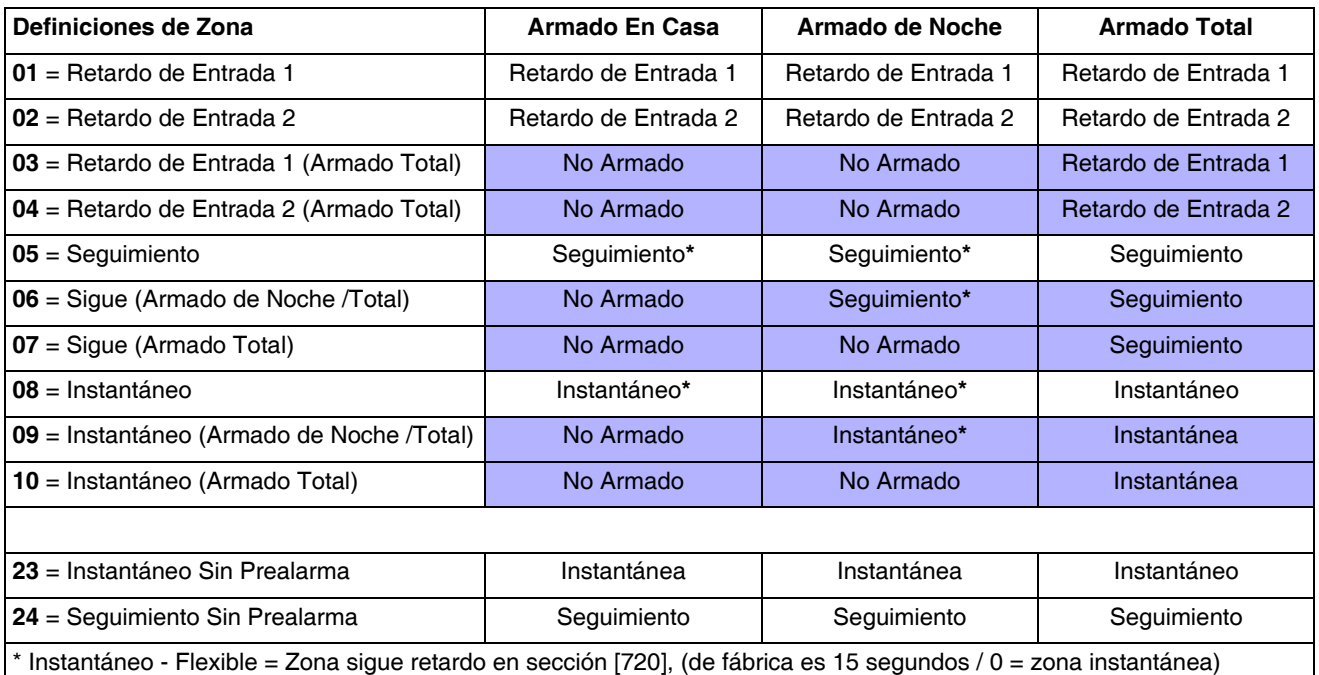

### **7.3 Asignación de Zonas a Particiones**

Secciones **[001]** a **[032]**: Zonas 1 a 32

La central ofrece la opción de dividir el sistema de seguridad en dos sistemas de seguridad totalmente independientes. Las Secciones **[001]** a **[032]** representan las zonas 1 a 32 respectivamente, donde el tercer dígito en cada una de estas secciones representa la asignación de partición de la zona. La zona es asignada a la Partición 1 si el tercer dígito = **1**, Partición 2 si el tercer dígito = **2**, o a ambas particiones si el tercer dígito = **3**. Para más detalles, ver *Particiones* [en la página 55.](#page-57-0)

### **7.4 Opciones de Zona**

Secciones **[0001]** a **[032]** representan las zonas 1 a 32 respectivamente. Después de haber ingresado la definición y la asignación de particiones, seleccionar una o más de las siguientes Opciones de Zona mediante el uso del método de Programación por Selección de Funciones Múltiples:

#### **7.4.1 Desactivación Automática de Zona**

Las secciones **[0001]** a **[032]** = zonas 1 a 32 Opción **[1]** OFF = Desactivación Automática de Zona Deshabilitada Opción **[1]** ON = Desactivación Automática de Zona Habilitada para zona seleccionada (de fábrica)

Si en el mismo periodo de armado, el número de alarmas generado por una zona con la opción de Desactivación Automática de Zona habilitada excede el número definido por el Contador de Desactivación Automática de Zona, la central deja de generar alarmas para esa zona. Para programar el Contador de Desactivación Automática de Zona, ingresar el límite deseado (000=Deshabilitado, 001 a 015, De fábrica = 5) en la sección **[712]**. El Contador de Desactivación Automática de Zona se reinicializa cada vez que se ingresa un código válido.

#### **7.4.2 Zonas Anulables**

Las secciones **[0001]** a **[032]** = zonas 1 a 32 Opción **[2]** OFF = Zona Anulada Deshabilitada Opción **[2]** ON = Zona seleccionada tiene la Anulación habilitada (de fábrica)

Cuando un usuario se sirve de la característica de Programación de Anulación (ver *[Programación de Anulación](#page-24-0)* en la [página 22](#page-24-0)), sólo las zonas con la opción de Anulación habilitada pueden ser programadas como anuladas.

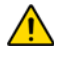

*No programar una zona de fuego con la opción de Anulación porque la central nunca anula las zonas de fuego.* 

### **7.4.3 Supervisión de Zona RF**

Secciones **[001]** a **[032]**: Zonas 1 a 32 Opción **[3]** OFF = Supervisión de Zona RF Deshabilitada Opción **[3]** ON = Supervisión de Zona RF Habilitada (de fábrica)

La central espera que cada uno de sus transmisor inalámbricos asignados envíe una señal de estado dentro de un periodo específico (sección **[706]**, opción [1]) para confirmar su presencia y funcionamiento. Si un dispositivo no envía una señal al interior del periodo, la central puede generar un fallo, una alarma, y/o transmitir un código de reporte a la receptora. Ver el [Pantalla de Fallos en la página 60.](#page-62-0)

#### <span id="page-31-0"></span>**7.4.4 Tipos de Alarma**

Secciones **[001]** a **[032]**: Zonas 1 a 32

#### **[4]** OFF / **[5]** OFF: *Audible Constante* (de fábrica)

Cuando se han reunido las condiciones para una alarma, la central puede transmitir el apropiado código de reporte de Alarma de Zona y brindar una salida continua para cualquier sirena o campana conectada a la salida bell de la central.

#### **[4]** OFF / **[5]** ON: *Alarma Audible Pulsada*

Cuando se han reunido las condiciones para una alarma, la central puede transmitir el apropiado código de reporte de Alarma de Zona y brindar una salida pulsada (ver la [Figura 9 en la página 26\)](#page-28-0) para cualquier sirena o campana conectada a la salida bell de la central.

#### **[4]** ON / **[5]** OFF: *Alarma Silenciosa*

Cuando se han reunido las condiciones para una alarma, la central puede transmitir el apropiado código de reporte de Alarma de Zona sin activar la salida bell de la central. La luz LED ARM o ESTADO de los teclados parpadeará para indicar una alarma y el usuario aún tendrá que desarmar el sistema.

#### **[4]** ON / **[5]** ON: *Sólo Reporte*

Cuando se han reunido las condiciones para una alarma, la central puede transmitir el apropiado código de reporte de Alarma de Zona. El sistema no tendrá que ser desarmado.

#### **7.4.5 Zona Inteligente (Intelizona)**

Secciones **[001]** a **[032]**: Zonas 1 a 32 Opción **[6]** OFF = Intelizona Deshabilitada (de fábrica) Opción **[6]** ON = intelizona Habilitada para la Zona Seleccionada

Esta característica reduce la posibilidad de falsas alarmas. Cuando se abre una zona con la opción de Zona Inteligente (Intelizona), la central no genera una alarma de inmediato. Primero, lanza el Tiempo de Retardo de Zona Inteligente*.* Para programar el Tiempo de Retardo de Intelizona, ingresar los 3 dígitos del valor de retardo deseado (000 a 255 segundos, de fábrica = 48 segundos) en la sección **[713]**. Si alguna de las siguientes condiciones ocurre durante este periodo, la central genera una alarma:

- Durante el Retardo de Zona Inteligente, una segunda zona causó una alarma.
- Durante el Retardo de Zona Inteligente, la zona con alarma fue restaurada (cerrada) y volvió a ocurrir (se abrió).
- La zona en alarma permanece abierta durante todo el Retardo de Zona Inteligente.

### **7.4.6 Retardo Antes de Transmisión de Alarma**

Secciones **[001]** a **[032]**: Zonas 1 a 32 Opción **[7]** OFF = Retardo de Transmisión de Alarma Deshabilitado (de fábrica) Opción **[7]** ON = Retardo de Transmisión de Alarma Habilitado para la Zona Seleccionada

Cuando ocurre una condición de alarma en una zona con esta opción habilitada, la central habilita la salida de sirena, pero no transmite la alarma a la central receptora hasta que termine el Retardo de Transmisión de Alarma. Para programar el Retardo de Transmisión de Alarma, ingresar los 3 dígitos del valor (000 = Deshabilitado, 001 a 255 segundos) en la sección **[833]**. Durante este período, desarmar el sistema deshabilita la salida de sirena y cancela la transmisión del código de reporte. Esta característica es usada comúnmente con zonas con retardo de entrada para disminuir las falsas alarmas creadas por nuevos usuarios que podrían no desarmar el sistema a tiempo.

#### <span id="page-31-1"></span>**7.4.7 Zonas Forzadas**

Secciones **[001]** a **[032]**: Zonas 1 a 32 Opción **[8]** OFF = Zona Forzada Deshabilitada Opción **[8]** ON = Zona Seleccionada tiene la opción Forzado habilitada (de fábrica)

Cualquier zona Forzada abierta en el momento del armado será considerada como desactivada por la central. Si durante este periodo una zona desactivada es cerrada, la central cambia el estado de la zona a activo. En consecuencia, la central genera una alarma si la zona es traspasada.

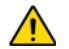

#### *No programar una zona de fuego con la opción Forzado porque la central nunca anula las zonas Forzadas.*

### **7.5 Zonas de RFL**

Sección **[706]**: Opciones de Zona Opción **[2]** OFF = Las zonas no usan resistencias RFL (de fábrica) Opción **[2]** ON = Las zonas requieren resistencias RFL

Si todos los dispositivos de detección conectados a la central tienen terminales de entrada que requieren resistencias de fin de línea de 1KΩ, habilitar la opción **[2]** en la sección **[706]**. Para detalles sobre el uso de resistencias RFL, ver *[Entradas de Zona](#page-14-0)  Simple* [en la página 12](#page-14-0).

### **7.6 Doblado de Zonas - ZTA**

Sección **[705]**: Opciones Generales de Zona Opción **[1]** OFF = Doblado de Zona ZTA deshabilitado (de fábrica) Opción **[1]**OFF = Doblado de Zona ZTA habilitado

El habilitar el Doblado de Zona ZTA permite instalar dos detectores por cada terminal de entrada.

### **7.7 Entrada de Sabotaje en APR-ZX8 ID A (Central + 1)**

Sección **[706]**: Opciones Generales de Zona 2 Opción **[4]** OFF = Zona A (de fábrica) Opción **[4]** ON = Entrada antisabotaje

Habilitar esta opción hace de la primera zona en el APR-ZX8 ID A (Panel +1) una entrada antisabotaje. De fábrica, es una zona.

### **7.8 Entrada de Sabotaje en el APR-ZX8 ID B (Central + 9)**

Sección **[706]**: Opciones Generales de Zona 2 Opción **[5]** OFF = Zona B (de fábrica) Opción **[5]** ON = Entrada antisabotaje

Habilitar esta opción hace de la primera zona en el APR-ZX8 ID B (Panel +9) una entrada antisabotaje. De fábrica, es una zona.

### **7.9 Entrada de Sabotaje en el APR-ZX8 ID C (Central + 17)**

Sección **[706]**: Opciones Generales de Zona 2 Opción **[6]** OFF = Zona C (de fábrica) Opción **[6]** ON = Entrada antisabotaje

Habilitar esta opción hace de la primera zona en el APR-ZX8 ID C (Panel +17) una entrada antisabotaje. De fábrica, es una zona.

#### **7.10 Opciones de Cableado de ZTA**

Sección **[705]**: Opciones Generales de Zona Opción **[2]** OFF = Serie ZTA (de fábrica) Opción **[2]**OFF = Doblado Paralelo ZTA habilitado

El Doblado de Zonas ZTA puede ser configurado en una configuración en serie o paralelo.

### **7.11 Entrada de Zona 1 Cambia a Entrada de Humo de 2 Cables**

Sección **[706]**: Opciones Generales de Zona Opción **[3]** OFF = Entrada de zona 1 es entrada de zona estándar (de fábrica) Opción **[3]** ON = Entrada de Zona 1 cambia a entrada de humo de 2 cables

Con esta opción habilitada, la entrada de zona 1 cambia a entrada de humo de 2 cables (todas las centrales excepto la SP5500)

#### **7.12 Tiempos de Zona**

Secciones **[041]** a **[044]**: Zonas 1 a 4 001 a 255 X 10ms, De fábrica = 060

El Tiempo de Zona define qué tan rápido la central responde a una zona abierta. La central no muestra una zona abierta en el teclado o genera una alarma hasta que el Tiempo de Zona programado no haya transcurrido. Todas las demás opciones y definiciones de zona no se hacen efectivas hasta que el Tiempo de Zona no transcurra. Esta característica evita que desconexiones momentáneas generen alarmas o reportes innecesarios.

### **8.1 Numeración de Llaves**

#### **Solo zonas en placa de central cableada.**

La Numeración de Llaves permite asignar cualquier entrada cableada del sistema a cualquiera de las 32 zonas de llave de la central *Nota de UL: No se debe usar llaves en sistemas homologados UL.*

### **8.2 Definiciones de Llave**

Las Definiciones de Llave definen el uso de una llave.

#### **8.2.1 Llave Sostenida**

#### **Solo zonas en placa de central cableada.**

Para armar una partición con una Llave Sostenida, cambiar la llave de la posición ON a OFF. Desarmarla poniendo la llave en la posición ON.

#### **8.2.2 Llave Momentánea**

#### **Solo zonas en placa de central cableada.**

Para armar o desarmar una partición usando la Llave Momentánea, poner la llave en la POSICIÓN ON por tres segundos y luego ponerla en OFF.

### **8.3 Opciones de Llave**

Se puede programar cada zona de llave con una opción o más.

### **8.3.1 Opción de Desarmado En Casa /Noche (Llave)**

**Solo zonas en placa de central cableada:** Opción 4 Si está habilitada, la llave sólo puede desarmar las particiones armadas En Casa o Noche que le fueron asignadas. Cuando la opción **[4]** está deshabilitada, la llave puede desarmar particiones que fueron armadas con cualquier método.

#### **8.3.2 Sólo Arma (Llave)**

#### **Solo zonas en placa de central cableada:** Opción 5

Si está habilitada, la llave sólo puede armar las particiones que le fueron asignadas. El tipo de armado es determinado por las otras Opciones de Llave seleccionadas.

#### **8.3.3 Armado En Casa (Llave)**

**Solo zonas en placa de central cableada:** Opción 6 Al activar la llave, la partición se arma En Casa.

#### **8.3.4 Armado Noche (Llave)**

**Solo zonas en placa de central cableada:** Opción 7 Al activar la llave, la partición se arma en modo Noche.

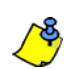

Sólo una de las opciones de armado (En Casa, Forzado, Instantáneo y Normal) puede ser seleccionada.

La central(es) permite añadir hasta 32 transmisores inalámbricos totalmente supervisados, además de hasta 32 controles remoto programables.

### <span id="page-34-0"></span>**9.1 Programación de Transmisor Inalámbrico**

La programación de los transmisores inalámbricos (detectores y contactos de puerta) es realizada en dos etapas:

- 1. Asignación del transmisor inalámbrico a la central.
- 2. Programación de las zonas.

La Programación de Transmisor Inalámbrico puede efectuarse vía el Menú Rápido del Instalador en la guía de programación. Las secciones **[061]** a **[092]** representan las entrada de expansión 1 a 32 respectivamente.

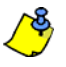

 El número de serie está ubicado al interior del transmisor o se puede usar la Pantalla de Número de Serie (sección **[960]**) para conocerlo. Los transmisores deben ser activados una vez que hayan sido asignados a la central. Para activar un transmisor, introduzca las baterías y cierre la cubierta. Para garantizar una adecuada sincronización entre la central y el transmisor, abra y cierre la zona correspondiente al transmisor.

#### **Para Asignar Transmisores Inalámbricos a la Central**

- 1) Pulsar la tecla **[ENTRAR]**
- 2) Ingresar el **[CÓDIGO DE INSTALADOR]** (de fábrica: 0000 / 000000) ó **[CÓDIGO DE MANTENIMIENTO]** (de fábrica está vacío)
- 3) Ingresar el **[NÚMERO DE SECCIÓN]** deseado (de las secciones **[061]** a **[092]**).
- 4) Ingresar los 6 dígitos del **[NÚMERO DE SERIE]** del transmisor inalámbrico.

#### **Para Borrar la Asignación de Transmisores Inalámbricos**

- 1) Pulsar la tecla **[ENTRAR]**
- 2) Ingresar el **[CÓDIGO DE INSTALADOR]** (de fábrica: 0000 / 000000) ó **[CÓDIGO DE MANTENIMIENTO]** (de fábrica está vacío)
- 3) Ingresar el **[NÚMERO DE SECCIÓN]** deseado (de las secciones **[061]** a **[092]**).
- 4) Pulsar la tecla **[0]** seis veces para borrar todo el número de serie.

## **9.2 Visualización de la Fuerza de Señal del Transmisor Inalámbrico**

Secciones **[101]** a **[132]**

Cuando los transmisores inalámbricos hayan sido instalados y asignados a la central, la fuerza de señal de cada transmisor puede ser verificada en las secciones **[101]** a **[132]**. Cada sección representa el visualizador de fuerza de señal de un dispositivo específico. Por ejemplo, la sección **[101]** es el visualizador para la zona 1 y la sección **[132]** es el visualizador para la zona 32. Algunas veces, mover tan sólo un poco el transmisor o la central incrementa grandemente la recepción de la señal.

#### **Para Visualizar la Fuerza de Señal de un Transmisor Inalámbrico**

- 1) Pulsar la tecla **[ENTRAR]**
- 2) Ingresar el **[CÓDIGO DE INSTALADOR]** (de fábrica: 0000 / 000000) ó **[CÓDIGO DE MANTENIMIENTO]** (de fábrica está vacío)
- 3) Ingresar el **[NÚMERO DE SECCIÓN]** deseado (de las secciones **[101]** a **[132]**).
- 4) Pulsar el interruptor antisabotaje del transmisor o abrir la zona correspondiente.
- 5) El teclado ilumina los números 1 a 10.

**Indicador de Fuerza de Señal** 8 a 10 / 3 tonos = Mejor señal 5 a 7 / 2 tonos = Señal promedio 1 a 4 / 1 tono = Señal débil (Reubicar)

### <span id="page-34-1"></span>**9.3 Opciones de Supervisión**

*Las Opciones de Supervisión no pueden ser usadas con controles remoto asignados a la central.*

### **9.3.1 Opciones de Anulación de Supervisión**

Sección **[705]**: Opciones de Armado /Desarmado

Opción **[8]** ON = Genera Pérdida de Supervisión si se detecta en Zona Anulada de Transmisor Inalámbrico (de fábrica)

Opción **[8]** OFF = Sin Pérdida de Supervisión si se detecta en Zona Anulada de Transmisor Inalámbrico

Cuando esta característica está deshabilitada, las Opciones de Supervisión de Transmisor Inalámbrico siguen la definición de anulación de la zona. Esto significa que la central no efectúa ninguna acción si ocurre una Pérdida de Supervisión en una zona anulada. Cuando esta característica está habilitada, las Opciones de Transmisor Inalámbrico no toman en cuenta la definición de anulación. Esto significa que la central genera un incidente de acuerdo a las Opciones de Supervisión de Transmisor Inalámbrico si ocurre una pérdida de supervisión en una zona anulada.

#### **9.3.2 Configuración del Tiempo de Supervisión de Módulo RF**

Sección **[706]**: Opciones de Supervisión Opción **[1]** OFF = Supervisión de presencia cada 24 horas (de fábrica) Opción **[1]** OFF = Supervisión de presencia cada 80 minutos

La opción **[1]** define el tiempo que la central espera una señal de presencia proveniente de sus transmisores inalámbricos asignados. Por ejemplo, si el tiempo fue fijado en 80 minutos (opción **[1]** = ON), la central espera una señal de presencia cada 80 minutos desde sus transmisores inalámbricos asignados. Si la central no recibe una señal de uno de sus transmisores inalámbricos al interior de periodo definido, puede entonces generar un fallo, una alarma, y/o puede transmitir un código de reporte a la central receptora (ver *[Opciones de Supervisión](#page-34-1)* en la página 32).

### **9.4 Supervisión de Congestión RF**

Sección **[700]**: Opciones de Zona

Opción **[5]** OFF = Supervisión de Congestión RF Deshabilitada Opción **[5]** ON = Supervisión de Congestión RF Habilitada (de fábrica)

Con la opción [5] ON, se genera un fallo cuando la señal de RF (radiofrecuencia) de la central se bloquea o presenta interferencia por un mínimo de 10 segundos.

### **9.5 Pantalla de Número de Serie de Inalámbrico**

Sección **[960]**: Ver Pantalla de Número de Serie de Inalámbrico

Para ver la pantalla de número de serie de inalámbrico, ingresar la sección **[960]**. Pulse el interruptor antisabotaje del módulo que se desea ver. El primer dígito del número de serie se ilumina en el teclado. Pulsar **[ENTRAR]** para ver cada dígito consecutivo. Pulsar **[BORRAR]** para salir.

### **9.6 Programación de Control Remoto**

La central acepta hasta 32 controles remoto totalmente programables. La programación de los controles se efectúa en 2 pasos:

- 1) Asignar los controles remoto a la central.
- 2) Programar los botones del control remoto.

#### **9.6.1 Asignación de un Control Remoto a la Central**

Secciones **[651]** a **[682]**: Controles Remoto 1 a 32 respectivamente

Los controles remoto son asignados a la central mediante el método de Aprendizaje Automático vía la Programación con Menú Rápido del Maestro o mediante el ingreso del número de serie.

#### **Para Asignar un Control Remoto a la Central**

- 1) Pulsar la tecla **[ENTRAR]**
- 2) Ingresar el **[CÓDIGO DE INSTALADOR]** (de fábrica: 0000 / 000000) ó **[CÓDIGO DE MANTENIMIENTO]** (de fábrica: vacío)
- 3) Ingresar el **[NÚMERO DE SECCIÓN]** deseado (de las secciones **[651]** a **[682]**).
- 4) Ingresar los 6 dígitos del número de serie del remoto.

#### **9.6.2 Borrado de Controles Remoto Asignados**

Secciones **[651]** a **[682]**: Controles Remoto 1 a 32 respectivamente

Los controles remoto pueden ser borrados mediante el borrado del usuario correspondiente (ver el Menú Rápido en el manual del usuario).

#### **Para Borrar un Control Remoto**

- 1) Pulsar la tecla **[ENTRAR]**
- 2) Ingresar el **[CÓD. DE INSTALADOR]** (de fábrica: 0000 / 000000) ó **[CÓDIGO DE MANTENIMIENTO]** (de fábrica: vacío)
- 3) Ingresar el **[NÚMERO DE SECCIÓN]** deseado (de las secciones **[651]** a **[682]**).
- 4) Pulsar el botón **[0]** seis veces para borrar todo el número de serie.

#### **9.6.3 Programación de los Botones del Control Remoto**

Secciones **[611]** a **[642]**: Controles Remoto 1 a 32 respectivamente

Cada control remoto puede programarse para efectuar hasta 4 acciones diferentes. Cada dígito en secciones **[611]** a **[642]** representa un botón o combinación de botones. Los dígitos 1 a 4 pueden ser programados, mientras que los dígitos 5 a 8 están reservados para uso futuro y su valor debe quedar en blanco (recordatorio: [NOCHE] = en blanco).

### **Para Programar los Botones del Control Remoto**

- 1) Pulsar la tecla **[ENTRAR]**
- 2) Ingresar el [CÓDIGO DE INSTALADOR] (de fábrica: 0000 / 000000) ó **[CÓDIGO DE MANTENIMIENTO]** (de fábrica: vacío)
- 3) Ingresar el **[NÚMERO DE SECCIÓN]** deseado (de las secciones **[610]** a **[642]**).
- 4) Entrar el **[VALOR HEXADECIMAL]** (0 a F) de la opción de botón deseada a partir de la [Tabla 4 en la página 34](#page-36-0) en el espacio apropiado. Si no se desea programar una combinación de botones, pulsar la tecla **[NOCHE]** para obviar.

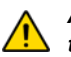

*Aviso: Cuando se accede a la sección [610], la central copia los valores guardados en dicha sección a todos los controles remoto.*

Tabla 4: Opciones de Botón

<span id="page-36-0"></span>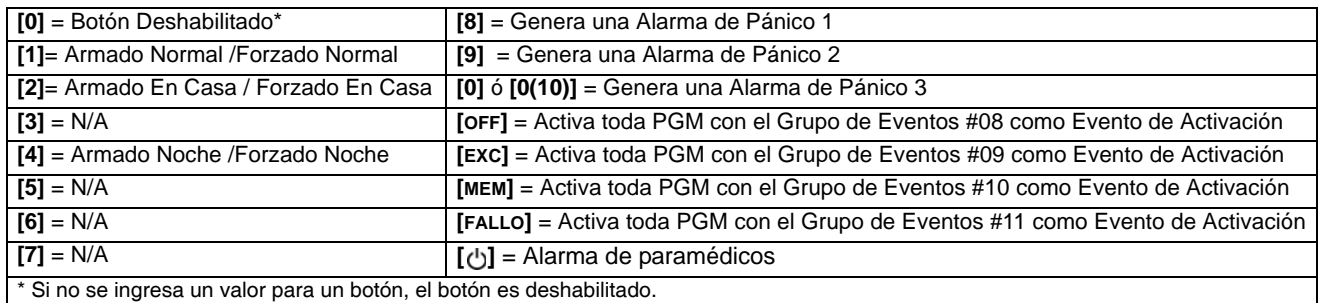

### **9.7 Asignación de Teclado Inalámbrico**

### Secciones **[571]** a **[578]**

*Asignación Automática*: Después del encendido de la central, la central abre una ventana (periodo) de 10 minutos para efectuar la Asignación Automática. Pulsar y mantener las teclas **[ ]** y **[EXC]** durante tres segundos en el teclado respectivo. El teclado es asignado a la central. Hasta 8 teclados inalámbricos pueden ser asignados al interior de la ventana de 10 minutos.

*Asignación Estándar*: Pulsar **[ENTRAR]**. Ingresar el **[CÓDIGO DE INSTALADOR]** o el **[CÓDIGO DE MANTENIMIENTO]**. Avanzar a la sección(es) **[571]** = Teclado 1, **[572]** = Teclado 2, **[573]** = Teclado 3, ó **[574]** = Teclado 4, **[575]** = Teclado 5, **[576]** = Teclado 6, **[577]** = Teclado 7, ó **[578]** = Teclado 8

Pulsar y mantener las teclas **[ ]** y **[EXC]** durante tres segundos en el teclado respectivo. El teclado es asignado a la central. También, se puede ingresar el número de serie del módulo MG32LRF en una de las ocho secciones para asignarlo a la central.

### **9.8 Visualización de la Fuerza de Señal del Teclado Inalámbrico**

#### Secciones **[591]** a **[598]**

Cuando los teclados inalámbricos han sido instalados y asignados a la central, la fuerza de señal de cada transmisor puede ser verificada en las secciones **[591]** a **[598]**. Cada sección representa el visualizador de fuerza de señal de un teclado específico. Por ejemplo, la sección **[591]** es el visualizador para el teclado 1 y la sección **[598]** es el visualizador para el teclado 8. Algunas veces, mover tan sólo un poco el teclado incrementa grandemente la recepción de la señal.

#### **Para Visualizar la Fuerza de Señal de un Teclado Inalámbrico**

#### 1) Pulsar la tecla **[ENTRAR]**

- 2) Ingresar el **[CÓDIGO DE INSTALADOR]** (de fábrica: 0000 / 000000) ó **[CÓDIGO DE MANTENIMIENTO]** (de fábrica está vacío)
- 3) Ingresar el **[NÚMERO DE SECCIÓN]** deseado (de las secciones **[591]** a **[598]**).
- 4) Pulsar el interruptor antisabotaje del teclado o abrir la zona en teclado correspondiente.
- 5) El teclado ilumina los números 1 a 10.

**Indicador de Fuerza de Señal** 8 a 10 / 3 tonos = Mejor señal 5 a 7 / 2 tonos = Señal promedio 1 a 4 / 1 tono = Señal débil (Reubicar)

### **9.9 Opciones del Teclado Inalámbrico**

Sección **[588]**: Opciones del Teclado Inalámbrico

*Si habilitado, la central puede esperar que cada uno de sus transmisores inalámbricos asignados envíe una señal de estado dentro de un periodo específico para confirmar su presencia y funcionamiento.*

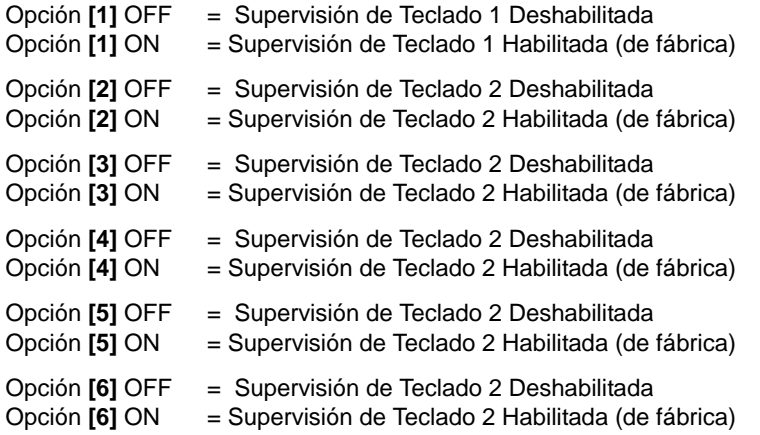

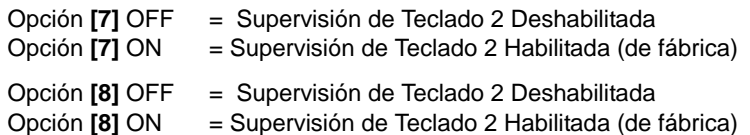

### **9.10 Modo de Visualización de Teclado Inalámbrico en Tiempo Real**

Sección **[587]**: Opciones del Teclado Inalámbrico

Opción **[8]** OFF = Modo de Visualización en Tiempo Real Deshabilitado Opción **[8]** ON = Modo de Visualización en Tiempo Real Habilitado

El MG32LRF tiene dos modos de visualización. De fábrica, el teclado muestra todos los eventos (i.e. zonas en alarma, zonas anuladas, etc.) en el mismo momento en que ocurren. De manera alternativa, cuando el Modo de Visualización en Tiempo Real está desactivado, el sistema sólo muestra las zonas en las que ocurra una alarma o un retardo de entrada. Si se desea ver el estado de todas las zonas, pulsar la tecla [ $\angle$ ]. Las zonas que están abiertas pero que no lanzaron una alarma sólo son exhibidas cuando se pulsa la tecla [ ] . La visualización dura 30 segundos, mostrando el estado de todas las zonas en el momento en que se pulsa la tecla [ $\parallel$ ]. La pantalla de zonas se apaga al transcurrir 30 segundos.

### **9.11 Programación de Repetidor Inalámbrico**

Las secciones **[545]** a **[546]** representan los repetidores inalámbricos 1 a 2 respectivamente.

El módulo repetidor inalámbrico mejora el alcance del sistema mediante la retransmisión de la información de las zonas, PGMs, teclados inalámbricos y de la central. Tener en cuenta que todas las señales del control remoto son siempre repetidas. Se puede tener dos módulos MG-RPT1 por sistema. El repetidor inalámbrico brinda una PGM y una entrada de zona con comunicación inalámbrica bidireccional con la central.

#### **Para Asignar Repetidores Inalámbricos a la Central**

- 1) Pulsar la tecla **[ENTRAR]**
- 2) Ingresar el **[CÓDIGO DE INSTALADOR]** (de fábrica: 0000 / 000000) ó **[CÓDIGO DE MANTENIMIENTO]** (de fábrica está vacío)
- 3) Ingresar el **[NÚMERO DE SECCIÓN]** deseado (de las secciones **[545]** a **[546]**).
- 4) Ingresar los 6 dígitos del **[NÚMERO DE SERIE]** del repetidor inalámbrico.

#### **Para Borrar la Asignación de Transmisores Inalámbricos**

- 1) Pulsar la tecla **[ENTRAR]**
- 2) Ingresar el **[CÓDIGO DE INSTALADOR]** (de fábrica: 0000 / 000000) ó **[CÓDIGO DE MANTENIMIENTO]** (de fábrica está vacío)
- 3) Ingresar el **[NÚMERO DE SECCIÓN]** deseado (de las secciones **[545]** a **[546]**).
- 4) Pulsar la tecla **[0]** seis veces para borrar todo el número de serie.

### **9.12 Visualización de la Fuerza de Señal del Repetidor**

Secciones **[548]** a **[549]**

Cuando los repetidores han sido instalados y asignados a la central, la fuerza de señal de cada repetidor puede ser verificada en las secciones **[548]** a **[549]**. La sección **[548]** es el visualizador para el repetidor 1 y la sección **[549]** es el visualizador para el repetidor 2. Algunas veces, mover tan sólo un poco el repetidor o la central incrementa grandemente la recepción de la señal.

#### **Para Visualizar la Fuerza de Señal de un Transmisor Inalámbrico**

- 1) Pulsar la tecla **[ENTRAR]**
- 2) Ingresar el **[CÓDIGO DE INSTALADOR]** (de fábrica: 0000 / 000000) ó **[CÓDIGO DE MANTENIMIENTO]** (de fábrica está vacío)
- 3) Ingresar el **[NÚMERO DE SECCIÓN]** deseado (de las secciones **[548]** a **[549]**).
- 4) Pulsar el interruptor antisabotaje del repetidor.
- 5) El teclado ilumina los números 1 a 10.

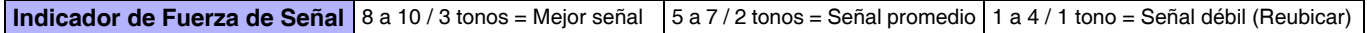

### **9.13 Opciones de Repetidor Inalámbrico**

Sección **[587]**: Opciones de Repetidor Inalámbrico

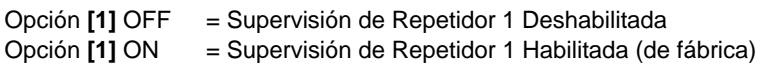

Opción **[2]** OFF = Supervisión de Repetidor 2 Deshabilitada

Opción **[2]** ON = Supervisión de Repetidor 2 Habilitada (de fábrica)

Si habilitado, la central puede esperar que cada uno de sus transmisores inalámbricos asignados envíe una señal de estado dentro de un periodo específico para confirmar su presencia y funcionamiento.

### **9.14 Opciones Inalámbricas**

**Sección [551] (Repetidor 1) y Sección [561] (Repetidor 2): Opciones de Repetidor Inalámbrico** Habilitar o deshabilitar la repetición de los teclados inalámbricos en esta sección. Al habilitar estas opciones en los teclados el *repetidor retransmite todas las señales correspondientes a ellos.*

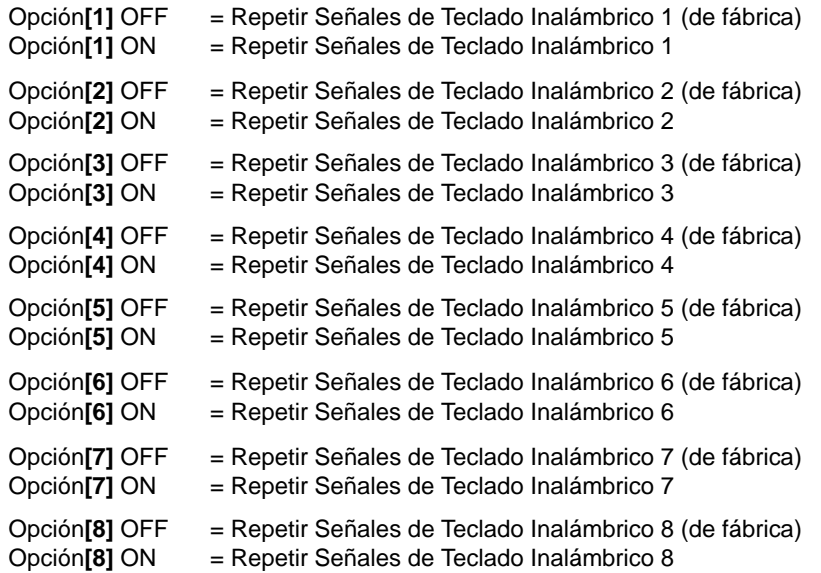

#### **Sección [552] (Repetidor 1) y Sección [562] (Repetidor 2): Opciones de Repetidor Inalámbrico**

Habilitar o deshabilitar la repetición de las señales de zona en estas secciones. Al habilitar estas opciones en las zonas el *repetidor retransmite todas las señales correspondientes a ellas.*

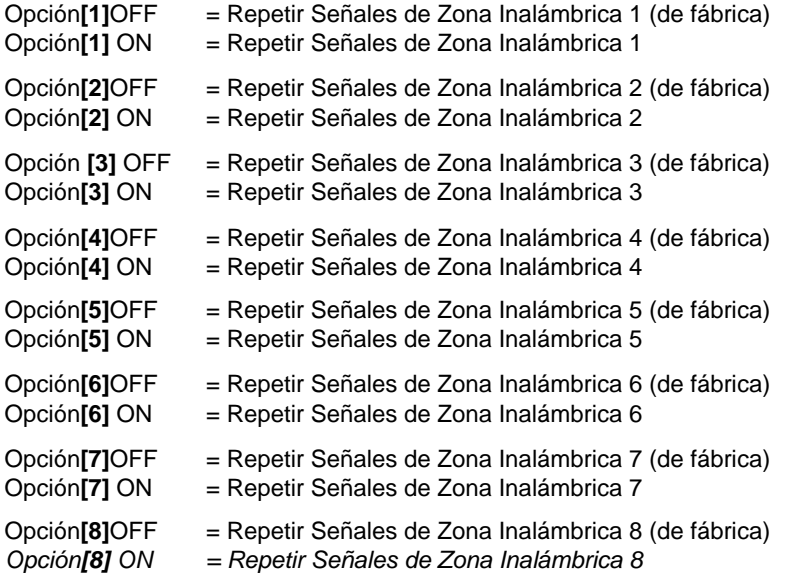

#### **Sección [553] (Repetidor 1) y Sección [563] (Repetidor 2): Opciones de Repetidor Inalámbrico**

Habilitar o deshabilitar la repetición de las señales de zona en estas secciones. Al habilitar estas opciones en las zonas el *repetidor retransmite todas las señales correspondientes a ellas.*

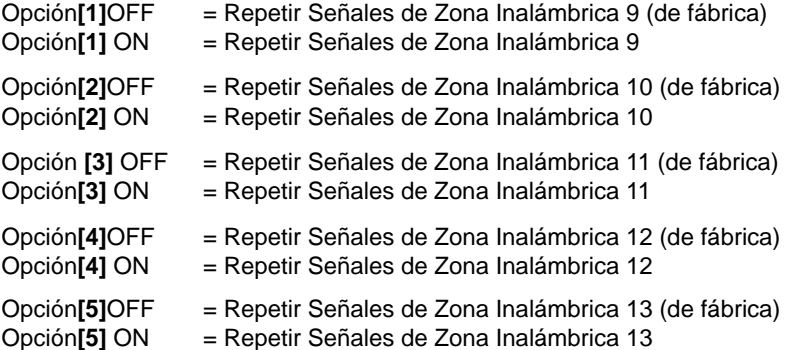

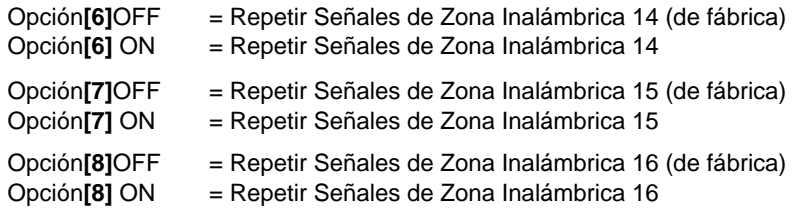

#### **Sección [554] (Repetidor 1) y Sección [564] (Repetidor 2): Opciones de Repetidor Inalámbrico**

*Habilitar o deshabilitar la repetición de las señales de zona en estas secciones. Al habilitar estas opciones en las zonas el repetidor retransmite todas las señales correspondientes a ellas.*

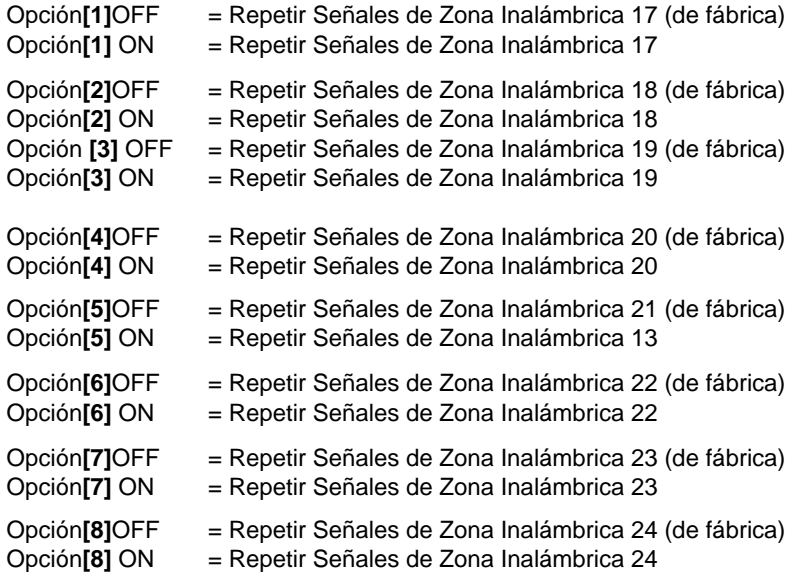

### **Sección [555] (Repetidor 1) y Sección [565] (Repetidor 2): Opciones de Repetidor Inalámbrico**

Habilitar o deshabilitar la repetición de las señales de zona en estas secciones. Al habilitar estas opciones en las zonas el *repetidor retransmite todas las señales correspondientes a ellas.*

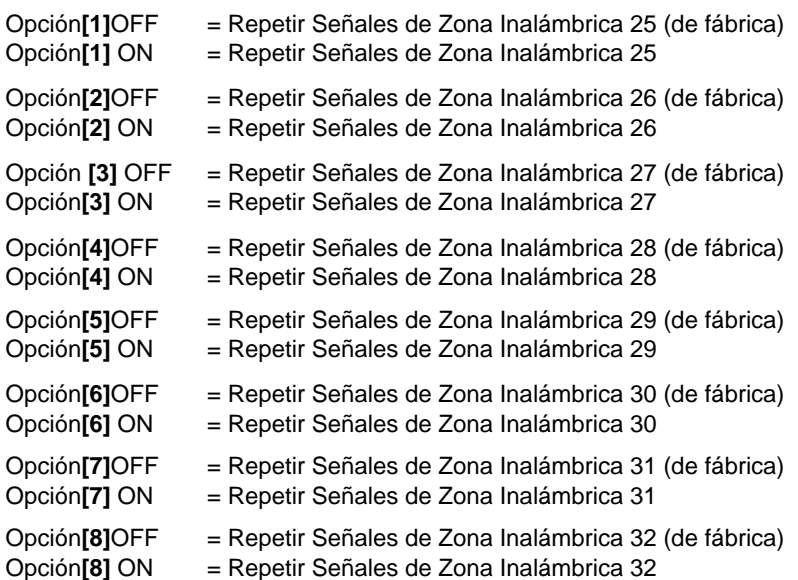

**Sección [556] (Repetidor 1) y Sección [566] (Repetidor 2): Opciones de Repetidor Inalámbrico** *Habilitar o deshabilitar la repetición de las señales de la MG-2WPGM en estas secciones. Al habilitar estas opciones en las MG-2WPGMs el repetidor retransmite todas las señales correspondientes a ellas.*

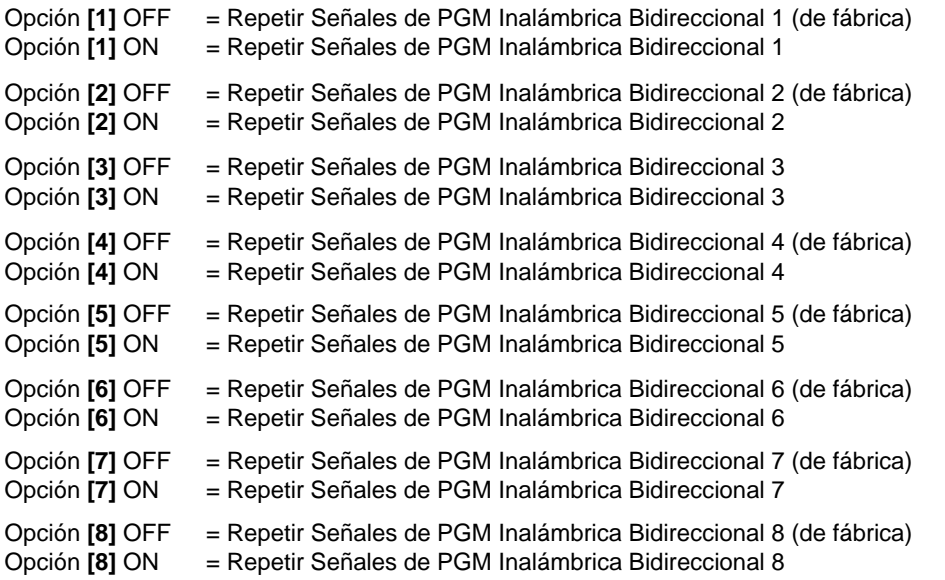

#### **Sección [557] (Repetidor 1) y Sección [567] (Repetidor 2): Opciones de Repetidor Inalámbrico**

*Habilitar o deshabilitar la repetición de las señales de la MG-2WPGM en estas secciones. Al habilitar estas opciones en las MG-2WPGMs el repetidor retransmite todas las señales correspondientes a ellas.*

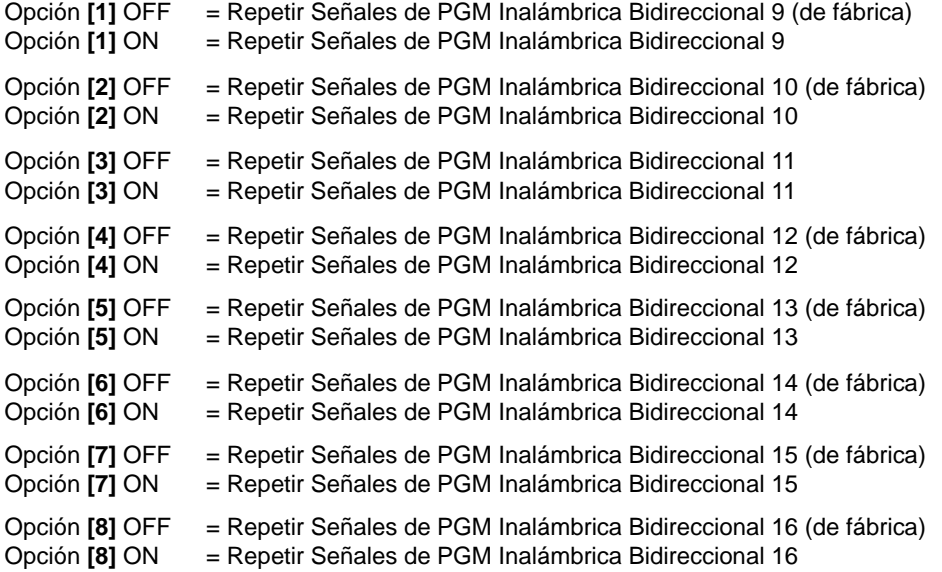

### **10.1 Cambiar a Armado En Casa si no se activa Retardo de Entrada**

Sección **[741]:** Partición 1, Sección **[742]** = Partición 2 Opción **[5]** OFF = Cambio a Armado En Casa Deshabilitado (de fábrica) Opción **[5]** ON = Cambio a Armado En Casa Habilitado

Si un usuario arma Normal una partición, pero no sale (abriendo y cerrando) a través de una zona de retardo de entrada durante el retardo de salida, la central puede ser programada para cambiar de armado Normal a armado En Casa.

#### **10.2 Zonas de Seguimiento cambian a Zonas con Retardo de Entrada 2 si Zona con Retardo es anulada** Sección **[741]**: Partición 1, Sección **[742]** = Partición 2

Opción **[6]** OFF = Zonas de seguimiento cambian a zonas con retardo de entrada 2 cuando la anulación de zona con retardo está deshabilitada (de fábrica)

Opción **[6]** ON = Zonas de seguimiento cambian a zonas con retardo de entrada 2 cuando la anulación de zona con retardo está habilitada

Si un usuario tiene un punto de entrada definido como retardo, y un detector de movimiento definido como zona de seguimiento, esta opción le permite anular una zona con retardo de manera que el detector de movimiento cambia a zona con retardo de entrada 2. Por ejemplo, si un usuario tiene un contacto de puerta defectuoso, puede anular la zona con retardo y hacer que el detector de movimiento cambie a zona con retardo de entrada 2 para dar tiempo suficiente para desarmar el sistema. Todas las zonas de seguimiento cambian a zonas con retardo de entrada 2 cuando por lo menos una zona con retardo es anulada

### **10.3 Armado Normal cambia a Armado Forzado**

(No se debe usar en sistemas homologados UL)

Sección **[704]**: Opciones de Armado /Desarmado

Opción **[1]** OFF = Cambio de Armado Normal a Armado Forzado Deshabilitado

Opción **[1]** ON = Cambio de Armado Normal a Armado Forzado Habilitado

Con la característica habilitada, la central siempre arma Forzado (si una zona con armado forzado habilitado se abre, ver *[Zonas](#page-31-1)  Forzadas* [en la página 29](#page-31-1)) en lugar de Normal si se ingresa un código de usuario válido con la opción de Armado Forzado.

### **10.4 Armado En Casa cambia a Armado En Casa Forzado**

(No se debe usar en sistemas homologados UL)

Sección **[704]**: Opciones de Armado /Desarmado

Opción **[2]** OFF = Cambio de Armado En Casa a Armado En Casa Forzado Deshabilitado

Opción **[2]** ON = Cambio de Armado En Casa a Armado En Casa Forzado Habilitado

Con la característica habilitada, la central siempre arma En Casa Forzado (si zona con armado forzado habilitado se abre, [ver](#page-31-1)  *[Zonas Forzadas](#page-31-1)* en la página 29) en lugar de En Casa si se ingresa un cód. de usuario válido con la opción de Armado Forzado.

### **10.5 Armado Noche cambia a Armado Noche Forzado**

(No se debe usar en sistemas homologados UL)

Sección **[704]**: Opciones de Armado /Desarmado

Opción **[3]** OFF = Cambio de Armado Noche a Armado Noche Forzado Deshabilitado

Opción **[3]** ON = Cambio de Armado Noche a Armado Noche Forzado Habilitado

Con la característica habilitada, la central siempre arma Noche Forzado (si zona con armado forzado habilitado se abre, [ver](#page-31-1)  *[Zonas Forzadas](#page-31-1)* en la página 29) en lugar de armar Noche al ingresar un cód. de usuario válido con la opción de Armado Forzado.

### **10.6 Impedir Armado en Fallo de Batería**

Sección **[703]**: Opciones de Armado /Desarmado Opción **[5]** OFF = Permitir el armado en fallo de batería (de fábrica) Opción **[5]** ON = Impedir el armado en fallo de batería

Con la opción habilitada, la central no arma el sistema si la batería de respaldo está desconectada, el fusible está quemado o el voltaje de la batería es menor a 10.5V. La central no arma el sistema hasta que se corrijan todos los fallos de batería.

### **10.7 Impedir Armado en Fallo de Sabotaje**

Sección **[703]**: Opciones de Armado /Desarmado Opción **[6]** OFF = Permitir el armado en fallo de sabotaje (de fábrica)

Opción **[6]** ON = Impedir el armado en fallo de sabotaje

Si esta opción está habilitada, la central no arma el sistema si detecta un fallo de sabotaje en una o más zonas. La central no arma el sistema hasta que todos los fallos de sabotaje hayan sido corregidos.

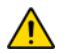

*Esta característica no funciona si las opciones de reconocimiento de sabotaje [\(ver Reconocimiento de Sabotaje](#page-45-0)  [en la página 43](#page-45-0)) están deshabilitadas o siempre que la zona saboteada este anulada y las opciones de anulación de sabotaje hayan sido habilitadas [\(ver Opciones de Anulación de Sabotaje en la página 44\)](#page-46-0).*

#### **10.8 Impedir Armado en Fallo de Supervisión Inalámbrica**

Sección **[703]**: Opciones de Armado /Desarmado

Opción **[7]** OFF = Permitir el armado en fallo de supervisión de inalámbrico (de fábrica)

Opción **[7]** ON = Impedir el armado en fallo de supervisión de inalámbrico

Si esta opción está habilitada, la central no arma el sistema si detecta un fallo de supervisión de inalámbrico en una o más zonas. La central no arma el sistema hasta que todos los fallos de supervisión de inalámbrico hayan sido corregidos.

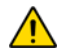

*Esta característica no funciona si las opciones de reconocimiento de sabotaje [\(ver Reconocimiento de Sabotaje](#page-45-0)  [en la página 43](#page-45-0)) están deshabilitadas o siempre que la zona saboteada este anulada y las opciones de anulación de sabotaje hayan sido habilitadas [\(ver Opciones de Anulación de Sabotaje en la página 44\)](#page-46-0).*

#### **10.9 Armado/Desarmado mediante el VDMP3**

Sección **[703]**: Opciones de Armado /Desarmado

Opción **[8]** OFF = Armado/Desarmado con el VDMP3 Deshabilitado

Opción **[8]** ON = Armado/Desarmado con el VDMP3 Habilitado (de fábrica)

Si esta opción está habilitada, el armado/desarmado con el VDMP3 es funcional. Deshabilitar esta opción si no se quiere tener la capacidad de de armar/desarmar el sistema mediante el teléfono.

#### **10.10 Autoarmado Programado**

Sección **[741]** = Partición 1, **[742]** = Partición 2 Opción **[1]** OFF = Autoarmado Programado Deshabilitado (de fábrica) Opción **[1]** ON = Autoarmado Programado Habilitado

Cada partición puede ser programada para que se arme cada día a la hora especificada en el Tiempo de Autoarmado. Las opciones de autoarmado (ver *[Opciones del Autoarmado](#page-43-0)* en la página 41) determina el método de armado de la partición. Cualquier zona detectada abierta cuando la partición se auto arma es anulada, sin importar su definición, (excepto las zonas de 24Hr.). La central inicia un retardo de salida de 60 segundos antes del armado del sistema. En este punto, el autoarmado puede ser anulado ingresando un código de acceso. Una vez la partición armada, la central puede transmitir el código de reporte de autoarmado programado definido en la sección **[860]**.

*Ejemplo: Para armar automáticamente la partición 2 cada día a las 6:15PM, habilitar el Autoarmado Programado para la partición 2 en la opción [1] en la sección [742]. Digitar 18:15 en la sección [762].*

#### **10.10.1 Hora del Autoarmado**

Sección **[761]** = Partición 1, **[762]** = Partición 2 Seleccionar la sección correspondiente a la partición deseada y programar la hora (usar el reloj de 24 horas. i.e. 6:30PM = 18:30) en la cual se desea que la central intente armar la partición seleccionada y/o enviar el código de reporte de Tarde para Cerrar.

#### **10.11 Autoarmado Sin Movimiento**

Sección **[741]** = Partición 1, **[742]** = Partición 2 Opción **[2]** OFF = Autoarmado Sin Movimiento Deshabilitado (de fábrica) Opción **[2]** ON = Autoarmado Sin Movimiento Habilitado

Si no hay movimiento en un área de la partición protegida por el periodo definido en el Tiempo Sin Movimiento, la central puede armar automáticamente la partición. La opción de autoarmado determina el método de armado de la partición. Cualquier zona detectada abierta cuando la partición se autoarma es anulada, sin importar su definición (excepto las zonas de 24Hr.). Al armar, la central transmite el código de reporte Sin Movimiento si fue programado en la sección **[860]**. Sin importar si se logró armar el sistema o no, la central siempre transmite el código de reporte de Sin Movimiento si fue programado en la sección **[860]**. Si el Autoarmado Sin Movimiento está deshabilitado, la central envía igual el código de reporte Sin Movimiento a la hora especificada en el Tiempo Sin Movimiento.

*Ejemplo: Para armar la partición 1 siempre que no haya movimiento por un periodo de 4 horas, habilitar el Autoarmado Sin Movimiento en la partición 1 mediante la activación de la Opción [2] en la sección [741]. Después en la sección [749] ingresar 016 (16x15min = 240min = 4 horas).* 

### **10.11.1 Tiempo Sin Movimiento**

Sección **[749]** = Partición 1, **[750]** = Partición 2

000 a 255 x 15 min, De fábrica = Deshabilitado

Seleccionar la sección correspondiente a la partición deseada y programar el intervalo de tiempo sin movimiento que se desea que la central espere antes de armar y/o enviar el código de reporte de Sin Movimiento. Si el Autoarmado Sin Movimiento está deshabilitado, la central puede igual enviar el código de reporte Sin Movimiento cuando no hubo movimiento por el periodo especificado en el Tiempo Sin Movimiento.

#### <span id="page-43-0"></span>**10.12 Opciones del Autoarmado**

(No se debe usar en instalaciones UL) Sección **[741]** = Partición 1, **[742]** = Partición 2

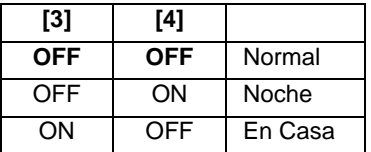

Al usar el Autoarmado Programado o el Autoarmado Sin Movimiento, la central puede armar Normal, Noche o En Casa la partición seleccionada.

### **10.13 Armado con Una Tecla**

(No se debe usar en instalaciones UL)

Sección **[703]**: Opciones **[1]** a **[3]**

Opción **[1]** ON = Pulsar y mantener la tecla **[ARM]** para el Armado Normal con Una Tecla. Opción **[2]** ON = Pulsar y mantener la tecla **[EN CASA]** para el Armado En Casa con Una Tecla. Opción **[3]** ON = Pulsar y mantener la tecla **[NOCHE]** para el Armado Noche con Una Tecla.

Las características del armado con Una Tecla permite que el usuario arme el sistema sin ingresar un código de acceso. Para armar el sistema, pulsar y mantener la tecla apropiada (ver arriba) por 3 segundos aproximadamente. Si el sistema esta dividido en particiones, se debe pulsar también la tecla correspondiente a la partición que se desea arma.

### **10.14 Programación de Anulación con Una Tecla**

(No se debe usar en instalaciones UL) Sección **[703]**: Opciones **[4]** Opción **[4]** ON = Pulsar y mantener la tecla **[EXC]** para la Programación de Anulación con Una Tecla.

La programación de anulación permite a los usuarios programar el sistema de alarma para que no tenga en cuenta (desactive) zonas específicas la próxima vez que se arme el sistema. Pulsar y mantener la tecla **[EXC]** durante tres segundos para acceder al modo de programación de anulación.

### **10.15 Retardo de Salida**

Sección **[745]** = Partición 1, **[746]** = Partición 2 001 a 255 segundos, De fábrica = 60 segundos, *Máximo 60 segundos para sistemas homologados UL*

Después de ingresar la secuencia de armado requerida (i.e. código de acceso de usuario), el parámetro de retardo de salida determina la cantidad de tiempo que tiene el usuario para salir del área protegida antes que la central arme la partición. Este retardo de salida se aplica a todas las zonas en la partición seleccionada. Si está habilitado, el teclado emite un tono una vez durante el retardo de salida y emite tonos rápidos durante los últimos 10 segundos del retardo de salida.

#### **10.15.1 Tono en Retardo de Salida**

Sección **[704]**: Opciones de Armado /Desarmado Opción **[6]** OFF = Tono de Retardo de Salida deshabilitado Opción **[6]** ON = Tono de Retardo de Salida Habilitado (de fábrica)

#### **10.16 Pitido de Sirena en Armado /Desarmado con Teclado**

Sección **[704]**: Opciones de Armado /Desarmado Opción **[5]** OFF = Pitido de Sirena en Armado /Desarmado Deshabilitado (de fábrica) Opción **[5]** ON = Pitido de Sirena en Armado /Desarmado Habilitado

Cuando esta característica está habilitada, la sirena emite un pitido una vez al armar y dos pitidos al desarmar con el teclado.

### **10.17 Pitido de Sirena en Armado /Desarmado con Control Remoto**

Sección **[704]**: Opciones de Armado /Desarmado Opción **[4]** OFF = Pitido de Sirena en Armado /Desarmado con Control Remoto Deshabilitado (de fábrica) Opción **[4]** ON = Pitido de Sirena en Armado /Desarmado con Control Remoto Habilitado

Con esta característica habilitada, la sirena emite un pitido al armar con un control remoto y dos pitidos al desarmar con un control remoto. Debe estar habilitado para instalaciones UL.

### **10.18 Sin Retardo de Salida en Armado con Control Remoto**

Sección **[704]**: Opciones de Armado /Desarmado Opción **[8]** OFF = Ofrece un Retardo de Salida al Armar con Control Remoto (de fábrica) Opción **[8]** ON = Sin Retardo de Salida al Armar con Control Remoto

Cuando la opción está habilitada, la central cancela el retardo de salida (arma instantáneamente) al armar una partición con un control remoto. Si está deshabilitada, el tiempo de retardo de salida se inicia cuando se arma una partición con un control remoto.

#### **10.19 Sin Tonos en Retardo de Salida ni Pitido de Sirena al Armar En Casa /Noche**

Sección **[704]**: Opciones de Armado /Desarmado

Opción **[7]** OFF = Sin Tonos en Retardo de Salida ni Pitido de Sirena al Armar En Casa /Noche Deshabilitado Opción **[7]** ON = Sin Tonos en Retardo de Salida ni Pitido de Sirena al Armar En Casa /Noche Habilitado (de fábrica)

Con esta característica habilitada, la central impide el pitido de la sirena y los tonos del teclado durante el retardo de salida, siempre que una partición es armada En Casa /Noche.

### **10.20 Fin del Retardo de Salida**

Sección **[700]**: Opciones de Armado /Desarmado Opción **[6]** OFF = Fin del Retardo de Salida (Deshabilitado) Opción **[6]** ON = Fin del Retardo de Salida Habilitado (de fábrica)

Cuando la opción [6] está habilitada (ON), la central disminuye el Retardo de Salida a 10 segundos cuando una zona de Retardo de Entrada es abierta y cerrada durante el Retardo de Salida.

*Ejemplo: 15 segundos en un Retardo de Salida de 45 segundos, una zona de Retardo de Entrada se abre y cierra. Los 30 segundos restantes son disminuidos de 10 segundos.* 

### **10.21 Salida Rápida**

Cuando el sistema ya está armado En Casa o en modo Noche: Esta característica permite al usuario salir del local y mantener el sistema armado. Pulsar y mantener la tecla **[OFF]** durante 3 segundos para iniciar el retardo de salida. Al término del retardo de salida, el sistema regresa al modo de armado precedente.

### <span id="page-45-1"></span>**11.1 Tiempo de Corte de Sirena**

Sección **[747]** = Partición 1, **[748]** = Partición 2

000 = Deshabilitado, 001 a 255 minutos, De fábrica = 4 minutos, *5 minutos mínimo para instalaciones ULC*

Luego de una alarma audible, la sirena deja de sonar al desarmarse la partición o al término del Tiempo de Corte de Sirena, lo que ocurra primero.

### **11.2 Reinicio de Alarma**

Al término del Tiempo de Corte de Sirena y del Retardo de Reinicio, la central vuelve a verificar el estado de la zona. Si hay alguna zona abierta, la central genera otra alarma. En un periodo de armado, la central repite esta secuencia el número de veces definido por el Contador de Reinicio.

#### **11.2.1 Retardo de Reinicio de Alarma**

#### Sección **[714]**

000 = deshabilitado; 001 a 255 minutos, De fábrica = Deshabilitado

El Retardo de Reinicio determina la cantidad de tiempo después del corte de sirena que la central espera antes de volver a verificar el estado de la zona.

#### **11.2.2 Contador de Reinicio de Alarma**

#### Sección **[715]**

000 = deshabilitado, 001 a 255, De fábrica = Deshabilitado

El Retardo de Reinicio determina el número de veces que la central vuelve a verificar el estado de la zona después del corte de sirena en un periodo de armado.

#### <span id="page-45-0"></span>**11.3 Reconocimiento de Sabotaje**

### **11.3.1 Reconocimiento de Sabotaje de Modulo RF /Zonas y de Módulo Bus /Teclado**

Sección **[705]**: Opciones de Reconocimiento de Sabotaje

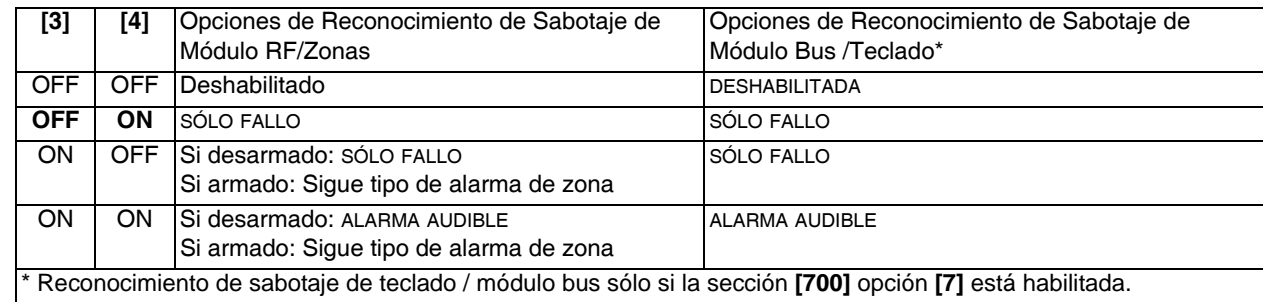

Si un dispositivo ha sido saboteado (i.e. el interruptor antisabotaje ha sido activado), la central puede generar un fallo, una alarma, y/o transmitir un código de reporte a la receptora. El sistema responde a una zona RF y a un módulo bus /teclado de manera diferente.

### **11.4 Supervisión de Módulo RF**

Sección **[705]**: Opciones de Supervisión

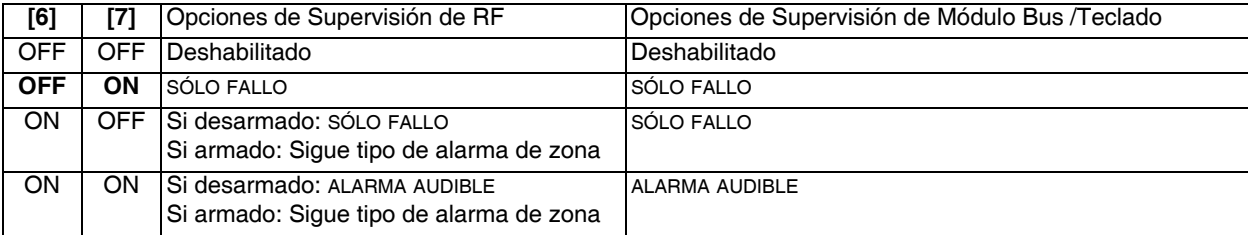

La central espera que cada uno de sus transmisores inalámbricos asignados envíe una señal de estado dentro de un periodo específico para confirmar su presencia y funcionamiento. Si un dispositivo no envía una señal al interior del periodo, la central puede generar un fallo, una alarma, y/o transmitir un código de reporte a la receptora. El sistema responde a una zona RF y a un módulo bus /teclado de manera diferente.

### <span id="page-46-0"></span>**11.5 Opciones de Anulación de Sabotaje**

Sección **[705]**: Opciones de Zona

Opción **[5]** OFF = Sabotajes en zonas anuladas son obviados

Opción **[5]** ON = Genera sabotaje si se detecta en una zona anulada (de fábrica)

Cuando la opción **[5]** está deshabilitada (Off), la característica de Reconocimiento de Sabotaje sigue la definición de anulación de la zona. Esto significa que la central obvia cualquier sabotaje que ocurra en una zona anulada. Con la opción **[5]** habilitada (On), el Reconocimiento de Sabotaje no considera la definición de anulación. Esto significa que la central genera un incidente de acuerdo a la configuración del Reconocimiento de Sabotaje si ocurre un fallo de sabotaje o de cableado en una zona anulada.

### **11.6 Supervisión de Sabotaje en Módulo Bus**

Sección **[700]**: Opciones de Supervisión

Opción **[7]** OFF = Supervisión de sabotaje deshabilitada (de fábrica)

Opción **[7]** ON = Supervisión de sabotaje habilitada

Cuando la central detecta un sabotaje en un módulo bus, la central puede generar una alarma o fallo, a menos que la Supervisión de Sabotaje esté deshabilitada.

### **11.7 Opciones de Pánico del Teclado**

Sección **[702]**: Opciones Generales Opción **[1]** OFF = Pánico 1 Deshabilitado (de fábrica) Opción **[1]** ON = Pánico 1 Habilitado

Pulsar **[1]** y **[3]** simultáneamente en el teclado por 3 segundos genera una alarma silenciosa o audible según lo definido en la opción **[4]**.

Opción **[2]** OFF = Pánico 2 Deshabilitado (de fábrica) Opción **[2]** ON = Pánico 2 Habilitado

Pulsar las teclas **[4]** y **[6]** simultáneamente en el teclado por 3 segundos genera una alarma silenciosa o audible según lo definido en la opción **[5]**.

Opción **[3]**OFF = Pánico 3 Deshabilitado (de fábrica) Opción **[3]** ON = Pánico 3 Habilitado

Pulsar las teclas **[7]** y **[9]** simultáneamente en el teclado por 3 segundos genera una alarma silenciosa o audible según lo definido en la opción **[6]**.

Opción **[4]** OFF = Pánico 1 es Silencioso (de fábrica) Opción **[4]** ON = Pánico 1 es Audible

Opción **[5]** OFF = Pánico 2 es Silencioso (de fábrica)

Opción **[5]** ON = Pánico 2 es Audible

Opción **[6]** OFF = Pánico 3 es Silencioso (de fábrica)

Opción **[6]** ON = Pánico 3 es Audible

#### **Alarma silenciosa**:

La central emite un tono de confirmación y transmite el código de reporte de Pánico apropiado si fue programado en la sección **[863]**. La central no habilita los avisadores en los teclados o la salida BELL de la central (sin alarma audible).

#### **Alarma audible**:

Similar a la alarma silenciosa con la diferencia que los avisadores en los teclados y la salida BELL se activan hasta que un usuario cancele la alarma (desarme) con un código de acceso válido o al término del tiempo de Corte de Sirena (ver *[Tiempo de](#page-45-1)  [Corte de Sirena](#page-45-1)* en la página 43).

La central reporta todas las alarmas a la partición 1, sin importar si el sistema está dividido en particiones o no.

### **11.8 Tiempo de Bloqueo de Pánico**

#### Sección **[718]**

Al activarse una alarma de pánico, la central puede obviar la señal de desarme desde un control remoto por un tiempo definido. Esto evita que un agresor desarme el sistema con un control remoto durante un pánico. En sección **[718]** entrar un valor de 3 dígitos (000 a 255, 000 = deshabilitado) que representa por cuantos segundos se bloquea los controles remoto en el sistema.

### **11.9 Retardo Instantáneo - Flexible**

Sección **[720]**

El Retardo Instantáneo - Flexible es usado para prevenir falsas alarmas cuando la instalación está armada En Casa/Noche. En la sección **[720]** ingresar un valor de 3 dígitos (000 a 255, 000 = deshabilitado) que representa el número de segundos que la central retarda una alarma para permitir al usuario desarmar el sistema (de fábrica 15 segundos).

# **Parte 12: Configuración de Reporte y de Marcador**

Esta sección explica todas las características y opciones que deben ser programadas para que el sistema de seguridad reporte de manera correcta los eventos del sistema a la receptora. Al ocurrir un evento (i.e. zona en alarma) en el sistema, la central verifica si un código de reporte fue programado en la sección correspondiente al evento (excepto "Todos los Códigos" de Ademco Contact ID). Si se programó un código, la central marca el número de teléfono de la receptora definido en la característica Dirección de Llamada de Eventos. Cuando la receptora responde, la central transmite el Código de Abonado del Sistema seguido por el código de reporte programado.

### **12.1 Códigos de Reporte de Zonas**

#### Secciones **[141]** a **[172]**

Un código de reporte puede ser programado para cada una de las 32 zonas disponibles. Al ocurrir una alarma, restauración de alarma, sabotaje o restauración de sabotaje en una zona, la central puede enviar el código de reporte apropiado a la receptora.

### **12.2 Códigos de Reporte de Usuario**

#### Secciones **[471]** a **[502]**

Un código de reporte puede ser programado para cada uno de los 32 usuarios disponibles. Cuando un usuario arma, desarma o cancela una alarma, la central puede enviar el código de reporte apropiado a la receptora.

### **12.3 Códigos Especiales de Reporte de Armado**

#### Secciones **[860]** y **[861]**

Cuando el sistema es armado mediante una de las características de armado especiales listadas abajo, la central puede enviar el código de reporte apropiado a la receptora identificando cómo se armó el sistema.

Sección **[860]**

- **Autoarmado:** Una partición se armó a si misma a la hora programada.
- **Tarde para Cerrar:** Reporte cada día a la hora especificada en el Tiempo de Autoarmado.
- **Sin Movimiento:** No se detectó movimiento durante el tiempo programado en la partición.
- **Armado Parcial:** Una partición fue armada En Casa, Noche o Forzado o se armó con zonas anuladas.

Sección **[861]**

- **Armado Rápido:** Una partición fue armada mediante la característica de Armado con Una Tecla.
- **Armado con PC:** Una partición fue armada mediante el software WinLoad.
- N/A
- N/A

### <span id="page-47-0"></span>**12.4 Códigos Especiales de Reporte Desarmado**

Sección **[862]**

Cuando se use una de las características de desarmado especiales, la central puede enviar el código de reporte a la receptora, identificando cómo se desarmó el sistema.

- **Cancelar Autoarmado:** Una partición es desarmada durante el retardo de salida de 60 segundos del Autoarmado Programado. Sólo envía reporte si las Opciones de Reporte de Desarmado están configuradas para siempre enviar reporte de desarmado.
- **Desarmado con PC:** El sistema es desarmado mediante el software WinLoad. Sólo envía reporte si las Opciones de Reporte de Desarmado están configuradas para siempre enviar reporte de desarmado.
- **Cancelar alarma con código de usuario o WinLoad:** Una alarma es cancelada mediante el software WinLoad.
- **Anular Alarma Paramédica:**Una alarma de paramédicos es cancelada.

### **12.5 Códigos Especiales de Reporte de Alarma**

#### Secciones **[863]** y **[864]**

Cuando el sistema genera una alarma debido a una de las condiciones listadas más abajo, la central puede enviar el código de reporte apropiado a la receptora identificando el tipo de alarma.

#### Sección **[863]**

- **Pánico de Urgencia:** Las teclas de pánico **[1]** y **[3]** fueron pulsadas.
- **Pánico de Auxilio:** Las teclas de pánico **[4]** y **[6]** fueron pulsadas.
- **Pánico de Incendio:** Las teclas de pánico **[7]** y **[9]** fueron pulsadas.
- **Cierre Reciente:** Reporte cuando una alarma es generada después del armado del sistema al interior del periodo definido en el Retardo de Cierre Reciente.

#### Sección **[864]**

- **Anulación de Zona:** Una zona se comunica más veces que el número programado de transmisiones en un sólo periodo de armado.
- **Coacción:** Un código de acceso de Coacción es introducido.
- **Bloqueo del Teclado:** Si se ingresa códigos no válidos en el teclado por un número consecutivo de veces, la central puede ser programada para denegar el acceso en todos los teclados por un periodo de tiempo definido.
- **Alarma Paramédica:** Una alarma paramédica es enviada a la central receptora.

### **12.6 Códigos de Reporte de Fallos del Sistema**

### Sección **[865]** a **[869]**

Cuando el sistema genera uno de los casos listados abajo, la central puede enviar el código de reporte apropiado a la receptora identificando el tipo de fallo del sistema.

Sección **[865]**

- N/A
- **Fallo de CA:** La central detectó una pérdida de alimentación CA. La transmisión de este código de reporte puede ser retardada.
- **Fallo de Batería:** La batería de respaldo está desconectada o su voltaje está bajo.
- **Alimentación Auxiliar:** La fuente de alimentación se ha sobrecargado.

#### Sección **[866]**

- **Sobrecarga en Salida de Sirena:** La salida de sirena /campana ha sido sobrecargada.
- **Salida de Sirena Desconectada:** Los dispositivos conectados a la salida de sirena han sido desconectados.
- **Pérdida de Hora:** La central detectó una pérdida de hora o un desajuste de reloj.
- **Fallo de Circuito de Fuego:** La central detectó un fallo de sabotaje en una zona de fuego.

Sección **[867]**

- **Fallo al Comunicar:** La central no pudo comunicarse con la receptora. El código de reporte será transmitido en el próximo intento exitoso.
- **Interferencia RF:** Se reporta si hay congestión o bloqueo de la señal RF.
- **Pérdida de Módulo:**La central no pudo comunicarse con uno o más módulos (incluidos los teclados).
- **Sabotaje de Módulo:** El interruptor antisabotaje de un módulo (incluidos los teclados) ha sido activado.

#### Sección **[868]**

- **Fallo de CA en Módulo:** El voltaje CA de un módulo ha caído por debajo de los límites recomendados.
- **Batería Baja Sin Batería en Módulo:** El voltaje de batería de un módulo ha caído por debajo de los límites recomendados.
- **Batería Baja en Zona Inalámbrica:** El voltaje de batería de un transmisor inalámbrico ha caído por debajo de los límites recomendados.
- **Pérdida de Supervisión de Zona Inalámbrica:** La central perdió la comunicación con una zona inalámbrica.

Sección **[869]**

- **Pérdida de Supervisión de PGM Inalámbrica:** La central perdió la comunicación con una PGM inalámbrica.
- **Sabotaje de PGM Inalámbrica:** El interruptor antisabotaje de una PGM inalámbrica ha sido activado.
- N/A
- N/A

### **12.7 Códigos de Reporte de Restauración de Fallo del Sistema**

#### Secciones **[870]** a **[874]**

Cuando el sistema restaura uno de los fallos listados en los *Códigos de Reporte de Fallo del Sistema* arriba, la central puede enviar el código de reporte apropiado a la receptora identificando el tipo de restauración de fallo del sistema. Si la Supervisión de Línea Telefónica está habilitada, la central también puede transmitir el código de reporte de Restauración de SLT.

### **12.8 Códigos Especiales de Reporte del Sistema**

#### Secciones **[875]** a **[876]**

Cuando el sistema genera uno de los casos listados abajo, la central puede enviar el código de reporte apropiado a la receptora identificando el tipo de incidente en el sistema.

Sección **[875]**

- **Arranque Frío:** La central fue apagada por completo (sin batería ni CA) y fue reiniciada después.
- **Reporte de Prueba:** Un reporte de prueba ha sido generado automáticamente.
- **WinLoad Conectado:**La central inició la comunicación con WinLoad.
- **WinLoad Desconectado:**La central terminó la comunicación con WinLoad.

#### Sección **[876]**

- **Instalador conectado:** El Instalador /Mantenimiento accedió al modo de programación.
- **Instalador Desconectado:** El instalador salió del modo de programación.
- **Fallo de Sin Cierre:** La central envía un código de reporte de Fallo Sin Cierre si el sistema no ha sido armado al interior de un número programado de días.
- N/A

### **12.9 Borrado de Códigos de Reporte**

Sección **[966]**: Borrado de Códigos de Reporte

Opción **[1]** OFF = Borrado de códigos de reporte de zona Opción **[1]** ON = Borrado de códigos de reporte de zona (de fábrica)

- Opción **[2]** OFF = Borrado de códigos de reporte de usuario
- Opción **[2]** ON = Borrado de códigos de reporte de usuario (de fábrica)

Opción **[3]** OFF = Borrado de códigos de reporte de armado /desarmado /alarma

Opción**[3]** ON = Borrado de códigos de reporte de armado /desarmado /alarma (de fábrica)

Opción **[4]** OFF = Borrado de códigos de reporte de fallo

Opción **[4]** ON = Borrado de códigos de reporte de fallo (de fábrica)

Habilitar las opciones de borrado deseadas. Los respectivos grupos de códigos de reporte son borrados después de salir de la sección.

### **12.10 Reinicialización de Códigos de Reporte**

Sección **[967]**: Reinicialización de Códigos de Reporte Opción **[1]** OFF = Reinicializar los códigos de reporte de zona Opción **[1]** ON = Reinicializar los códigos de reporte de zona (de fábrica) Opción **[2]** OFF = Reinicializar los códigos de reporte de usuario Opción **[2]** ON = Reinicializar los códigos de reporte de usuario (de fábrica) Opción **[3]** OFF = Reinicializar los códigos de reporte de armado /desarmado /alarma Opción**[3]** ON = Reinicializar los códigos de reporte de armado /desarmado /alarma (de fábrica) Opción **[4]** OFF = Reinicializar los códigos de reporte de fallo Opción **[4]** ON = Reinicializar los códigos de reporte de fallo (de fábrica) Habilitar las opciones de restauración deseadas. Los respectivos grupos de códigos de reporte son reinicializados después de

salir de la sección.

### **12.11 Números de Teléfono de Central Receptora**

Sección **[815]** = Teléfono#1, **[816]** = Teléfono#2, **[817]** = Teléfono de Respaldo#, **[818]** = Busca #, **[819]** = Mensaje Numérico Enviado con Reporte a Buscapersonas: Hasta 32 dígitos

<span id="page-49-0"></span>La central puede marcar hasta 2 números de teléfono diferentes de la central receptora. Se puede ingresar cualquier dígito del 0 al 9 y cualquier tecla especial o función (ver la [Tabla 5 en la página 47\)](#page-49-0) hasta un máximo de 32 dígitos. Si se alcanzó el máximo de intentos de marcado (ver *[Máximo de Intentos de Marcado](#page-51-0)* en la página 49) a un número de teléfono de receptora y no se logró comunicación, la central marca el número de teléfono de respaldo. Si la Opción de Marcado Alternado (ver *[Opción de](#page-51-1)  [Marcado Alternado](#page-51-1)* en la página 49) está habilitada, la central marca el número de teléfono de respaldo programado después de cada intento fallido. Si no se programó ningún número de respaldo, la central nunca reporta hacia el número de teléfono de respaldo. También, ver *[Retardo Entre Intentos de Marcado](#page-51-2)* en la página 49.

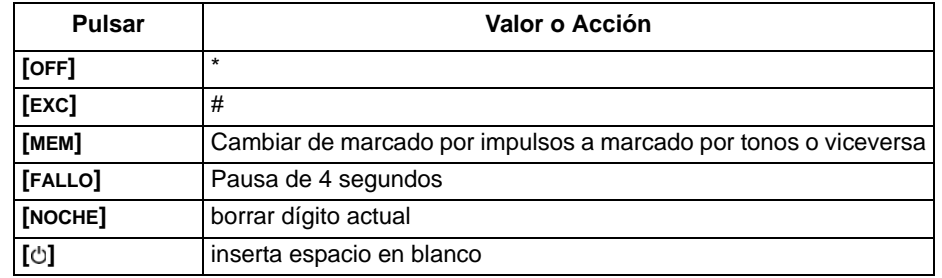

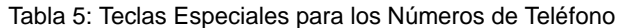

#### **12.12 Números de Marcado Personal**

Los números de marcado personal son números de teléfono personales (i.e. celular, de la oficina) a los cuales la central puede llamar en caso de una alarma o pánico. Para programar estos cinco números ver el Menú de Comunicador en el Menú Rápido del Maestro o del Usuario. Para definir los parámetros, ver las opciones **[5]**, **[6]**, y **[7]** de la sección **[804]**.

La central llama a estos números personales si así fue programado de ocurrir un evento de pánico o de alarma (de fábrica) y emite un tono de sirena. Para programar el retardo entre intentos de marcado, ver la sección **[832]**. La central también puede ser programada para esperar antes de emitir un tono de sirena, tiempo de espera que puede ser programado en la sección **[836]**.

El valor de fábrica de este retardo es de 20 segundos. Para determinar la duración del tono de sirena en la línea telefónica, ver la sección **[837]**. El valor de fábrica es 003, lo que significa que el tono de sirena de 10 segundos se repite 3 veces después de la secuencia inicial (total= 40 segundos).

#### **12.13 Formatos de Reporte**

Sección [810]: 1er dígito = Formato para Teléfono #1, 2do dígito = Formato para Teléfono #2 La central puede usar varios formatos de reporte diferentes y cada número de teléfono de central receptora puede ser programado con un formato de reporte diferente. El primer dígito ingresado en la sección **[810]** representa el formato de reporte empleado para comunicarse con el Número de Teléfono de Central Receptora 1, el segundo dígito representa el formato de reporte empleado para comunicarse con el Número de Teléfono de Central Receptora 2. El Número de Teléfono de Respaldo emplea el mismo formato de reporte definido en el último número de teléfono de central receptora que fue marcado.

Tabla 6: Formatos de Reporte

<span id="page-50-0"></span>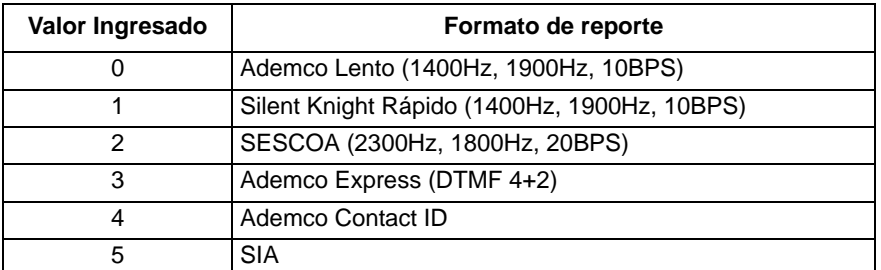

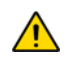

*Si se usan hexadecimales (0 a FF) para programar los códigos de reporte, verificar si el buscapersonas es compatible con los Hexadecimales. Si el buscapersonas no acepta Hexadecimales, usar sólo los dígitos 0 a 9. Nota UL: El instalador debe verificar la compatibilidad total del Receptor DAC y de los formatos por lo menos una vez al año.*

### **12.13.1 Formatos de Pulso Estándar**

La central puede emplear los formatos de reporte pulsados estándar Ademco lento, Silent Knight y SESCOA que transmiten los códs. de reporte de 2 dígitos (00 a FF) programados en secciones **[860]** a **[876].** (ver la [Tabla 6 en la](#page-50-0)  [página 48](#page-50-0)).

### **12.13.2 Ademco Express**

Ademco Express es un formato de reporte de alta velocidad que transmite los códigos de reporte de 2 dígitos (00 a FF) programados en las secciones **[860]** a **[876]**.

### **12.13.3 Ademco Contact ID**

Ademco Contact ID es un formato de comunicación rápido que usa el reporte con tonos en lugar de por impulsos. Este formato usa también una lista estándar de mensajes predefinidos y códigos de reporte apropiados para las necesidades de instalación básicas. Ver la Lista de Códigos de Reporte Contact ID en la Guía de Programación para la lista completa de códigos de reporte y de los mensajes. Si los códigos de reporte están definidos en 0xFF, la central envía el código de reporte adecuado de la Lista de Códigos de Reporte Automáticos en la guía de programación. También, los códigos de reporte pueden ser programados mediante los Códigos de Reporte Ademco Contact ID en la guía de programación.

### **12.13.4 Dirección de Llamada de Eventos**

Sección **[802]**: Opciones [1] a [3]; Armado /Desarmado Opción **[1]** ON =Llamar al NTCR 1 Opción **[2]** ON =Llamar al NTCR 2 Opción **[3]** ON =Llamar al número de teléfono de buscapersonas

Sección **[802]**: Opciones [5] a [7]; Alarma /Restauración de Alarma Opción **[5]** ON =Llamar al NTCR 1 Opción **[6]** ON =Llamar al NTCR 2

Opción **[7]** ON =Llamar al número de teléfono de buscapersonas

Sección **[803]**: Opciones [1] a [3]; Sabotaje /Restauración de Sabotaje Opción **[1]** ON =Llamar al NTCR 1 Opción **[2]** ON =Llamar al NTCR 2

Opción **[3]** ON =Llamar al número de teléfono de buscapersonas

Sección [**803]**: Opciones [5] a [7]; Fallo /Restauración de Fallo

Opción **[5]** ON =Llamar al NTCR 1

Opción **[6]** ON =Llamar al NTCR 2

Opción **[7]** ON =Llamar al número de teléfono de buscapersonas

Sección **[804]**: Opciones [1] a [3]; Reporte Especial

Opción **[1]** ON =Llamar al NTCR 1

Opción **[2]** ON =Llamar al NTCR 2

Opción **[3]** ON =Llamar al número de teléfono de buscapersonas

Sección **[804]**: Opciones [5] a [7]; Reporte Especial

Opción **[1]** ON =Llamar a teléfono de mensaje vocal en alarma de zona (incendio /antirrobos)

Opción **[2]** ON =Llamar a teléfono de mensaje vocal en alarmas de pánico

Opción **[3]** ON =Llamar a teléfono de mensaje vocal en alarma de paramédicos

Los eventos están divididos en seis grupos (ver arriba) donde cada grupo de eventos puede ser programado para marcar hasta tres número de teléfono (NTCR 1 y 2 y el número de teléfono de buscapersonas).

Al ocurrir un evento que puede ser reportado, la central marca los números consecutivamente empezando en el NTCR 1 (si habilitado), obviando los números deshabilitados y deteniéndose cuando todos los números definidos han sido llamados. Después de una cierta cantidad de intentos fallidos (sección **[831]**) de llamar a la receptora, la central marca entonces el número de teléfono de respaldo seleccionado (si está habilitado; ver la Guía de Programación). Si la Opción de Marcado Alternado está habilitada, la central marca el número de teléfono de respaldo programado (si está habilitado) después de cada intento fallido. Si no se programó ningún número de respaldo, la central nunca reporta hacia el número de teléfono de respaldo.

*Ejemplo: El sistema está armado y la zona 1 fue violada causando una alarma.. Si las opciones [5] y [7] están OFF y la opción [6] está ON en la sección [802], la central intenta comunicarse con el NTCR 2.*

#### **12.13.5 Números de Abonado**

Sección **[811]**: Partición 1, Sección **[812]**: Partición 2

Todos los códigos de reporte están precedidos por un Número Abonado de Partición de 3 ó 4 dígitos para una correcta identificación en un sistema con particiones. Los Nos. de abonado de partición pueden ser cualquier dígito hexadecimal entre 1 y F. Para ingresar un No. de abonado de 3 dígitos, basta con pulsar **[NOCHE]** seguida por el No. de abonado de 3 dígitos. También, al usar Nos. de abonado de 3 dígitos, se debe usar códs. de reporte de 1 dígito.

#### **12.14 Método de Marcado**

Sección **[800]**: Opciones del Marcador Opción **[6]** OFF = Marcado por Impulsos (ver *[Valor de Impulsos](#page-51-3)* en la página 49). Opción **[6]** ON = Marcado por Tonos /DTMF (de fábrica)

### <span id="page-51-3"></span>**12.15 Valor de Impulsos**

Sección **[800]**: Opciones del Marcador Opción **[7]** OFF = Valor de Pulsos Europeo de 1:2 Opción **[7]** ON = Valor de Pulsos EE.UU. de 1:1.5 (de fábrica)

Al usar el marcado por Impulsos, se puede seleccionar uno o dos Valores de Pulso. Aunque la mayoría de países europeos emplea el valor de pulso 1:2, el valor 1:1.5 puede ofrecer mejores resultados en algunos casos. Esto se aplica también a países en Norteamérica. Si el valor de pulso 1:1.5 no brinda el resultado deseado, el valor de 1:2 puede ser usado.

#### <span id="page-51-0"></span>**12.16 Máximo de Intentos de Marcado**

Sección **[831]** 000 a 255 intentos, De fábrica = 8 intentos

El valor programado en la sección **[081]** determina cuántas veces la central marca el mismo número de teléfono de receptora antes de proceder con el siguiente número.

#### **12.17 Máximo de Intentos de Marcado - VDMP3**

Sección **[841]**

000 a 255 intentos, De fábrica = 8 intentos

El valor programado en la sección **[841]** determina cuántas veces la central marca el mismo número de teléfono antes de proceder con el siguiente número. El máximo intentos de marcado programado en esta sección es independiente de los valores programados en la sección **[831]** del marcador de la central usado para el envío de reportes a la receptora.

#### <span id="page-51-2"></span>**12.18 Retardo Entre Intentos de Marcado**

Sección **[832]**

000 a 255 segundos, De fábrica = 20 segundos

Este retardo determina cuánto tiempo la central espera entre cada intento de marcado. **Esta sección se aplica al Marcador Vocal Externo (Plug-In) cuando se usa un VDMP3.**

### **12.19 Cambiar a Impulsos en 5º Intento**

Sección **[800]** Opción **[3]** OFF = Cambiar a Impulsos en 5º Intento Deshabilitado (de fábrica) Opción **[3]** ON = Cambiar a Impulsos en 5º Intento Habilitado

Con la opción **[3]** ON, la central cambia a marcado por impulsos en el 5º intento de comunicación con la receptora.

#### <span id="page-51-1"></span>**12.20 Opción de Marcado Alternado**

Sección **[800]**: Opciones del Marcador Opción **[4]** OFF = Marcado Alternado Deshabilitado (de fábrica) Opción **[4]** ON = Marcado Alternado Habilitado

Con la opción **[4]** OFF, la central marca el No. de respaldo programado en la sección **[817]** después que todos los intentos de llamar a un número de receptora han fallado. Con la opción **[4]** ON, la central marca el No. de respaldo tras cada intento fallido.

### **12.21 Opción de Marcado Forzado**

Sección **[800]**: Opciones del Marcador Opción **[5]** OFF = Marcado Forzado Deshabilitado Opción **[5]** ON = Marcado Forzado Deshabilitado (de fábrica)

Cuando la opción **[5]** está habilitada, la central marca un número de teléfono incluso si no hay tono de marcado después de cuatro segundos.

#### **12.22 Retardo de Cierre Reciente**

#### Sección **[838]**

000 = Deshabilitado, 001 a 255 segundos, De fábrica = Deshabilitado

Si después de armar el sistema, se genera una alarma durante el periodo definido en el Retardo de Cierre Reciente, la central intenta transmitir el código de reporte de Cierre Reciente programado en la sección **[863]**.

#### **12.23 Reporte de Prueba Automática**

#### Secciones **[840]**

000 = Deshabilitado, 001 a 255 días, De fábrica = Deshabilitado Sección **[850]**: Hora (HH:MM)

La central transmite el código de Reporte de Prueba programado en la sección **[875]** después que el número de días programado en la sección **[840]** haya terminado, a la hora programada en la sección **[850]**. La hora se programa usando el formato de 24 horas (ej. 6:30pm = 18:30). El primer Reporte de Prueba es transmitido durante las 24 horas que sigan a la habilitación de la característica, a la hora programada en **[850]**.

*Ejemplo: La sección [840] = 005 y la sección [850] = 13:00. La primera Prueba de Reporte es enviada a 1 PM ese mismo día y luego el reporte es enviado cada cinco días a 1 PM.* 

#### **12.23.1 Opciones de Transmisión de Reporte de Prueba Automática** Secciones **[800]**

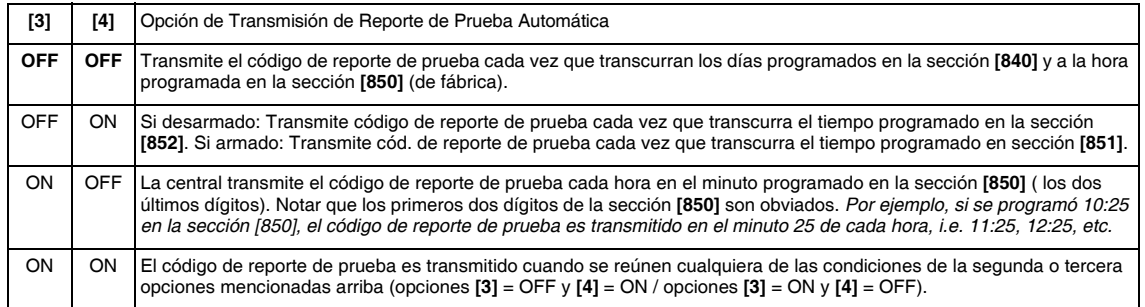

#### **12.23.2 Retardo de Reporte de Armado**

#### Sección **[851]**

000 = deshabilitado; 001 a 255 minutos, De fábrica = 5 min.

El Retardo de Reporte de Armado determina la cantidad de tiempo después de un evento de armado que la central espera antes de enviar un reporte.

#### **12.23.3 Retardo de Reporte de Desarmado**

#### Sección **[852]**

000 = deshabilitado; 001 a 255 minutos, De fábrica = 60 min.

El Retardo de Reporte de Desarmado determina la cantidad de tiempo después de un evento de desarmado que la central espera antes de enviar un reporte.

#### **12.24 Retardo de Fallo de Sin Cierre**

Sección **[719]**

000 = Deshabilitado, 001 a 255 días, De fábrica = Deshabilitado

Todos los días, a la medianoche, la central verifica cuándo fue la última vez que la partición fue desarmada. Si la partición no fue armada al interior del tiempo programado en el Retardo de Fallo de Sin Cierre, la central transmite un evento de Fallo de Sin Cierre a la central receptora.

*Ejemplo: El Tiempo de Fallo de Sin Cierre para la partición 1 en la sección [719] es programado por 005 días. La central verifica todos los días a la medianoche cuándo fue la última vez que se armó la partición 1. Si la partición 1 no fue armada en los últimos cinco días, la central transmite un evento de Fallo de sin Cierre a la receptora. El Evento de Fallo de Sin Cierre y su tiempo sólo se aplican a la partición 1.*

### <span id="page-53-0"></span>**12.25 Retardo de Reporte de Fallo de Alimentación**

Sección **[839]**

001 a 255 minutos; De Fábrica = 15 minutos

La central transmite el código de reporte de Fallo de CA programado en la sección **[865]** al término del Retardo de Reporte de Fallo de Alimentación.

### **12.26 Reporte de Desarmado del Sistema**

Sección **[801]**: Opciones de Armado /Desarmado Opción **[1]** OFF = Siempre Reportar Desarmado Opción **[1]** ON = Reportar Desarmado Sólo Después de Alarma (de fábrica)

Con la opción **[1]** OFF, la central envía los códigos de reporte de Desarmado (ver *[Códigos Especiales de Reporte Desarmado](#page-47-0)* en [la página 45\)](#page-47-0) a la receptora cada vez que se desarma el sistema. Con la opción **[1]** ON, la central envía los códigos de reporte de Desarmado a la receptora cuando se desarma el sistema después de una alarma.

### **12.27 Opciones de Reporte de Restauración de Zona**

Sección **[801]**: Opciones de Zona Opción **[2]** OFF = Reporte en Corte de Sirena (de fábrica) Opción **[2]** ON = Reporte en Cierre de Zona

Con la opción **[2]** OFF, la central envía los códigos de reporte de Restauración de Alarma de Zona a la receptora cuando la zona vuelva a la normalidad y el Tiempo de Corte de Sirena ha terminado. Con la opción **[2]** ON, la central envía los códigos de reporte de Restauración de Alarma de Zona a la receptora tan pronto como la zona regresa a su estado normal o cuando el sistema es desarmado.

### **12.28 Supervisión de Línea Telefónica (SLT)**

Cuando está habilitada, el sistema verifica la existencia de una línea telefónica una vez cada segundo. Un fallo de prueba de línea ocurre cuando la SLT detecta menos de 3 voltios en el periodo definido por el Tiempo de Fallo de SLT Si la prueba de línea falla, la luz LED de ESTADO de la central parpadea y se genera una o más condiciones como fue definido en la configuración de SLT aquí abajo. Esta situación será restaurada cuando la central detecte nuevamente la línea telefónica. Tomar en cuenta que cuando el marcador detecta una llamada, la prueba de SLT se detiene por 1 minuto.

Sección **[800]**: Opciones del Marcador **[1]** OFF / **[2]** OFF: *SLT Deshabilitada*

#### **[1]**OFF / **[2]** ON: *Sólo Fallo*

En una prueba fallida de línea, un fallo de SLT aparece en la pantalla de fallos del teclado (ver *[Pantalla de Fallos](#page-62-0)* en la página [60\)](#page-62-0).

#### **[1]** ON / **[2]** OFF: *Alarma Audible Si Sistema Armado*

En una prueba fallida de línea, un fallo de SLT aparece en la pantalla de fallos del teclado (ver *[Pantalla de Fallos](#page-62-0)* en la página 60) y si el sistema está armado, la central genera una alarma audible.

#### **[1]** ON / **[2]** ON: *Alarma Silenciosa Cambia a Audible*

En una prueba fallida de línea, un fallo de SLT aparece en la pantalla de fallos del teclado (ver *[Pantalla de Fallos](#page-62-0)* en la página 60) y la zona silenciosa o alarma de pánico silenciosa cambia a audible.

#### **12.28.1 Tiempo de Fallo de SLT**

Sección **[830]**

016 a 255 x 2 segundos, De fábrica = 32 segundos

Si la SLT no detecta la existencia de una línea telefónica durante este periodo, la central genera la condición(es) definida en las opciones de SLT.

#### **12.29 Retardo de Reporte a Buscapersonas**

Sección **[834]**: Tiempos de la Comunicación 000 a 255 segundos, De fábrica = 20 segundos

Al usar el Formato de Reporte a Buscapersonas , la central espera por el tiempo de Retardo de Buscapersonas antes de transmitir los códigos de reporte. Esto es para brindar tiempo suficiente al sistema de buscapersonas para que provea un tono de marcado o para que se salte el mensaje de "bienvenida" antes de transmitir los datos.

#### **12.30 Repetición de Mensaje de Reporte a Buscapersonas**

Sección **[835]**: Tiempos de la Comunicación 000 a 255 veces, Máx. 10, De fábrica = 3

Al usar el Formato de Reporte a Buscapersonas, la central envía repetidamente los códigos de reporte al buscapersonas hasta que la transmisión sea confirmada.

### **12.31 Retardo de Reporte a Número Personal**

Sección **[836]**: Tiempos de la Comunicación 000 a 255 veces, Máx. 127, De fábrica = 5

Al usar el Formato de Reporte a Número Personal, la central espera por el tiempo de Retardo a Número Personal antes de transmitir los códigos de reporte. Esto es para brindar tiempo suficiente al sistema para que provea un tono de marcado o para que se salte el mensaje de "bienvenida" antes de transmitir los datos. **Esta sección se aplica al Marcador Vocal Externo (Plug-In) cuando se usa un VDMP3.**

### **12.32 Repetición de Mensaje de Reporte a Número Personal**

Sección **[837]**: Tiempos de la Comunicación 000 a 255 veces, Máx. 10, De fábrica = 3

Al usar el Formato de Reporte a Número Personal, la central envía repetidamente los códigos de reporte al teléfono hasta que la transmisión es confirmada. **Esta sección se aplica al Marcador Vocal Externo (Plug-In) cuando se usa un VDMP3.**

### **12.33 Deshabilitar Reporte**

Secciones **[800]**

Opción [1] OFF = marcador Activado (de fábrica) Opción  $[1]$  ON = Sin Marcador

Con esta opción deshabilitada (de fábrica) la central continua reportando los eventos. Con la opción está habilitada, el reporte es deshabilitado.

# **Parte 13: Salidas Programables**

<span id="page-55-0"></span>Una PGM es una salida programable que cambia a su estado opuesto (i.e. una PGM normalmente abierta se cierra) cuando ocurre un evento específico en el sistema. Por ejemplo, una PGM puede usarse para activar sirenas o luces estrobo, abrir /cerrar puertas de garajes y mucho más. Cuando una PGM se activa, la central activa cualquier dispositivo o relé conectado a ella. La central incluye dos /cuatro salidas PGM en placa. Puede aceptar hasta un total de 16 PGMs.

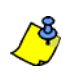

Un módulo PGM inalámbrico puede ser asignado a cualquier PGM. Funcionará de manera paralela con la Salida de la Central.

### **13.1Evento de Activación de PGM**

Secciones **[220]**, **[222]**, **[224]**, **[226]**, **[228]**, **[230]**, **[232]**, **[234]**, **[236]**, **[238]**, **[240]**, **[242]**, **[244]**, **[246]**, **[248]**, y **[250]**

Esta característica permite programar la central para que active una PGM cuando ocurre un evento específico en el sistema. La PGM permanece en su estado activo hasta que ocurra el Evento de Desactivación de PGM programado o al término del Retardo de PGM. Para la Lista de Eventos ver la guía de programación*.* Para programar un Evento de Activación de PGM:

1) Ingresar la sección que corresponda a la PGM deseada. PGM1 = **[220]**, PGM2 = **[222]**, etc.

- 2) Ingresar el **Grupo de Eventos #**.
- 3) Ingresar el **Sub-grupo #**.

4) Ingresar el **# de Partición** (**01** = Partición 1**02** = Partición 2**99** = Ambas Particiones)

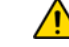

*El evento de PGM "Pérdida de CA" sólo ocurre después que termine el retardo de reporte de fallo de alimentación ([ver Retardo de Reporte de Fallo de Alimentación en la página 51](#page-53-0)).*

#### **13.2 Evento de Desactivación de PGM**

Secciones **[221]**, **[223]**, **[225]**, **[227]**, **[229]**, **[231]**, **[233]**, **[235]**, **[237]**, **[239]**, **[241]**, **[243]**, **[245]**, **[247]**, **[249]**, y **[251]**

Después de la activación de la PGM, la PGM regresa a su estado normal (se desactiva) al ocurrir el Evento de Desactivación de PGM programado. En lugar de desactivar la PGM al ocurrir un evento específico, la PGM puede desactivarse al término de un periodo programado (*[ver Retardo de PGM](#page-55-1)* en la página 53*).* Para la Lista de Eventos ver la Guía de Programación*. Si se emplea el Retardo de PGM, estas secciones pueden ser usadas como un segundo evento de activación de PGM.*

- 1) Ingresar la sección que corresponda a la PGM deseada. PGM1 = **[221]**, PGM2 = **[223]**, etc.
- 2) Ingresar el **Grupo de Eventos #**.
- 3) Ingresar el **Sub-grupo #**.
- 4) Ingresar el **# de Partición** (**01** = Partición 1**02** = Partición 2**99** = Ambas Particiones)

#### <span id="page-55-1"></span>**13.3 Retardo de PGM**

Sección **[281]** = PGM 1 a **[296]** = PGM 16,

001 a 255 sec./min., 000 = Sigue Evento de Desactivación, De fábrica = 5 segundos

En lugar de desactivar la PGM al ocurrir un evento específico, la PGM se desactiva al término del periodo programado aquí.

*Si se programó un Retardo de PGM, el evento de desactivación puede ser usado como un segundo evento de activación de PGM.*

### **13.4 Opciones de PGM**

Sección **[261] a [276]**: Opciones de PGM

Opción **[1]** OFF = Tiempo Base de PGM en Segundos (de fábrica) Opción**[1]** ON = Tiempo Base de PGM en Minutos

Esta opción define el retardo de PGM en incrementos de minutos o segundos.

Opción **[2]** OFF = Estado de PGM Normalmente Abierto (N.A.) (de fábrica)

Opción **[2]** ON = Estado de PGM Normalmente Cerrada (N.C.)

Opción **[3]** OFF = Supervisión de PGM Deshabilitada

Opción **[3]** ON = Supervisión de PGM Habilitada (de fábrica)

Si habilitado, la central puede esperar que cada uno de sus transmisores inalámbricos asignados envíe una señal de estado dentro de un periodo específico para confirmar su presencia y funcionamiento.

Opción **[4]** OFF = Modo de Activación de PGM Constante (de fábrica) Opción **[4]** ON = Modo de Activación de PGM Impulsos

Esta opción configura la PGM para ser constante (ON), o de impulsos (ON/OFF) cuando es activada. Opción **[5]** OFF = Impulsos de PGM una vez cada 30 segundos deshabilitada (de fábrica)

Opción **[5]** ON = Impulsos de PGM una vez cada 30 segundos habilitada

En el armado, la PGM emite impulsos una vez cada 30 segundos.

Opción **[6]** OFF = Impulsos de PGM en cualquier alarma deshabilitado (de fábrica)

Opción **[6]** ON = Impulsos de PGM en cualquier alarma habilitado

Esta opción configura la PGM como de impulsos en cualquier alarma.

Opción **[7]** OFF = Impulsos de PGM en cualquier alarma en la Partición 1 (de fábrica) Opción **[7]** ON = Impulsos de PGM en cualquier alarma en la Partición 2

Programar las PGMs como de impulsos durante una alarma en cualquiera de las particiones. Con esta característica habilitada, y en combinación con los tipos de PGM de Sigue Armado / Armado En Casa/Noche, la PGM imita la luz LED de armado.

### **13.5 Programación de PGM**

Secciones **[301]** a **[316]**

La programación de las PGMs se realiza en dos etapas:

1. Asignación de PGMs a la central.

2. Programación de PGMs.

La programación de PGMs puede ser efectuada mediante el Menú Rápido del Instalador en la guía de programación*.*

#### **Para Asignar PGMs a la Central**

#### 1) Pulsar la tecla **[ENTRAR]**

- 2) Ingresar el [CÓDIGO DE INSTALADOR] (de fábrica: 0000 / 000000) ó **[CÓDIGO DE MANTENIMIENTO]** (de fábrica está vacío)
- 3) Ingresar el **[NÚMERO DE SECCIÓN]** deseado (de las secciones **[301]** a **[316]**).
- 4) Ingresar los 6 dígitos del **[NÚMERO DE SERIE]** de la PGM.

#### **Para Borrar la Asignación de PGMs**

- 1) Pulsar la tecla **[ENTRAR]**
- 2) Ingresar el [CÓDIGO DE INSTALADOR] (de fábrica: 0000 / 000000) ó **[CÓDIGO DE MANTENIMIENTO]** (de fábrica 1111/111111)
- 3) Ingresar el **[NÚMERO DE SECCIÓN]** deseado (de las secciones **[301]** a **[316]**).
- 4) Pulsar la tecla **[0]** seis veces para borrar todo el número de serie.

### **13.6 Visualización de la Fuerza de Señal de PGM**

#### Secciones **[321]** a **[336]**

Una vez las PGMs instaladas y asignadas a la central, la fuerza de señal de cada PGM puede ser verificada en las secciones **[321]** a **[336]**. Algunas veces, mover la PGM o la central sólo un poco incrementa grandemente la recepción de la señal.

#### **Para Visualizar la Fuerza de Señal de un Transmisor Inalámbrico**

- 1) Pulsar la tecla **[ENTRAR]**
- 2) Ingresar el [CÓDIGO DE INSTALADOR] (de fábrica: 0000 / 000000) ó **[CÓDIGO DE MANTENIMIENTO]** (de fábrica está vacío)
- 3) Ingresar el **[NÚMERO DE SECCIÓN]** deseado (de las secciones **[321]** a **[336]**).
- 4) Pulsar el interruptor antisabotaje del transmisor o abrir la zona correspondiente.
- 5) El teclado ilumina los números 1 a 10.

**Indicador de Fuerza de la Señal** 8 a 10/3 tonos = Mejor señal 5 a 7/2 tonos = Señal promedio 1 a 4/1 tono = Señal débil (Reubicar)

### **14.1 Visualización de Número de Serie**

Ingresar la sección **[980]** para ver el número de serie de la central. El primer dígito aparece. Pulsar **[ENTRAR]** para ver cada dígito consecutivo (el teclado emite un tono dos veces después de cada dígito del número de versión). Una vez que el número de versión es mostrado por completo, un tono de confirmación (3 tonos) es emitido y el primer dígito es mostrado nuevamente.

### **14.2 Reset de Alimentación con Botón Pulsador**

Al hacer un reset del hardware, toda la configuración de la central vuelve al valor de fábrica, excepto el Identificador de Central y de la Contraseña de PC. También, **NO** se borra la memoria de eventos. Para hacer un reset de alimentación con botón pulsador: Pulsar y mantener el interruptor RESET por 5 seg. La luz LED de ESTADO parpadea rápidamente. Pulsar el interruptor RESET otra vez en los primeros 2 segundos del parpadeo de la luz LED. La central vuelve a los valores de fábrica y se reinicia

### **14.3 Bloqueo del Instalador**

#### Sección **[395]**

000 = Deshabilitado, 147 = Bloqueo Habilitado, De fábrica = Deshabilitado

Programar 147 en la sección **[395]** para bloquear toda la programación. Al reinicializar el hardware la configuración actual de la central no es afectada. Para retirar el Bloqueo del Instalador, ingresar 000. Tomar en cuenta que tres segundos después de encender la central, la luz LED de ESTADO y el relé de la central parpadean rápidamente durante 6 segundos para indicar que el bloqueo del instalador está habilitado. Una vez habilitada, la central no puede ser reinicializada.

### **14.4 Característica de Bloqueo del Teclado**

#### Secciones **[864]**

Si se ingresa códigos no válidos en el teclado por un número consecutivo de veces, la central puede ser programada para denegar el acceso en todos los teclados por un periodo de tiempo definido y enviar el código de reporte programado en la sección **[864]**. Programar el número consecutivo de códigos no válidos entre 001 y 255 (000 = deshabilitado) en la sección **[717]**. Programar la duración del Bloqueo del Teclado entre 001 y 255 minutos en la sección **[716]**.

### **14.5 Carga de Corriente de Batería**

Sección **[700]**: Opciones Generales Opción**[2]** OFF = Carga de Corriente de Batería: 350mA (de fábrica) Opción **[2]** ON = Carga de Corriente de Batería: 700mA (se requiere transformador de 40VA)

#### <span id="page-57-0"></span>**14.6 Particiones**

Sección **[700]**: Opciones Generales Opción **[1]** OFF = Particiones Deshabilitadas (de fábrica) Opción **[1]** ON = Particiones Habilitadas

La central está equipada con una característica de particiones que puede dividir el sistema de alarma en dos áreas distintas conocidas como Partición 1 y Partición 2. Se puede emplear las particiones en instalaciones donde usar sistemas de seguridad compartidos es más práctico, como edificio de oficinas /almacén. En un sistema dividido, cada zona, código de usuario ([ver](#page-23-2)  *[Códigos de Acceso](#page-23-2)* en la página 21) y algunas de las características pueden asignarse a la Partición 1, la Partición 2, o a ambas*. En un sistema no dividido, todos los códs. de usuario y características se consideran como asignados a la Partición 1.*

- Los usuarios solo pueden armar las particiones que les fueron asignadas.
- Sólo las zonas asignadas a la Partición 1 se arman o desarman cuando la Partición 1 es armada o desarmada.
- Sólo las zonas asignadas a la Partición 2 se arman o desarman cuando la Partición 2 es armada o desarmada.
- Las zonas asignadas a ambas particiones se arman si ambas particiones son armadas y se desarman si al menos una es desarmada.
- Las siguientes características pueden programarse por separado para cada partición: Tiempo de Retardo de Entrada /Salida, Opciones de Autoarmado, Tiempo de Corte de Sirena, Cambiar a Armado En Casa, Eventos de PGM y Números de Abonado

*Si el sistema no está dividido, todas las zonas, códigos de usuario y características se consideran como asignadas a la Partición 1. Las zonas que fueron asignadas manualmente a la partición 2 dejarán de funcionar.*

### **14.7 Modo Confidencial**

Sección **[701]** Opciones **[3]**, **[4]** y **[5]**

- Opción **[3]** OFF = Modo Confidencial Deshabilitado (de fábrica)
- Opción **[3]** ON = Modo Confidencial Habilitado
- Opción **[4]** OFF = El teclado se activa cuando se ingresa un código de acceso (de fábrica)
- Opción **[4]** ON = El teclado se activa cuando se pulsa una tecla
- Opción **[5]** OFF = Tiempo de Modo Confidencial es de 2 minutos (de fábrica)

Opción **[5]** ON = Tiempo de Modo Confidencial es de 5 segundos

Si el Modo Confidencial está habilitado y no se efectuaron acciones en el teclado por el tiempo definido en el Tiempo de Modo Confidencial, todas las luces LED del teclado se apagan hasta que se pulse una tecla o se ingrese un código de acceso. Cuando el sistema sale del Modo Confidencial, los teclados muestran el estado del sistema. El Modo Confidencial es activado habilitando la opción **[3]**. La opción **[4]** determina si los teclados se activan al toque de una tecla o sólo cuando se ingresa un código de acceso. La opción **[5]** define el tiempo sin actividad antes que el sistema ingrese al Modo Confidencial (5 segundos ó 2 minutos).

### **14.8 Teclas de Función del Instalador**

Para acceder a las Teclas de Función del Instalador, pulsar:

**[ENTRAR]+[CÓDIGO DE INSTALADOR] + [MEM]** = *Reporte de Prueba:* Envía el código de reporte "Reporte de Prueba" programado en la sección **[875]** a la central receptora.

**[ENTRAR]+[CÓDIGO DE INSTALADOR]+[EN CASA]** = *Cancela Comunicación:* Cancela toda comunicación con el software WinLoad o con la central receptora hasta el próximo evento a reportar.

**[ENTRAR]+[CÓDIGO DE INSTALADOR] + [EN CASA]** = *Responde al Software WinLoad :* Obliga a la central a responder una llamada proveniente de la receptora que usa el software WinLoad.

**[ENTRAR]+[CÓDIGO DE INSTALADOR] + [EXC]** = *Llama al Software WinLoad:* Marca el número de teléfono de PC programado en la sección **[915]** para establecer comunicación con una PC que usa el software WinLoad.

**[ENTRAR]+[CÓDIGO DE INSTALADOR] + [FALLO]** = *Modo de Prueba del Instalador:* El modo de prueba permite efectuar pruebas caminando y que la sirena emita un pitido para indicar las zonas abiertas. Pulsar la tecla **[FALLO]** de nuevo para salir.

### **14.9 Horario de Ahorro de Luz Diurna**

Sección **[730]**: Opciones Generales de Zona 2

Opción **[1]** OFF =Horario de Ahorro de Luz Diurna Deshabilitado (de fábrica) Opción **[1]** ON = Horario de Ahorro de Luz Diurna Habilitado

Con la sección **[730]** opción **[1]** ON, la central ajusta el reloj del sistema (hora) para los cambios del horario de ahorro de luz diurna. A las 2:00AM del segundo Domingo de un fin de semana completo de marzo, la central añade una hora al reloj. A las 2:00AM del primer Domingo de un fin de semana completo de Noviembre, la central sustrae una hora al reloj. De fábrica, cuando la sección **[730]** está definida en 18, la hora está configurada para Estados Unidos, Canadá, etc. Para los otros países, ver Programación del Ahorro de Luz Diurna en la guía de programación y definir el código del país en la sección **[731]**.

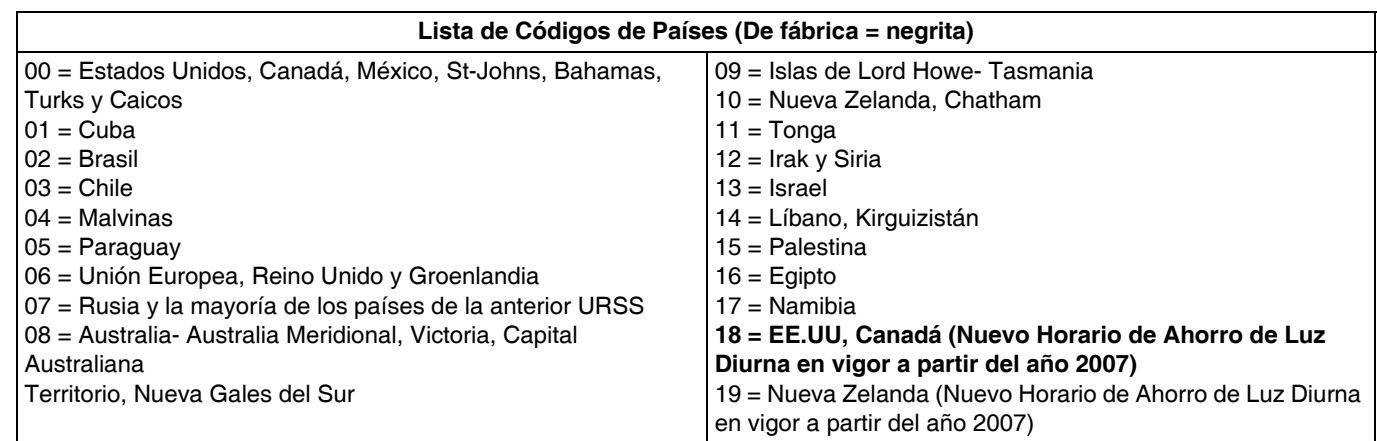

### **14.10 Programación Personalizada del Ahorro de Luz Diurna**

Además de emplear los valores de fábrica del Horario de Ahorro de Luz Diurna (Horario de Verano) en la sección **[731],** el usuario también puede definir un Horario de Verano personalizado. Definir la sección **[732]** con el inicio del horario de verano y la sección **[733]** con el fin del horario de verano. Ambas secciones reconocen 5 diferentes entradas de 2 dígitos cada una. Todos los datos ingresados deben ser asignados en este orden respectivo:

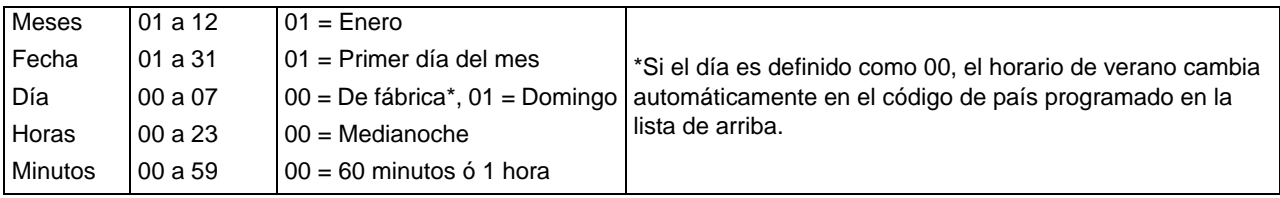

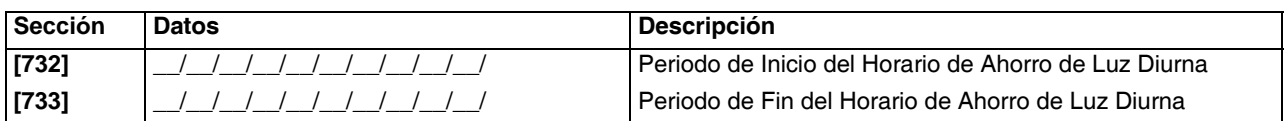

### **14.11 Aviso de Fallo Audible Excepto Fallo de CA**

Sección **[700]**: Opciones Generales del Sistema Opción **[3]** OFF = Aviso de fallo audible excepto fallo de CA (de fábrica) Opción **[3]** ON = Aviso de fallo audible excepto fallo de CA

Cuando esta opción está habilitada la central genera un aviso de fallo audible en todos los fallos, excepto el fallo de CA.

#### **14.12 Aviso de Fallo Audible en Fallo de CA**

Sección **[700]**: Opciones Generales del Sistema Opción **[4]** OFF = Aviso de fallo audible en fallo de CA (de fábrica) Opción **[4]** ON = Aviso de fallo audible en fallo de CA

Cuando esta opción está habilitada la central genera un aviso de fallo audible al ocurrir un fallo de CA.

### **14.13 Mostrar Retardo de Entrada en Teclado LCD (MG32LCD)**

Sección **[701]**: Opciones Generales del Sistema Opción **[7]** OFF = Mostrar retardo de entrada en pantalla LCD del teclado Opción **[7]** OFF = Mostrar retardo de entrada en teclado LCD (de fábrica)

Cuando esta opción está habilitada, la central muestra los retardos de entrada en los módulos teclado MG32LCD.

### **14.14 Mostrar Retardo de Salida en teclado LCD (MG32LCD)**

Sección **[701]**: Opciones Generales del Sistema

Opción **[8]** OFF = Mostrar retardo de salida en teclado LCD

Opción **[8]** ON = Mostrar retardo de salida en teclado LCD (de fábrica)

Cuando esta opción está habilitada, la central muestra los retardos de salida en los módulos teclado MG32LCD.

<span id="page-60-0"></span>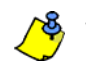

WinLoad no ha sido verificado por UL.

### **15.1 Opciones de Respuesta de la Central**

Las dos opciones siguientes definen cómo la central contesta una llamada proveniente de una computadora equipada con el software WinLoad para Windows®.

#### **15.1.1 Retardo de Salto de Contestador Automático**

#### Sección **[902]**

000 = Deshabilitado, 000 a 255 segundos, De fábrica = 030

Cuando se usa el software WinLoad para comunicarse con una instalación que tiene un contestador automático o fax, el salto de contestador automático debe ser programado. Usando el software WinLoad, llamar a la central, colgar y volver a llamar. Si el lugar de la instalación es llamado nuevamente dentro del periodo de retardo programado en la sección [074] , la central se adelanta al contestador automático o al fax, pues contesta al primer timbre en la segunda llamada. Se debe esperar por lo menos 10 segundos antes de llamar una segunda vez. De otro modo, la central considera que aún es la primera llamada. Para los detalles acerca de cómo usar el software WinLoad, ver el Manual de Ayuda de WinLoad. **Esta sección se aplica al Marcador Vocal Externo (Plug-In) cuando se usa un VDMP3.**

*Ejemplo: El contestador automático de una instalación de seguridad está configurado para responder al tercer timbrado. Si la sección [902] fue programada con 040 (40 segundos) y la segunda llamada se hace dentro de los 40*  segundos, la central contesta la llamada al primer timbre. Si la segunda llamada se produce después de 40 segundos, *la central no contesta y el contestador automático responde la llamada al tercer timbre.* 

#### **15.1.2 Número de Timbrados**

Sección **[901]**

000 =deshabilitado, 001 a 015 timbrados, De fábrica= 8 timbrados

Este valor representa el número de timbrados que la central espera antes de contestar la llamada. Si la llamada no es contestada durante el número de timbrados programados, la central la contestará. **Esta sección se aplica al Marcador Vocal Externo (Plug-In) cuando se usa un VDMP3.**

#### **15.2 Identificador de la Central**

Sección **[910]** 0000 a FFFF

Este código de 4 dígitos identifica la central con el software WinLoad antes de iniciar la comunicación. La central verifica si el Identificador de la Central en el software WinLoad es el mismo. Si los códigos no son iguales, la central no establecerá comunicación. Por consiguiente, estar seguro de programar el mismo identificador de central en la central y en el software

#### **15.3 Contraseña de PC**

WinLoad.

Sección **[911]** 0000 a FFFF

Esta contraseña de 4 dígitos identifica la PC con la central antes de iniciar la comunicación. Programar la misma contraseña de PC en la central y en el software WinLoad. Si las contraseñas no coinciden, el software WinLoad no establece la comunicación.

#### **15.4 Número de Teléfono de PC**

Sección **[915]** Hasta 32 dígitos

La central marca este número cuando intenta comunicarse con una PC que usa el software WinLoad. Se puede ingresar cualquier dígito del 0 al 9 y cualquier tecla especial o función hasta un máximo de 32 dígitos.

#### **15.5 Llamar al Software WinLoad**

**[ENTRAR]**+ **[CÓDIGO DE INSTALADOR]** + **[EXC]** 

La central marca el número de teléfono de PC programado en la sección **[915]** para establecer comunicación con el software WinLoad. La central y el software WinLoad verifican que el Identificador de la Central y la Contraseña de PC coinciden antes de establecer comunicación.

### **15.6 Responder al Software WinLoad**

### **[ENTRAR]** + **[CÓDIGO DE INSTALADOR]** + **[NOCHE]**

Para poder efectuar una carga /descarga local, conectar la computadora directamente a la central mediante un adaptador de línea ADP-1. En el software WinLoad definir el Método de Marcado como Marcaje Directo (Blind Dial). Programar el número de teléfono de la central en el software WinLoad y seguir las instrucciones del adaptador ADP-1. Cuando la computadora ha marcado, pulsar **[ENTRAR]** seguido del Código de Instalador /Mantenimiento, y pulsar después la tecla **[NOCHE]** para responder manualmente al software WinLoad desde la central.

### **15.7 Transmisión Automática de Memoria de Eventos**

Sección **[900]**: Opciones del Marcador

Opción **[2]** OFF = Transmisión Automática de Memoria de Eventos Deshabilitada (de fábrica)

Opción **[2]** ON = Transmisión Automática de Memoria de Eventos Habilitada

Cuando la memoria de eventos se llena hasta un 90% de su capacidad, la central hará dos intentos de comunicarse con el PC mediante el softwareWinLoad llamando al Número de Teléfono de PC programado en la sección **[915]**. El software WinLoad debe estar en el modo Espera Tono de Marcado. Cuando el sistema establece la comunicación, éste transmite los eventos de la memoria al software WinLoad. Si la comunicación se interrumpe antes de completar la transmisión o si dos intentos de comunicación no son exitosos, el sistema espera hasta que la Memoria de Eventos este a 90% de su capacidad antes de intentar comunicarse de nuevo con la central receptor. Cuando la memoria está llena, cada nuevo evento que se guarde borrará el más antiguo que se encuentre en memoria.

### **15.8 Llamar a WinLoad**

Sección **[900]**: Opciones del Marcador Opción **[1]** OFF = Retornar Llamada a WinLoad Deshabilitada (de fábrica) Opción**[1]** ON = Retornar Llamada a WinLoad Habilitada

Cuando un computador usando el software WinLoad intenta comunicarse con la central, para una mayor seguridad la central puede colgar y luego retornar la llamada al computador para verificar los códigos de identidad y restablecer comunicación. Cuando la central cuelga, el software WinLoad se pone automáticamente en Modo Esperando Llamada, listo para responder cuando la central devuelve la llamada. Tomar en cuenta que el número de teléfono de PC debe estar programado en la sección **[915]** para poder usar la opción Retornar Llamada.

### <span id="page-61-0"></span>**15.9 Conexión a WinLoad**

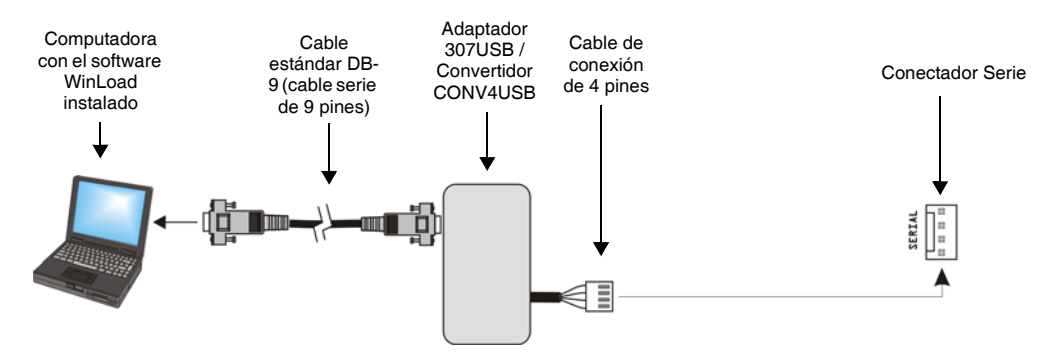

#### **16.1 Pantalla de Alarma**

Si ocurrió una alarma en una zona, la luz LED correspondiente a la zona parpadea, la tecla **[MEM]** se ilumina y las zonas son guardadas en memoria.Las luces LED respectivas siguen parpadeando hasta el desarmado, incluso si las zonas fueron restauradas. Para salir de este modo y cambiar al modo de pantalla en tiempo real antes de desarmar, pulsar la tecla **[BORRAR]**. Una vez el sistema desarmado, las luces LED de las zonas se apagan, mientras que la tecla **[MEM]** permanece iluminada. Pulsar la tecla **[MEM]** para iluminar las luces LED correspondientes a las zonas que estuvieron en alarma. La memoria de alarmas es borrada al ocurrir la siguiente alarma y después de haberse ingresado un código válido, o en el armado total del sistema.

### <span id="page-62-0"></span>**16.2 Pantalla de Fallos**

Pulsar la tecla **[FALLO]** para acceder a la Pantalla de Fallos. Notar que se puede programar el teclado para que emita un tono biip" cada 5 segundos siempre que ocurra una nueva condición de fallo. Pulsar la tecla **[FALLO]** para detener los tonos. Para ver el menú secundario, pulsar la tecla correspondiente en el menú principal.

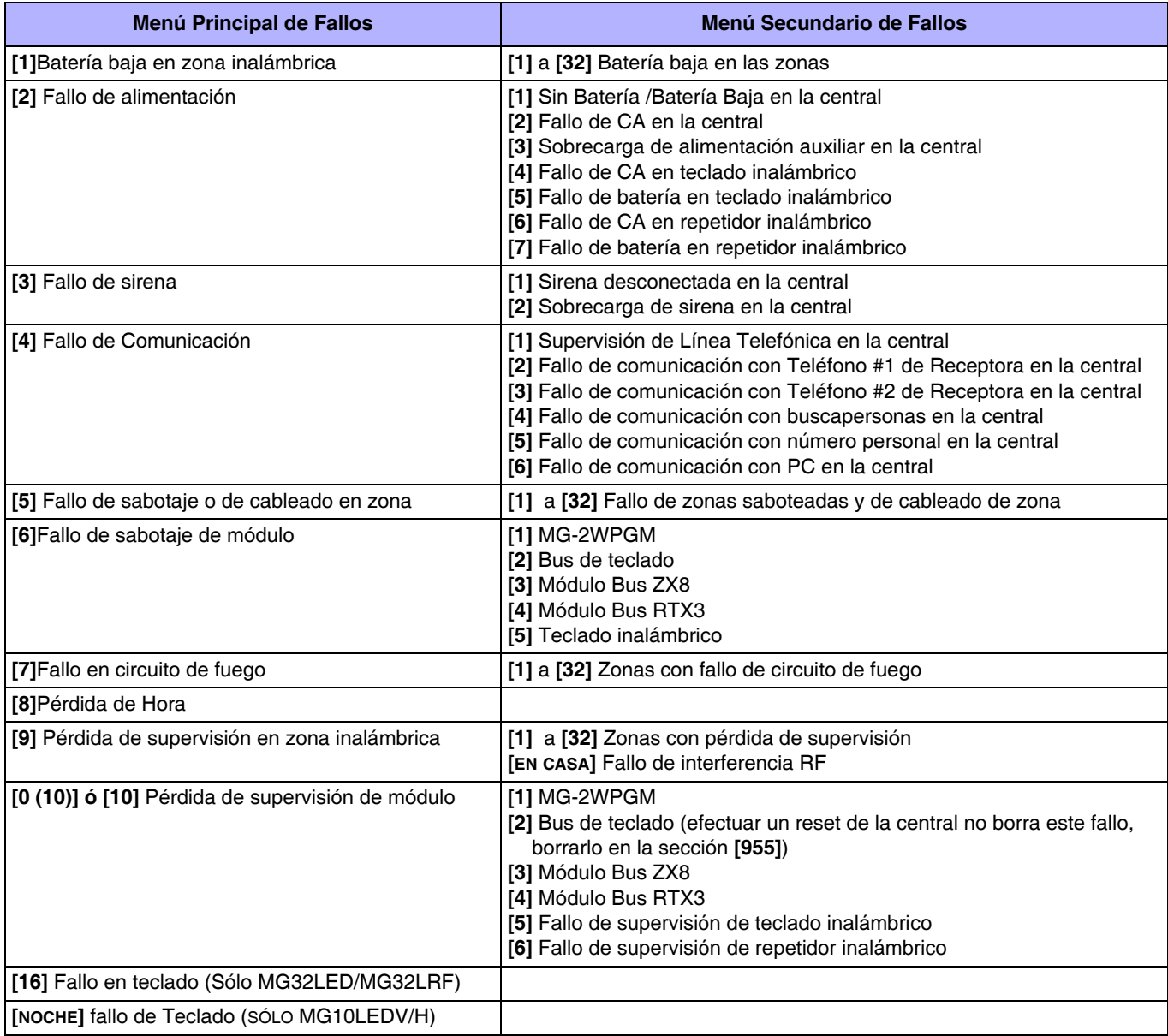

# ÍNDICE

# A

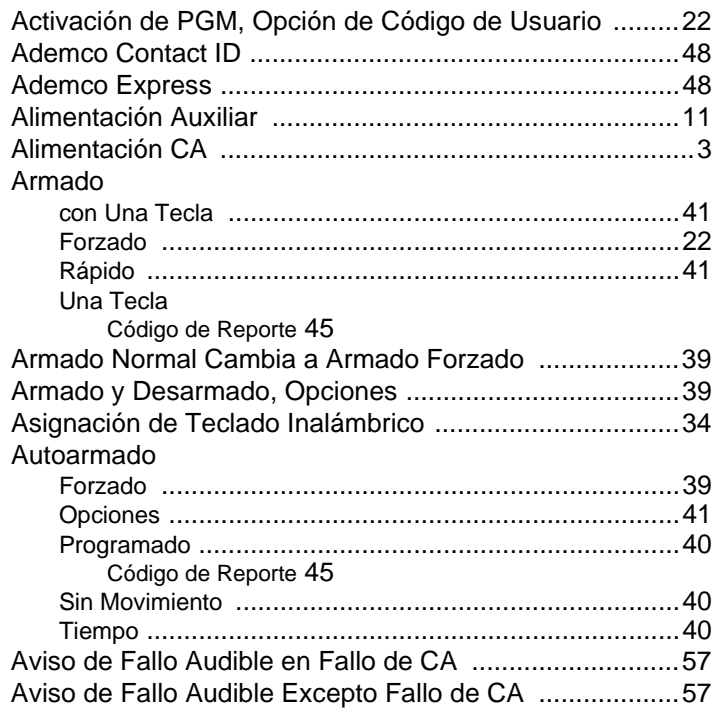

# B

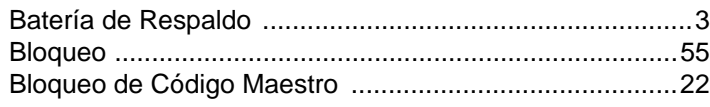

# C

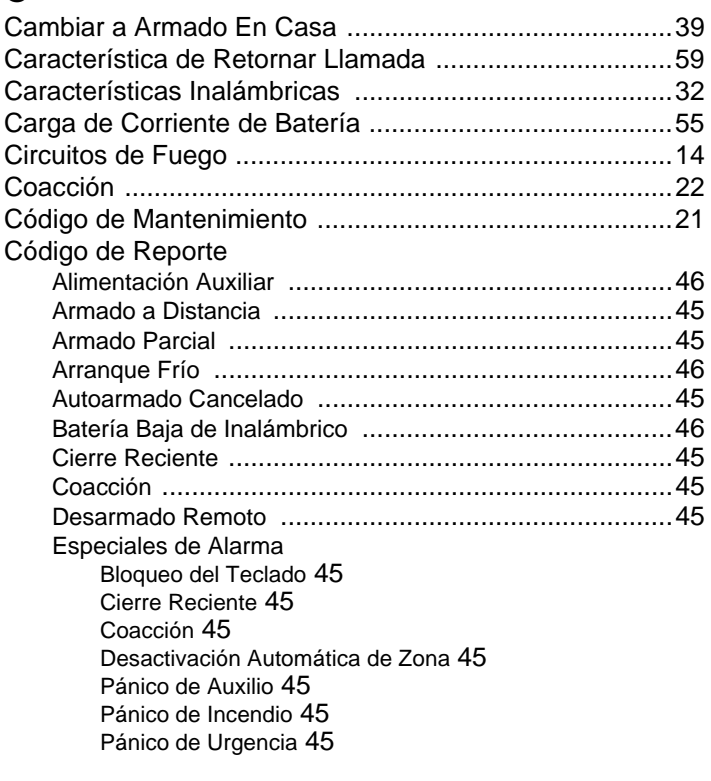

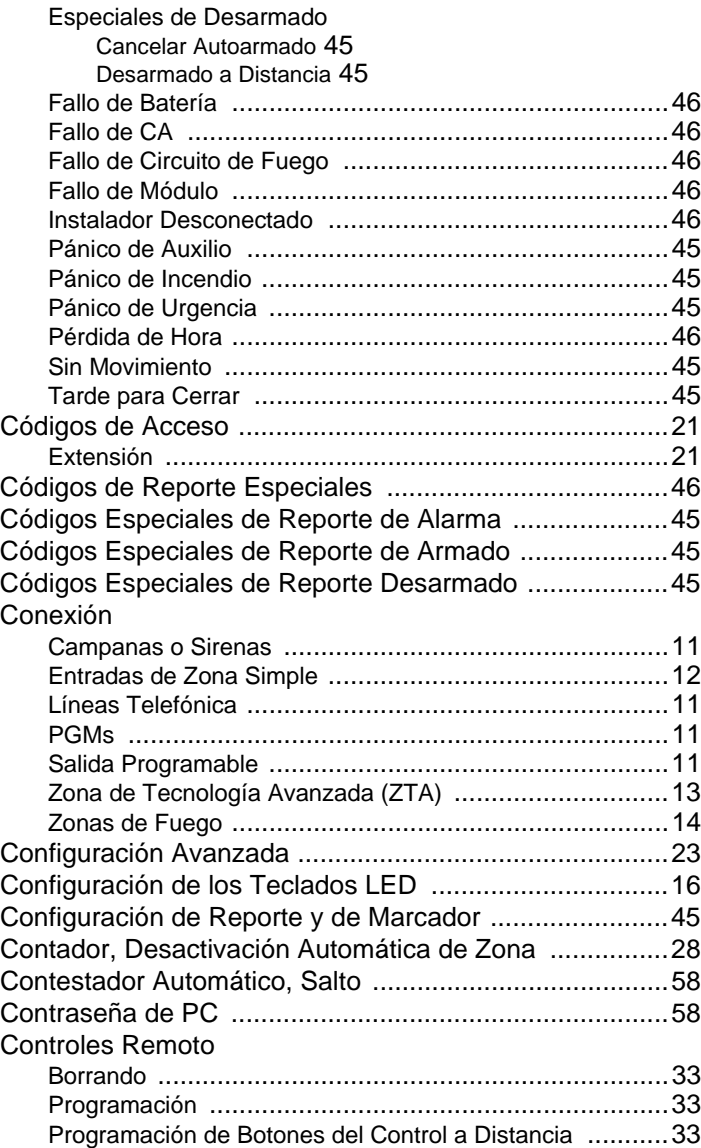

# D

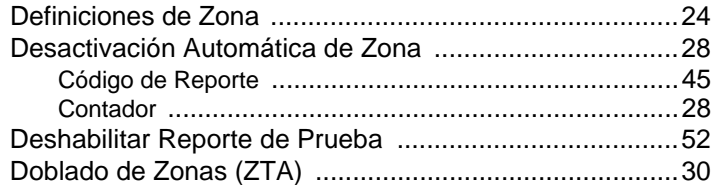

# E

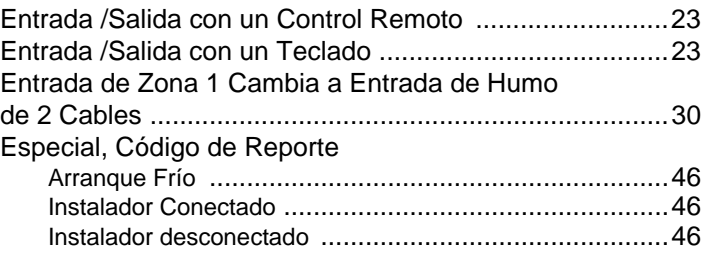

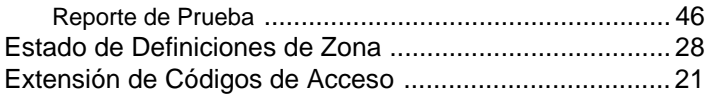

## F

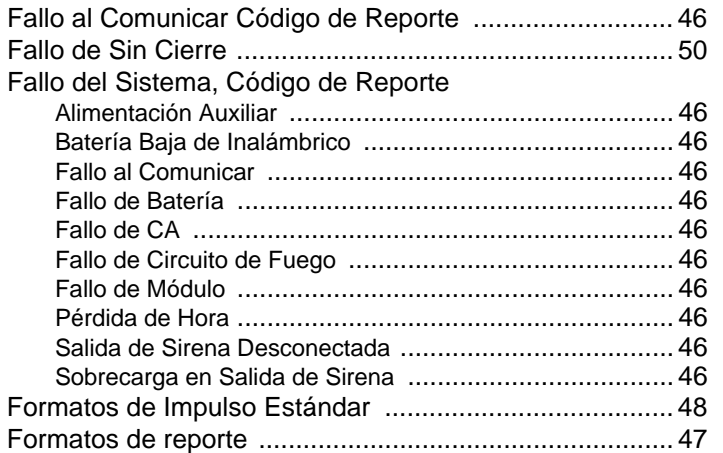

## H

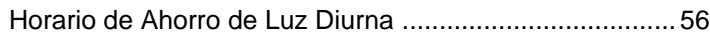

# I

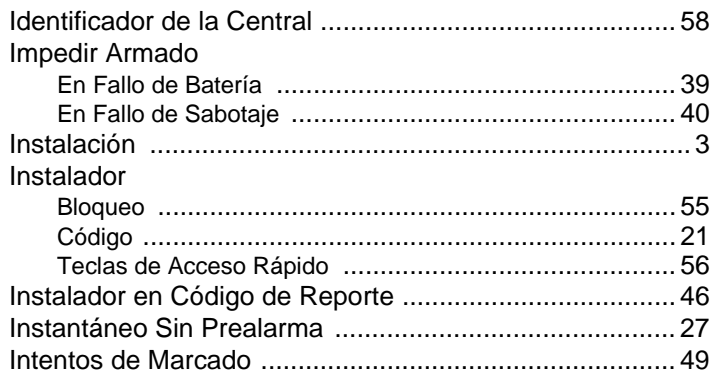

# L

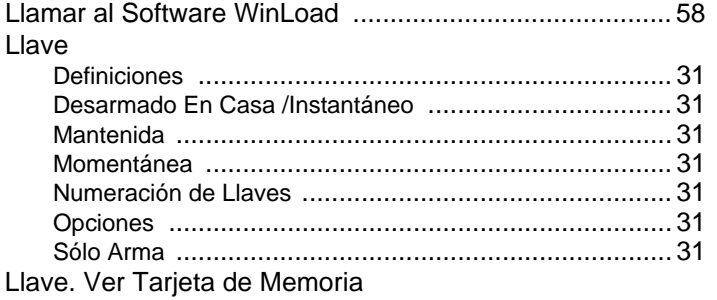

# M

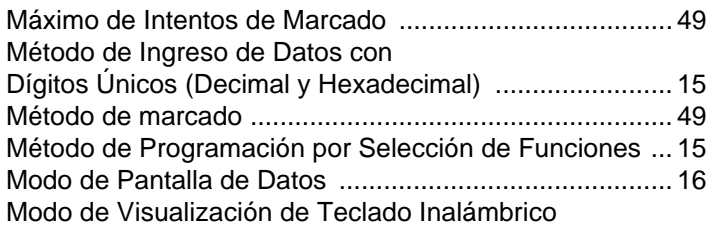

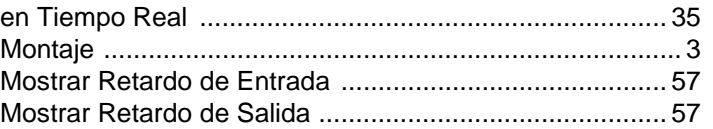

## N

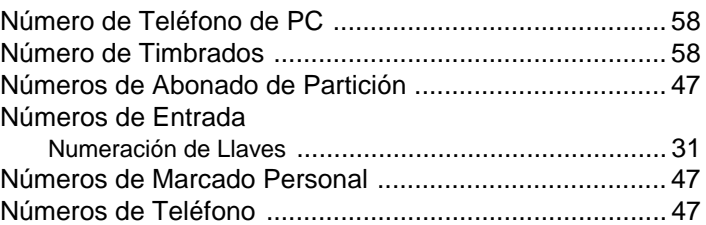

# O

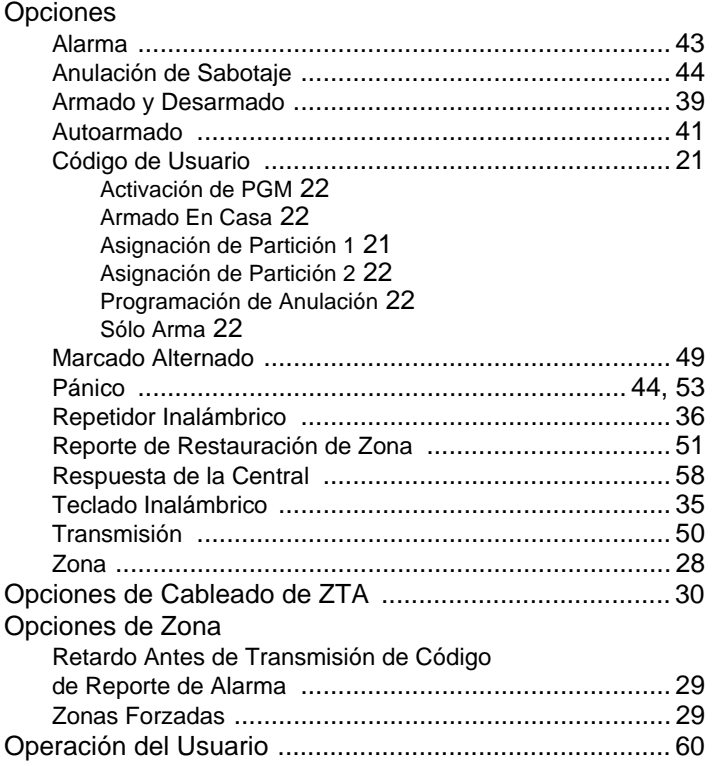

# P

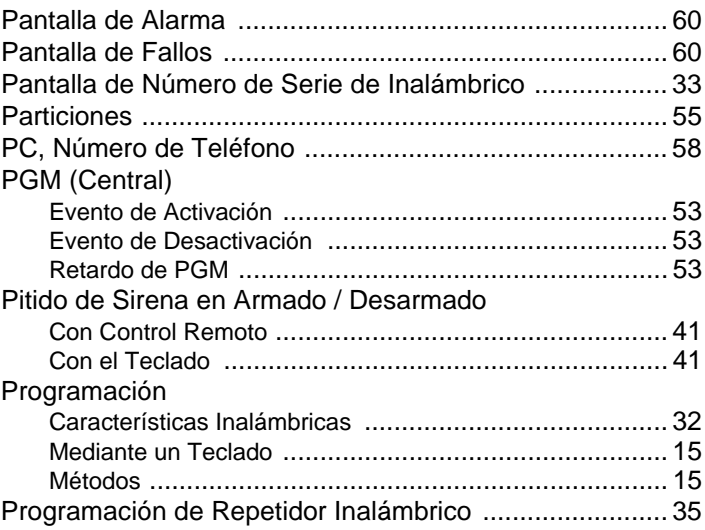

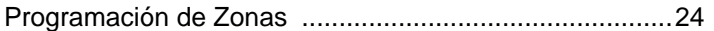

# R

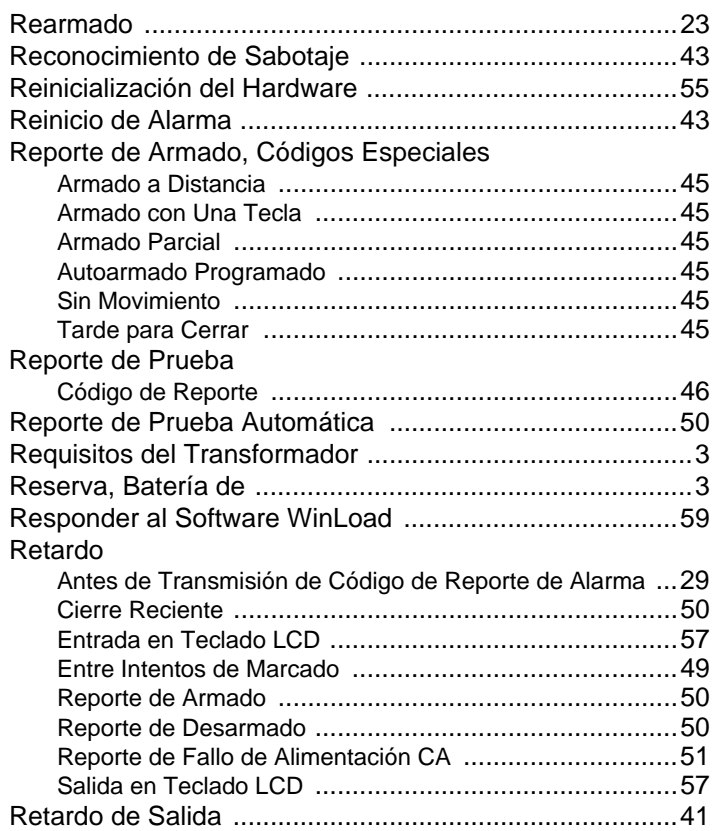

# S

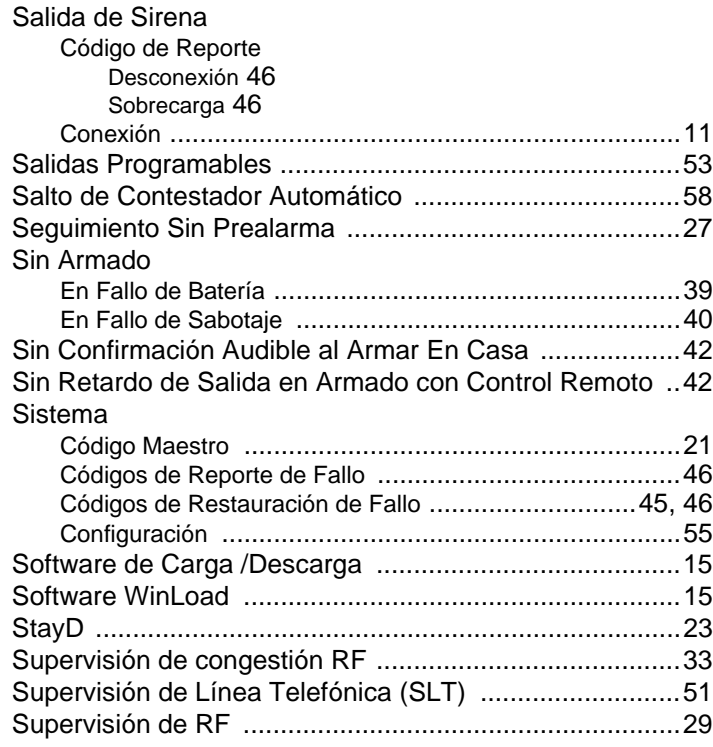

# T

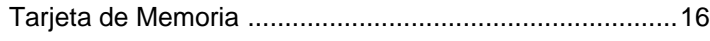

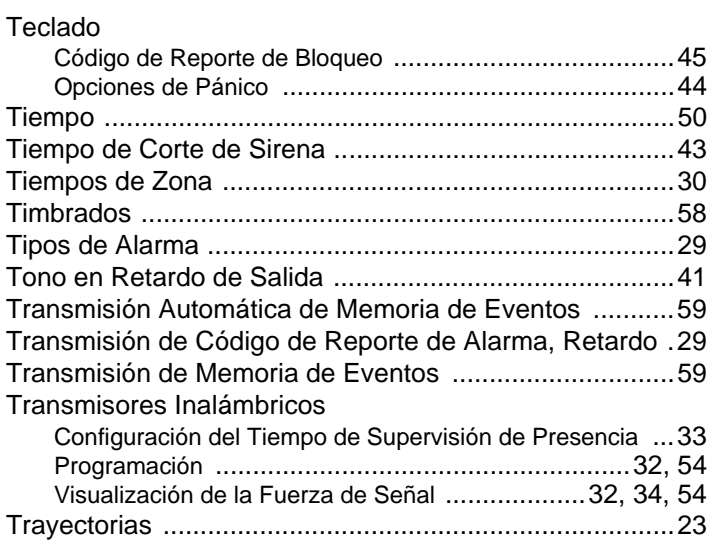

# U

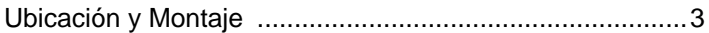

# V

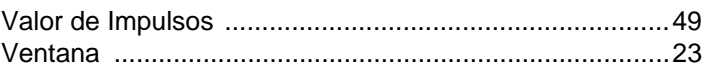

# Z

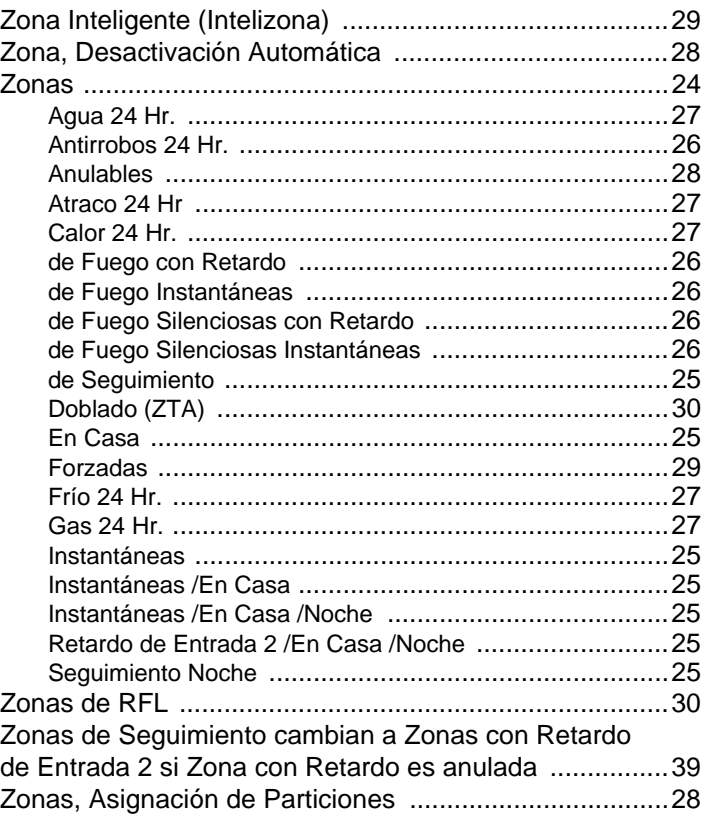

Para asistencia técnica en Canadá o Estados Unidos, llame al 1-800-791-1919, de lunes a viernes de 8:00 a.m. a 8:00 p.m. hora del ESTE. Para asistencia técnica al exterior de Canadá o Estados Unidos, llame al 00- 1-450-491-7444, de lunes a viernes de 8:00 a.m. a 8:00 p.m. hora del ESTE. También, no dude en visitar nuestro sitio web en paradox.com

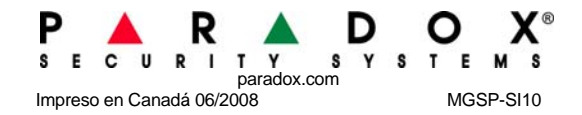